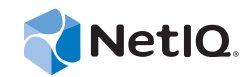

# PlateSpin® Protect 11.0.1

# 用户指南

**2014** 年 **9** 月 **2** 日

www.netiq.com/documentation

#### 法律声明

本文档及其中所述软件按许可证协议或保密协议的条款提供,并受这些条款的约束。除非在此类许可证协议或保密协议中有明 确规定,否则 NETIQ CORPORATION 将按"原样"提供本文档及其中所述软件,不做任何明示或暗示的保证 (包括但不限于 对用于具体目的的适销性或适用于的暗示保证)。美国的某些州不允许免除对某些交易的明示或暗示保证,因此本声明可能不 适用于您。

为明确起见,特此声明:任何模块、适配器或其他类似的材料(统称"模块"),均根据与之相关或与之进行互操作的 NetIQ 产品或软件的相应版本按《最终用户许可证协议》的条款与条件进行许可,访问、复制或使用某个" 模块 ",即表示您同意受 此类条款的约束。如果您不同意 《最终用户许可证协议》的条款, 则将无权使用、访问或复制"模块", 因此, 您必须销毁" 模块 " 的所有副本,并联系 NetIQ 以寻求进一步的指导。

未经 NetIQ Corporation 的事先书面许可,不得转借、销售或赠予本文档及其中所述软件,除非法律另外许可。除非在此类许可 证协议或保密协议中有明确规定,否则,未经 NetIQ Corporation 的事先书面同意,不得对本文档或其中所述软件中的任何部分 进行复制,也不得将其储存在检索系统中,或以任何形式或任何方式(包括电子方式、机械方式等)进行传输。本文档中的某 些公司、名称和数据仅用于说明,不得代表真实的公司、个人或数据。

本文档可能包含不准确的技术信息或印刷错误。此处的信息将定期进行更改。这些更改可能会纳入本文档的新版中。 NetIQ Corporation 可能会随时对本文档所述软件进行改进或更改。

美国政府的有限权利:如果本软件和文档是由美国政府、代表美国政府或由美国政府的主要承包商或分包商(任何层级)根据 48 C.F.R. 227.7202-4 (针对国防部 (DOD) 采购)以及 48 C.F.R. 2.101 和 12.212 (针对非 DOD 采购)的规定获取的, 则美国政 府对本软件和文档的各方面权利 (包括使用、修改、复制、发布、执行、显示或披露本软件或文档的权利), 将受许可协议中 规定的商业许可权利和限制的约束。

#### **© 2014 NetIQ Corporation.** 保留所有权利。

有关 NetIQ 商标的信息, 请参见 https://www.netiq.com/company/legal/。

#### 许可证授予

PlateSpin Protect 10.4 的许可证无法用于先前版本的 PlateSpin Protect。

#### 第三方软件

请参考 *PlateSpin* [第三方许可证的使用和版权](https://www.netiq.com/documentation/platespin_licensing/platespin_licensing_qs/data/platespin_licensing_qs.html) *(https://www.netiq.com/documentation/platespin\_licensing/platespin\_licensing\_qs/data/ platespin\_licensing\_qs.html)* 页面,了解有关 Platespin Protect 中使用的第三方软件的信息。

# 目录

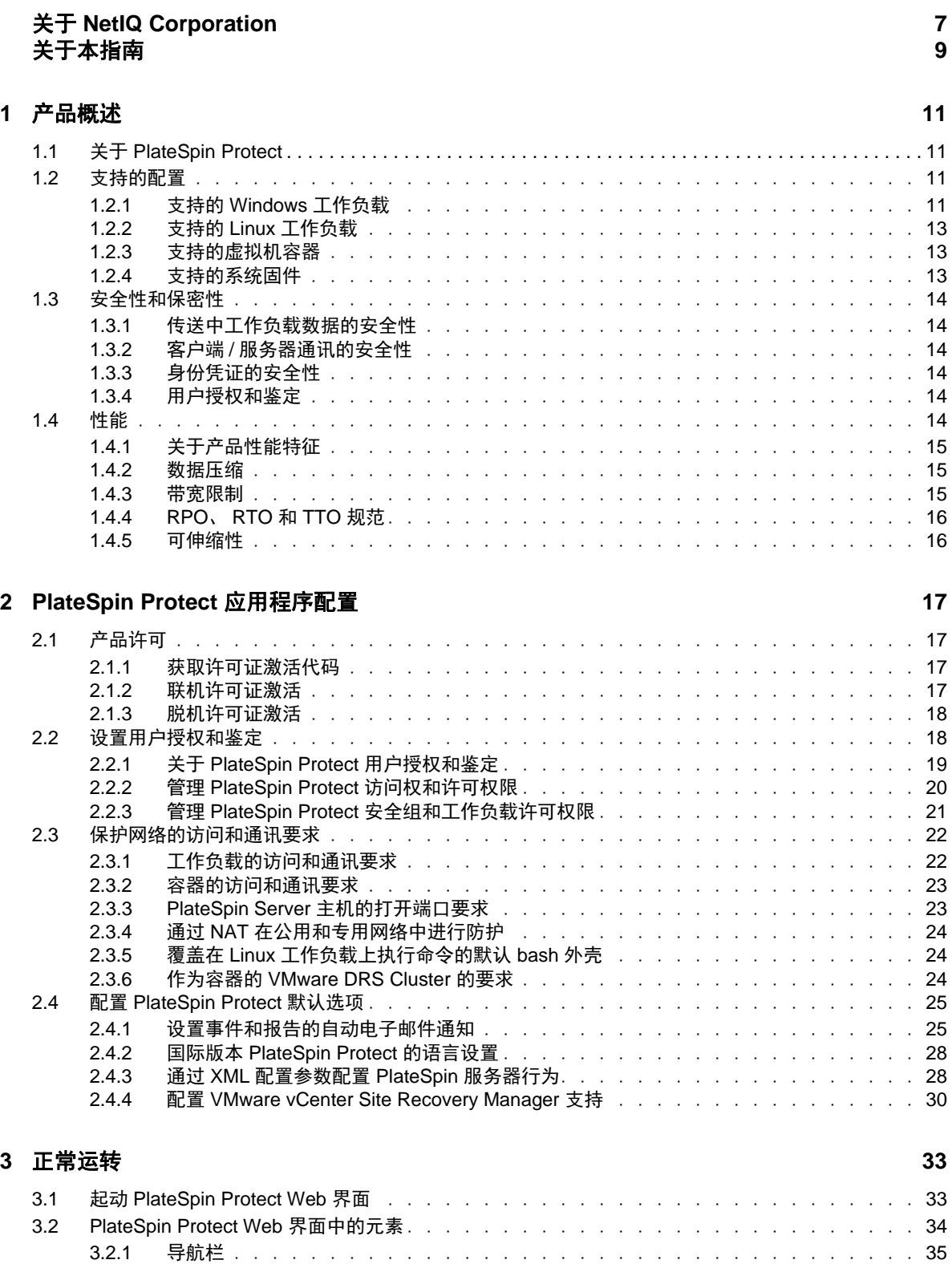

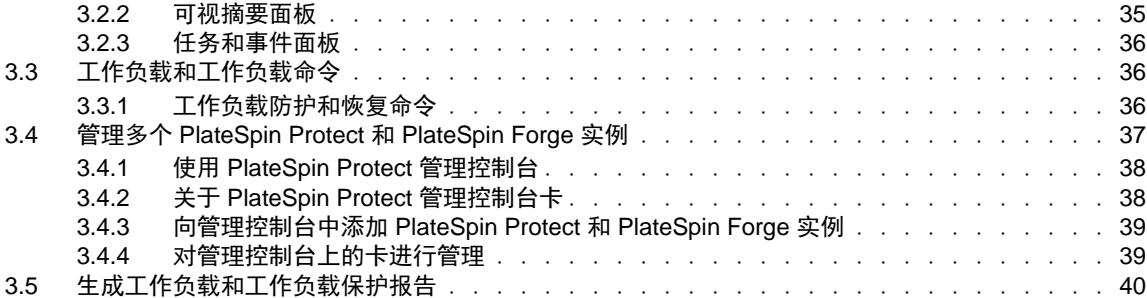

### **[4](#page-40-0)** 工作负载防护 **41**

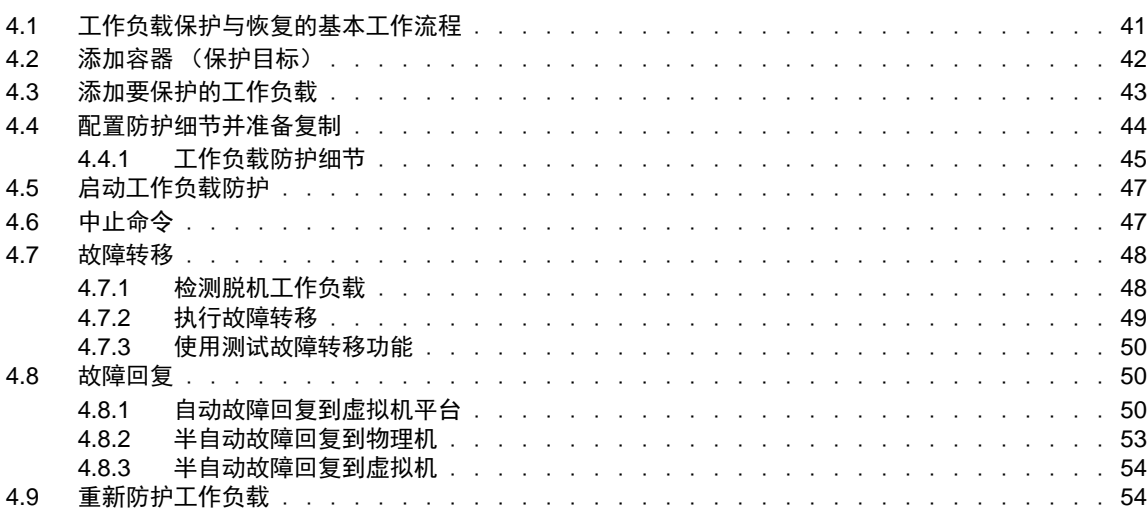

### **[5](#page-56-0)** 工作负载防护要点 **57**

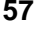

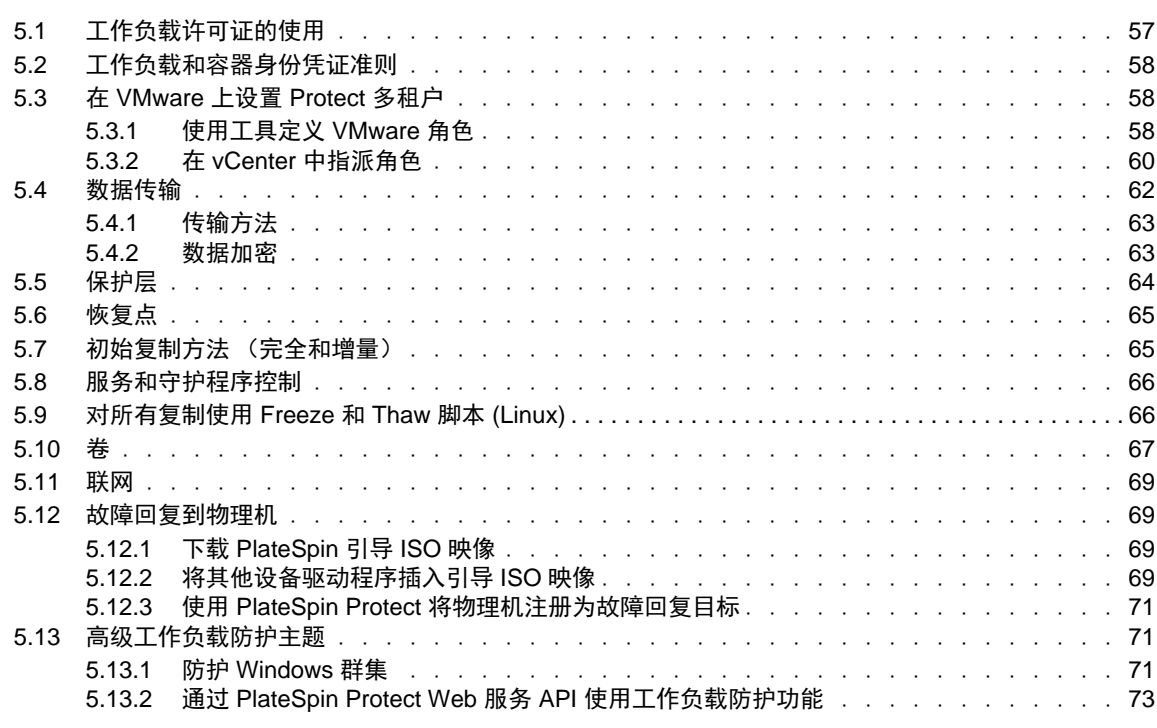

#### **[6](#page-76-0)** 用于物理机的辅助工具 **77**

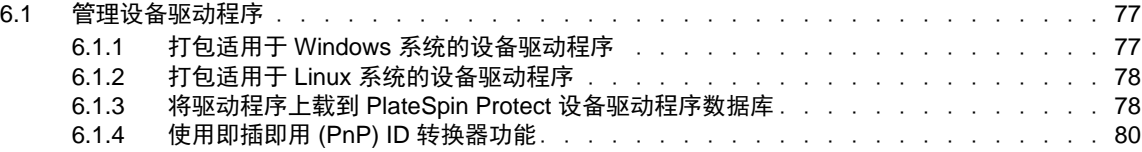

#### **[7](#page-86-0)** 查错 **87**

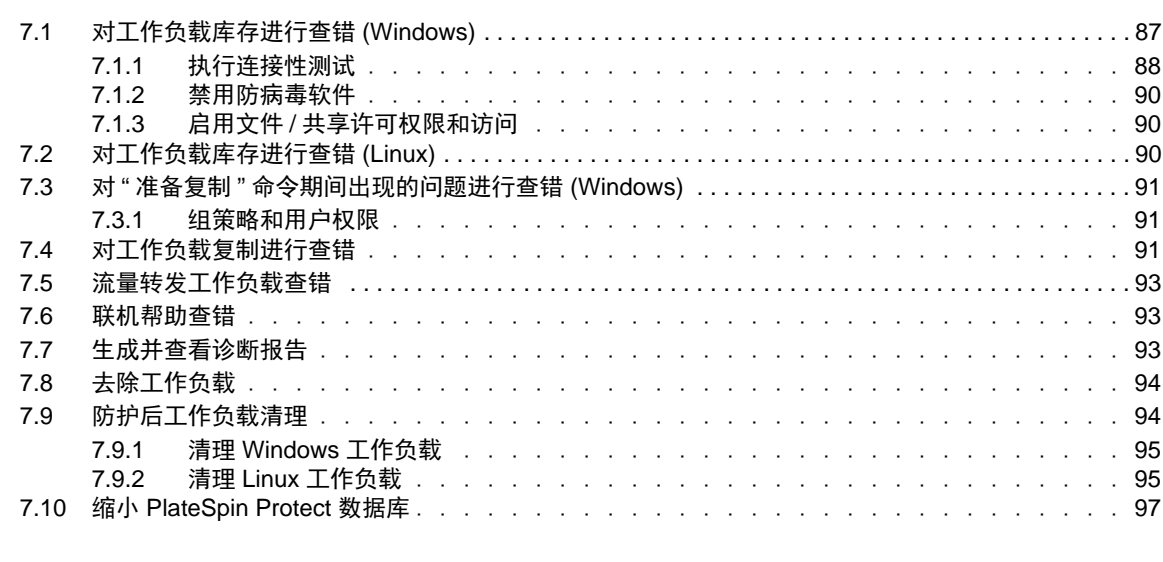

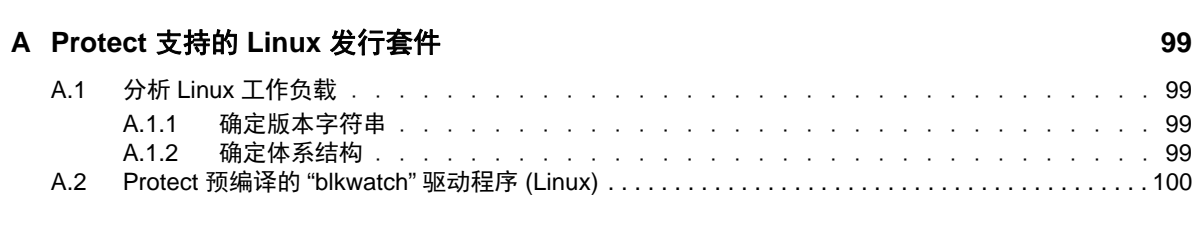

### **B** [同步群集节点本地储存](#page-110-0) **111**

#### [术语表](#page-112-0) **113**

# <span id="page-6-0"></span>关于 **NetIQ Corporation**

Attachmate 旗下的公司 NetIQ 是系统和安全管理领域的全球领导者。该公司在 60 多个国家 / 地区拥有 超过 12,000 家客户, NetIQ 解决方案可将技术投资回报最大化,并促成 IT 流程改进, 实现可度量的成 [本节约。公司的产品组合包括以下领域屡获殊荣的管理产品:](http://www.netiq.com)IT 流程自动化、系统管理、安全管理、 [配置审核与控制、企业管理及统一通信管理。有关详细信息,请访问](http://www.netiq.com) www.netiq.com。

# 联系销售支持

对于有关产品、定价和功能的问题,请与本地合作伙伴联系。如果无法与合作伙伴联系,请与我们的 销售支持团队联系。

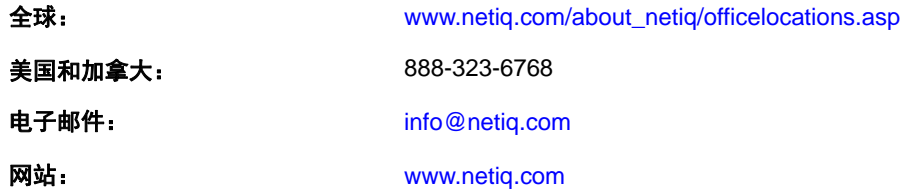

# 联系技术支持

有关具体的产品问题,请与我们的技术支持团队联系。

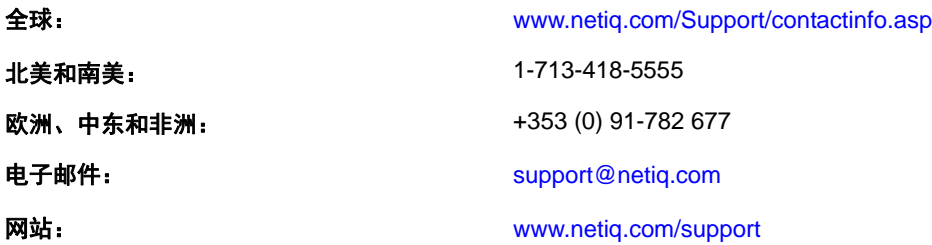

# 联系文档支持

[我们的目标是提供满足您的需要的文档。如果您有改进建议,请单击](http://www.netiq.com/documentation) www.netiq.com/documentation 上 发布的 HTML 版文档任何页面底部的**添加注释**。您还可以发送电子邮件至 Documentation-Feedback@netiq.com。我们会重视您的意见,欢迎您提供建议。

# 联系在线用户社区

Qmunity 是 NetIQ 在线社区的简称, 它是让您可与同行和 NetIQ 专家沟通的协作网络。通过提供更多 [即时信息、指向实用资源的有用链接,以及](http://community.netiq.com) NetIQ 专家的支持, Qmunity 有助于确保您可以掌握必要 的知识,以充分发挥所依赖的 IT [投资的潜力。有关详细信息,请访问](http://community.netiq.com) http://community.netiq.com。

# <span id="page-8-0"></span>关于本指南

本指南提供有关使用 PlateSpin Protect 的信息。

- 第 1 章 " [产品概述](#page-10-4) " (第 11 页)
- 第 2 章 ["PlateSpin Protect](#page-16-4) 应用程序配置 " (第 17 页)
- 第 3 章 " [正常运转](#page-32-2) " (第 33 页)
- 第 4 章 " [工作负载防护](#page-40-2) " (第 41 页)
- 第 5 章 " [工作负载防护要点](#page-56-2) " (第 57 页)
- 第 6 章 " [用于物理机的辅助工具](#page-76-3) " (第 77 页)
- 第 7 章 " 查错 " [\(第](#page-86-2) 87 页)
- 附录 [A"Protect](#page-98-4) 支持的 Linux 发行套件 " (第 99 页)
- 附录 B" [同步群集节点本地储存](#page-110-1) " (第 111 页)
- " [术语表](#page-112-1) " (第 113 页)

#### 适用对象

本指南适用于在正在进行的工作负载防护项目中使用 PlateSpin Protect 的 IT 员工, 比如数据中心管理 员和操作员。

### 反馈

我们希望收到您对本手册和本产品中包含的其他文档的意见和建议。请使用联机文档每页顶部和底部 的用户意见功能。

### 其他文档

本指南是 PlateSpin Protect 文档集的其中一个文档。有关支持此版本的出版物的完整列表,请访问产品 的联机文档网站:

[PlateSpin Protect 11](https://www.netiq.com/documentation/platespin_protect_11/) 联机文档 (https://www.netiq.com/documentation/platespin\_protect\_11/)

#### 文档更新

本指南的最新版本可在 [PlateSpin Protect 11](https://www.netiq.com/documentation/platespin_protect_11/) 联机文档网站 (https://www.netiq.com/documentation/ platespin\_protect\_11/) 上找到:

### 其他资源

建议您使用 Web 上的以下其他资源:

- ◆ NetIQ [用户社区](https://www.netiq.com/communities/) (https://www.netiq.com/communities/): 基于 Web 的社区, 包含各种讨论主题。
- ◆ NetIQ [支持知识库](https://www.netiq.com/support/kb/) (https://www.netiq.com/support/kb/): 收集了很多有深度的技术文章。
- ◆ NetIQ [支持论坛](https://forums.netiq.com/forum.php) (https://forums.netiq.com/forum.php): 网络上供 NetIQ 产品用户讨论 NetIQ 产品功 能并向其他用户分享经验的地方。
- ◆ [MyNetIQ](https://www.netiq.com/f/mynetiq/) (https://www.netiq.com/f/mynetiq/): 提供高级白皮书、网络广播注册和产品试用版下载等 PlateSpin 产品信息和服务的网站。

# 技术支持

您可以通过[技术支持指南](https://www.netiq.com/Support/process.asp#_Maintenance_Programs_and) (https://www.netiq.com/Support/process.asp#\_Maintenance\_Programs\_and) 了解 有关 NetIQ 技术支持的更多策略和过程。

使用以下专为 PlateSpin Protect 提供支持的资源:

- 加拿大和美国的电话:1-800-858-4000
- 美国以外地区的电话:1-801-861-4000
- ◆ 电子邮件: support@platespin.com
- ◆ 产品特定信息: [Platespin Protect](https://www.netiq.com/support/kb/product.php?id=SG_XPLATESPINPROTECT_1_2) 支持 (https://www.netiq.com/support/kb/ product.php?id=SG\_XPLATESPINPROTECT\_1\_2)

# <span id="page-10-4"></span><span id="page-10-0"></span>1 产品概述

本章包含下列信息:

- ◆ 第 1.1 节 " 关于 [PlateSpin Protect"](#page-10-1) (第 11 页)
- 第 1.2 节 " [支持的配置](#page-10-2) " (第 11 页)
- 第 1.3 节 " [安全性和保密性](#page-13-0) " (第 14 页)
- 第 1.4 节 " 性能 " [\(第](#page-13-5) 14 页)

# <span id="page-10-1"></span>**1.1** 关于 **PlateSpin Protect**

PlateSpin Protect 是一款业务持续性和灾难恢复软件,它采用了虚拟化技术,可防护物理和虚拟工作负 载 (操作系统、中间件和数据)。如果生产服务器发生故障或灾难, 则目标*容器* (虚拟机主机) 中工 作负载的虚拟化复本可以迅速接通电源并继续照常运行,直到生产环境恢复为止。

PlateSpin Protect 可用于:

- 出现故障时迅速恢复工作负载
- 同时防护多个工作负载
- 在不干扰生产环境的情况下测试故障转移工作负载
- 将故障转移工作负载故障回复到其原始基础结构或全新基础结构 (物理或虚拟)
- 使用现有外部储存解决方案,如 SAN

# <span id="page-10-2"></span>**1.2** 支持的配置

- 第 1.2.1 节 " 支持的 [Windows](#page-10-3) 工作负载 " (第 11 页)
- 第 1.2.2 节 " 支持的 Linux [工作负载](#page-12-0) " (第 13 页)
- 第 1.2.3 节 " [支持的虚拟机容器](#page-12-1) " (第 13 页)
- 第 1.2.4 节 " [支持的系统固件](#page-12-2) " (第 13 页)

# <span id="page-10-3"></span>**1.2.1** 支持的 **Windows** 工作负载

PlateSpin Protect 支持大多数基于 Windows 的工作负载。

支持文件和块级复制,但存在一定限制。请参见第 5.4 节 " [数据传输](#page-61-1) " (第 62 页)。

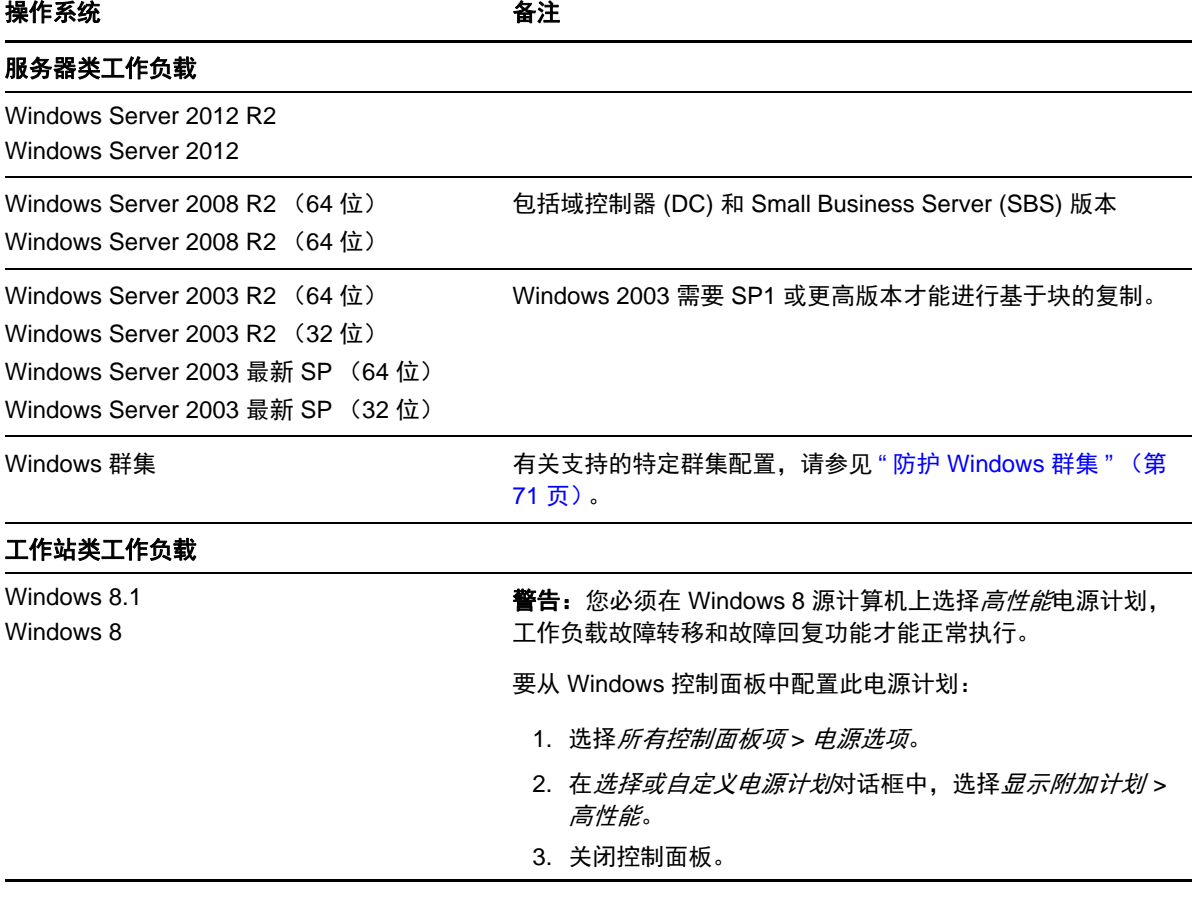

支持的国际版本:法语、德语、日语、繁体中文和简体中文。

工作负载固件 (**UEFI** 和 **BIOS**)支持:PlateSpin Protect 仿照 Microsoft 提供对基于 UEFI 或 BIOS 的 Windows 工作负载的支持。它会将工作负载从源传输到目标 (支持块传输和文件传输),同时对相应 的源和目标操作系统实施支持的固件。对物理机的故障回复也是同样。启动 UEFI 和 BIOS 系统之间的 任何转换 (故障转移及故障回复)时, Protect 会分析该转换并告知转换是否有效。

注释: 如果您保护的是基于 UEFI 的工作负载,并且要在受保护工作负载的整个生命周期内继续使用 同一固件引导模式,则需要将目标指定为 vSphere 5.0 容器或更新版本。

以下是 Protect 在基于 UEFI 和 BIOS 的系统间进行保护及故障回复时行为的示例:

- ◆ 将基于 UEFI 的工作负载传输到 VMware vSphere 4.x 容器(不支持 UEFI)时, Protect 会在故障转 移时将工作负载的 UEFI 固件转换为 BIOS 固件。随后,当选择在基于 UEFI 的物理机上进行故障 回复时, Protect 会执行从 BIOS 到 UEFI 的反向转换。
- ◆ 如果尝试将受保护的 Windows 2003 工作负载故障回复到基于 UEFI 的物理机, Protect 会对该选择 进行分析, 并提示您该操作无效 (即不支持从 BIOS 到 UEFI 的固件转换, 因为 Windows 2003 不 支持 UEFI 引导模式)。
- ◆ 当要在基于 BIOS 的目标上保护基于 UEFI 的源时, Protect 会迁移 UEFI 系统的引导磁盘, 即由 GPT 磁盘迁移到 MBR 磁盘。将此 BIOS 工作负载故障回复到基于 UEFI 的物理机时,会将引导盘 转换回 GPT。

# <span id="page-12-0"></span>**1.2.2** 支持的 **Linux** 工作负载

PlateSpin Protect 支持多个 Linux 发行套件。

在块级进行复制,为此 PlateSpin 软件需要针对受保护的特定 Linux 发行套件编译的 blkwatch 模块。

一些受支持的 Linux 版本需要您针对特定内核编译 PlateSpin blkwatch 模块。这些工作负载将被显式调 用。

表 *1-2* 支持的 *Linux* 工作负载

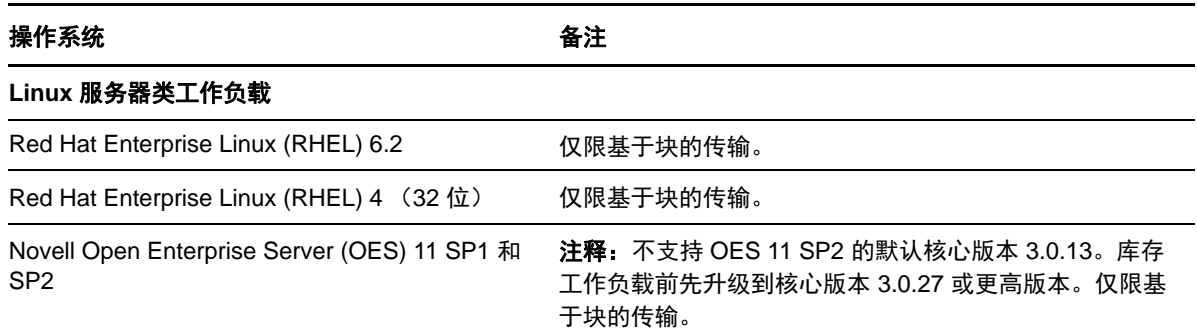

### 支持的 **Linux** 文件系统

支持 EXT2、 EXT3、 EXT4、 REISERFS 和 NSS (OES 2 工作负载) 文件系统, 仅限基于块的传输。

注释: 源上加密的工作负载卷在故障转移虚拟机上解密。

# <span id="page-12-1"></span>**1.2.3** 支持的虚拟机容器

表 *1-3* 作为虚拟机容器受支持的平台

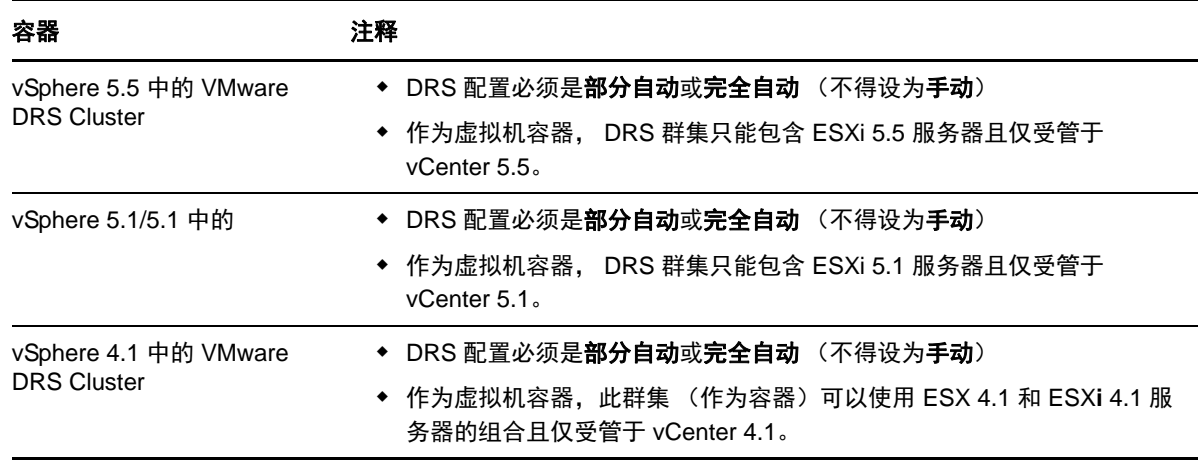

# <span id="page-12-2"></span>**1.2.4** 支持的系统固件

PlateSpin Protect 仿照 Microsoft 对 UEFI 提供支持。有关详细信息, 请参见第 1.2.1 节 " [支持的](#page-10-3) [Windows](#page-10-3) 工作负载"(第11页)。

# <span id="page-13-0"></span>**1.3** 安全性和保密性

PlateSpin Protect 提供了诸多功能来帮助您保护数据和增强安全性。

- 第 1.3.1 节 " [传送中工作负载数据的安全性](#page-13-1) " (第 14 页)
- 第 1.3.2 节 " 客户端 / [服务器通讯的安全性](#page-13-2) " (第 14 页)
- 第 1.3.3 节 " [身份凭证的安全性](#page-13-3) " (第 14 页)
- 第 1.3.4 节 " [用户授权和鉴定](#page-13-4) " (第 14 页)

### <span id="page-13-1"></span>**1.3.1** 传送中工作负载数据的安全性

要使工作负载数据的传输更加安全,可以配置工作负载防护以对数据加密。启用加密后,将使用 AES (高级加密标准)来加密通过网络复制的数据。

如果需要,可以将 PlateSpin Server 配置为使用符合 FIPS (联邦信息处理标准,发行号 140-2)的数据 加密算法。请参见《 安装指南》中的" 启用对符合 FIPS 的数据加密算法的支持 (可选) "。

您可以对每个工作负载单独启用或禁用加密。请参见 " [工作负载防护细节](#page-44-1) " (第 45 页)。

# <span id="page-13-2"></span>**1.3.2** 客户端 **/** 服务器通讯的安全性

由于 PlateSpin 服务器安装会在 PlateSpin 服务器主机上启用 SSL, 所以 Web 浏览器与 PlateSpin 服务器 之间的安全数据传送已配置为使用 HTTPS (安全超文本传输协议)。如果找不到有效的证书,该安装 还会添加一个自我签名证书。

### <span id="page-13-3"></span>**1.3.3** 身份凭证的安全性

用于访问各个系统 (例如工作负载和故障回复目标)的身份凭证储存在 PlateSpin 数据库中,因此获 得与 PlateSpin Protect Server 主机相同的安全防护。

此外,身份凭证还包括在诊断内,可由授权用户访问。应确保工作负载防护项目由授权人员处理。

### <span id="page-13-4"></span>**1.3.4** 用户授权和鉴定

PlateSpin Protect 提供了全面又安全的基于用户角色的用户授权和鉴定机制,并控制用户可以执行的应 用程序访问和操作。请参见第 2.2 节 " [设置用户授权和鉴定](#page-17-2) " (第 18 页)。

# <span id="page-13-5"></span>**1.4** 性能

- 第 1.4.1 节 " [关于产品性能特征](#page-14-0) " (第 15 页)
- 第 1.4.2 节 " [数据压缩](#page-14-1) " (第 15 页)
- 第 1.4.3 节 " [带宽限制](#page-14-2) " (第 15 页)
- 第 [1.4.4](#page-15-0) 节 "RPO、 RTO 和 TTO 规范 " (第 16 页)
- 第 1.4.5 节 " [可伸缩性](#page-15-1) " (第 16 页)

# <span id="page-14-0"></span>**1.4.1** 关于产品性能特征

PlateSpin Protect 产品的性能特征取决于很多因素,包括:

- 源工作负载的硬件和软件配置文件
- 目标容器的硬件和软件配置文件
- PlateSpin Server 主机的硬件和软件配置文件
- 网络带宽、配置和条件的具体情况
- 受防护的工作负载数量
- 受防护的卷数量
- 受防护的卷大小
- 源工作负载的卷上的文件密度 (每单位容量的文件数)
- 源 I/O 级别 (工作负载的忙碌程度)
- 并发复制数量
- 数据加密处于启用还是禁用状态
- 数据压缩处于启用还是禁用状态

对于大规模的工作负载防护计划,应对典型工作负载执行测试保护,运行一些复制,并将结果作为基 准,在整个项目进行期间定期微调度量。

### <span id="page-14-1"></span>**1.4.2** 数据压缩

如果需要, PlateSpin Protect 可以先压缩工作负载数据,再通过网络进行传输。这能够减少复制期间传 输的数据总量。

压缩率取决于源工作负载的卷上的文件类型,变化范围在约 0.9 (100 MB 数据压缩到 90 MB)到约 0.5 (100 MB 压缩到 50 MB)。

注释: 数据压缩利用源工作负载的处理器能力。

可以对每个工作负载单独配置数据压缩,也可以在保护层中配置数据压缩。请参见 " [保护层](#page-63-1) " (第 64 [页\)](#page-63-1)。

### <span id="page-14-2"></span>**1.4.3** 带宽限制

PlateSpin Protect 使您能够控制工作负载保护过程中源到目标的直接通讯所占用的网络带宽;您可以为 每个保护合同指定吞吐率。这能够防止复制通讯量拥塞生产网络,并可减小 PlateSpin Server 的总负 载。

可以对每个工作负载单独配置带宽限制,也可以在保护层中配置带宽限制。请参见 " [保护层](#page-63-1) " (第 64 [页\)](#page-63-1)。

### <span id="page-15-0"></span>**1.4.4 RPO**、 **RTO** 和 **TTO** 规范

- 恢复点目标 **(RPO)**:说明以时间度量的可接受数据丢失量。 RPO 由受防护的工作负载两次增量复 制之间的时间确定,并受 PlateSpin Protect 的当前利用率级别、工作负载更改的速率和范围以及选 定复制安排的影响。
- 恢复时间目标 **(RTO)**:说明故障转移操作 (使故障转移工作负载联机以暂时替代受防护的生产工 作负载)所需的时间。

将工作负载故障转移到其虚拟复本的 RTO 受其配置和执行故障转移操作所需时间 (10 到 45 分 钟)的影响。请参见 " [故障转移](#page-47-2) " (第 48 页)。

◆ 目标测试时间 (TTO): 用服务恢复可信度说明测试灾难恢复所需的时间。

使用*测试故障转移*功能可在不同场景中运行并生成基准数据。请参见" [使用测试故障转移功能](#page-49-3)" [\(第](#page-49-3) 50 页)。

影响 RPO、 RTO 和 TTO 的因素包括必需的并发故障转移操作的数量;单个故障转移工作负载的内存 和 CPU 资源比多个故障转移工作负载的内存和 CPU 资源多,因为多个工作负载共享其底层基础结构 的资源。

您应该执行多次测试故障转移操作,以确定在您的环境中故障转移工作负载所需的平均时间,然后将 它们用作总体数据恢复计划中的基准数据。请参见 " [生成工作负载和工作负载保护报告](#page-39-1) " (第 40 [页\)](#page-39-1)。

### <span id="page-15-1"></span>**1.4.5** 可伸缩性

可伸缩性包含 (并取决于) PlateSpin Protect 产品的以下主要特征:

- ◆ 每个服务器的工作负载: 每个 PlateSpin Server 的工作负载数可能在 10 到 50 之间不等, 具体取决 于诸多因素,包括 RPO 要求和服务器主机的硬件特征。
- ◆ 每个容器的防护: 每个容器的最大保护数与 VMware 的每个 ESXi 主机支持的最大 VM 数规范相 关 (但不相同)。其他因素包括恢复统计数字 (包括并发复制和故障转移)和硬件供应商规范。

您应进行测试,逐渐增加容量数,并使用它们确定可伸缩性上限。

# <span id="page-16-0"></span> $\boldsymbol{\mathcal{D}}$ <sup>2</sup>**PlateSpin Protect** 应用程序配置

本章提供下列内容的相关信息:

- <span id="page-16-4"></span>第 2.1 节 " [产品许可](#page-16-1) " (第 17 页)
- 第 2.2 节 " [设置用户授权和鉴定](#page-17-1) " (第 18 页)
- 第 2.3 节 " [保护网络的访问和通讯要求](#page-21-0) " (第 22 页)
- <span id="page-16-5"></span>第 2.4 节 " 配置 [PlateSpin Protect](#page-24-0) 默认选项 " (第 25 页)

# <span id="page-16-1"></span>**2.1** 产品许可

本节提供有关激活 PlateSpin Protect 软件的信息。

- 第 2.1.1 节 " [获取许可证激活代码](#page-16-2) " (第 17 页)
- 第 2.1.2 节 " [联机许可证激活](#page-16-3) " (第 17 页)
- 第 2.1.3 节 " [脱机许可证激活](#page-17-0) " (第 18 页)

### <span id="page-16-2"></span>**2.1.1** 获取许可证激活代码

为了进行产品许可,您必须具有许可证激活代码。如果不具有许可证激活代码,请通过 [Customer](http://www.netiq.com/center/)  [Center](http://www.netiq.com/center/) 网站 (http://www.netiq.com/center/) 申请一个激活代码。许可证激活代码将通过电子邮件发送给 您。

首次登录 PlateSpin Protect 时,浏览器会自动重定向到 " 许可证激活 " 页面。您可以通过以下两种方法 激活产品许可证[:联机许可证激活](#page-16-3)或[脱机许可证激活。](#page-17-0)

### <span id="page-16-3"></span>**2.1.2** 联机许可证激活

如需联机激活, PlateSpin Protect 必须能够访问因特网。

注释:联机激活期间, HTTP 代理可能导致失败。如果用户处在使用 HTTP 代理的环境中, 则建议脱 机激活。

**1** 在 PlateSpin Protect Web 界面中,单击设置 *>* 许可证 *>* 添加许可证。此时会显示 " 许可证激活 " 页面。

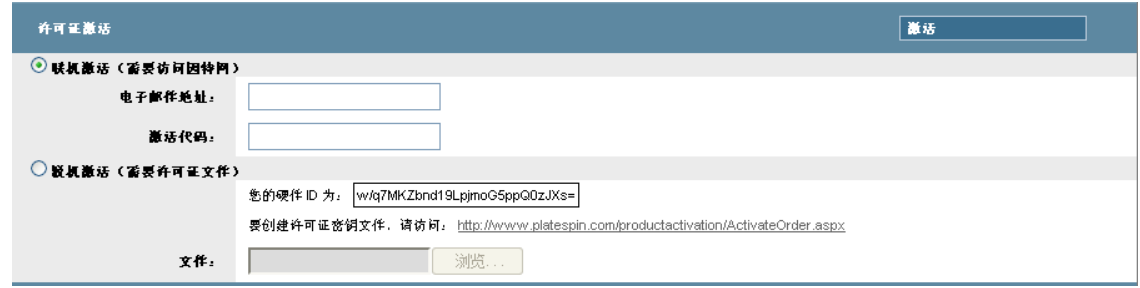

2 选择*联机激活*, 指定在订购时提供的电子邮件地址和收到的激活代码, 然后单击*激活*。 系统会通过因特网获取所需的许可证,并激活产品。

# <span id="page-17-0"></span>**2.1.3** 脱机许可证激活

对于脱机激活,需要使用具有因特网访问权限的计算机通过因特网获取许可证密钥。

注释: 要获取许可证密钥, 必须具有 Novell 帐户。如果您是现有的 PlateSpin 客户, 但不具有 Customer Center 帐户, 则必须先创建一个。使用现有的 PlateSpin 用户名 (在 PlateSpin 中注册的有效 电子邮件地址)作为 Customer Center 帐户用户名。

- 1 单击 设置 > 许可证, 然后单击*添加许可证*。此时会显示"许可证激活"页面。
- <span id="page-17-3"></span>2 选择脱机激活,然后复制显示的硬件 ID。
- **3** 在可以访问因特网的计算机上,使用 Web 浏览器导航到 PlateSpin [产品激活网站](http://www.platespin.com/productactivation/ActivateOrder.aspx) (http:// www.platespin.com/productactivation/ActivateOrder.aspx)。使用 Novell 用户名登录。
- **4** 填写相应的字段:
	- 收到的激活代码
	- 下订单时提供的电子邮件地址
	- 复制在[步骤](#page-17-3) 2 中的硬件 ID
- **5** 单击激活。

<span id="page-17-2"></span>此时系统将生成一个许可证密钥文件,并提示您对其进行保存。

**6** 保存生成的许可证密钥文件,并将其传输到未连接因特网的产品主机,然后使用它激活产品。

# <span id="page-17-1"></span>**2.2** 设置用户授权和鉴定

本节包含下列信息:

- 第 2.2.1 节 " 关于 [PlateSpin Protect](#page-18-0) 用户授权和鉴定 " (第 19 页)
- 第 2.2.2 节 " 管理 PlateSpin Protect [访问权和许可权限](#page-19-0) " (第 20 页)
- ◆ 第 2.2.3 节 " 管理 PlateSpin Protect [安全组和工作负载许可权限](#page-20-0) " (第 21 页)

# <span id="page-18-0"></span>**2.2.1** 关于 **PlateSpin Protect** 用户授权和鉴定

PlateSpin Protect 的用户授权和鉴定机制基于用户角色,并控制应用程序访问和用户可以执行的操作。 该机制基于集成 Windows 身份验证 (IWA) 以及它与 Internet 信息服务 (IIS) 的交互。

基于角色的访问权限机制让您可以通过几种方式实现用户授权和鉴定:

- 将应用程序访问权限限于特定用户
- 仅允许特定用户执行特定操作
- 授予每个用户对于特定工作负载的访问权限,用于执行由所指派角色定义的操作

每个 PlateSpin Protect 实例都具有以下一组定义相关功能角色的操作系统级别用户组:

- 工作负载防护管理员:具有对于应用程序所有功能的不受限访问权限。本地管理员暗含在该组 中。
- 工作负载防护超级用户:具有应用程序大部分功能的访问权限,但存在一些限制,例如对于与许 可和安全性有关的系统设置的修改能力的限制。
- ◆ 工作负载保护操作员: 具有系统功能的有限子集的访问权限, 足够维持日常操作。

在用户尝试连接 PlateSpin Protect 时, 通过浏览器提供的身份凭证由 IIS 验证。如果用户不是工作负载 保护角色的某个成员,则连接会被拒绝。

<span id="page-18-1"></span>表 *2-1* 工作负载防护角色和许可权限细节

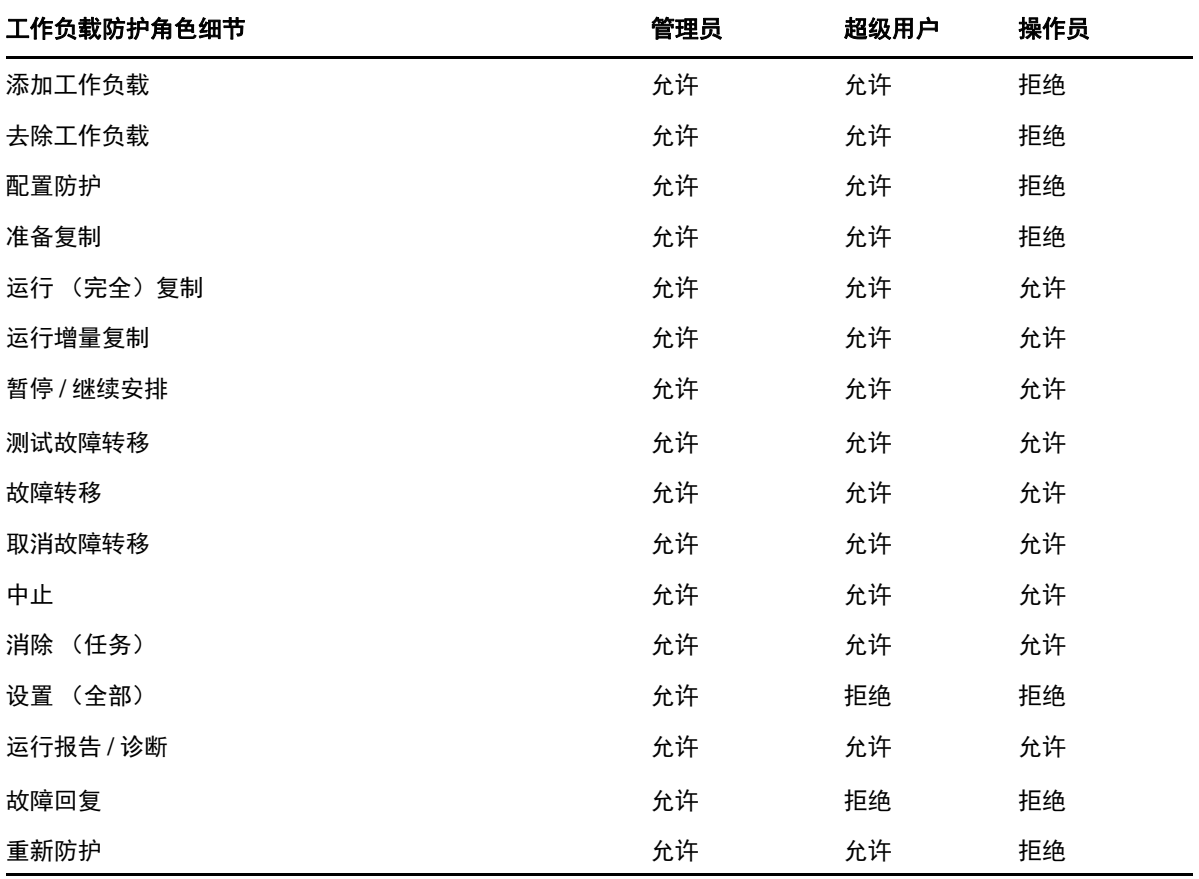

此外, PlateSpin Protect 软件还提供了一种基于*安全组*的机制, 这些安全组可定义哪些用户应该能够访 问 PlateSpin Protect 工作负载库存中的哪些工作负载。

设置对 PlateSpin Protect 的基于角色的适当访问权涉及到两个任务:

- 1. 表 [2-1](#page-18-1) 中详细介绍了如何向所需的用户组中添加用户 (请参见 Windows 文档)。
- 2. 创建将这些用户与指定工作负载关联的应用程序级别安全组 (请参见 " 管理 [PlateSpin Protect](#page-20-0) 安 [全组和工作负载许可权限](#page-20-0) " (第 21 页))。

# <span id="page-19-0"></span>**2.2.2** 管理 **PlateSpin Protect** 访问权和许可权限

以下部分提供了更多信息:

- ◆ "添加 [PlateSpin Protect](#page-19-1) 用户 " (第 20 页)
- " 为 PlateSpin Protect [用户指派工作负载防护角色](#page-19-2) " (第 20 页)

### <span id="page-19-1"></span>添加 **PlateSpin Protect** 用户

使用本节中介绍的过程可添加新的 PlateSpin Protect 用户。

如果希望将特定角色许可权限授予 PlateSpin Server 主机上的某个现有用户,请参见 " 为 [PlateSpin](#page-19-2)  Protect [用户指派工作负载防护角色](#page-19-2) " (第 20 页)。

- 1 在 PlateSpin Server 主机上, 访问系统的"本地用户和组"控制台 (*开始 > 运行 >* lusrmgr.msc > 按 *Enter*)。
- **2** 右键单击用户节点,选择新用户,指定所需的细节,并单击创建。

可以现在为新创建的用户指派一个工作负载防护角色。请参见 " 为 PlateSpin Protect [用户指派工作负载](#page-19-2) [防护角色](#page-19-2) " (第 20 页)。

### <span id="page-19-2"></span>为 **PlateSpin Protect** 用户指派工作负载防护角色

在为用户指派角色之前,请确定最适合于该用户的许可权限集合。请参见表 2-1" [工作负载防护角色和](#page-18-1) [许可权限细节](#page-18-1)"(第19页)。

- 1 在 PlateSpin Server 主机上, 访问系统的"本地用户和组"控制台 (*开始 > 运行 >* lusrmgr.msc > 按 *Enter*)。
- **2** 单击用户节点,然后在右窗格中双击所需用户。
- **3** 在成员选项卡中,单击添加,查找所需的工作负载防护组并将它指派给用户。

可能需要几分钟更改才会生效。要尝试手动应用更改,请按照以下步骤重启动服务器:

- **1** 转至 PlateSpin 服务器的 bin\RestartPlateSpinServer 子目录。
- **2** 双击 RestartPlateSpinServer.exe 可执行文件。
	- 此时会打开命令提示符窗口,要求您确认。
- **3** 通过输入 Y 并按 Enter 确认。

现在即可将该用户添加到 PlateSpin Protect 安全组并关联指定的工作负载集合。请参见 " 管理 [PlateSpin](#page-20-0)  Protect [安全组和工作负载许可权限](#page-20-0) " (第 21 页)。

# <span id="page-20-0"></span>**2.2.3** 管理 **PlateSpin Protect** 安全组和工作负载许可权限

PlateSpin Protect 提供了细粒度的应用程序级别的访问机制,允许特定用户对指定工作负载执行特定的 工作负载防护任务。这通过设置安全组实现。

- **1** 为您所在组织中许可权限最适合工作负载防护角色的 PlateSpin Protect 用户指派相应角色。请参见 " 为 PlateSpin Protect [用户指派工作负载防护角色](#page-19-2) " (第 20 页)。
- 2 以管理员的身份使用 PlateSpin Protect Web 界面访问 PlateSpin Protect, 然后单击*设置 > 许可权限*。 此时会打开 " 安全组 " 页面:
- **3** 单击创建安全组。
- **4** 在安全组名称字段中,键入安全组的名称。
- **5** 单击添加用户并为该安全组选择所需用户。

如果要将最近添加的 PlateSpin 用户添加到 PlateSpin Protect Server 主机, 则它可能在用户界面中 不会立即可用。在这种情况下,请先单击刷新用户帐户。

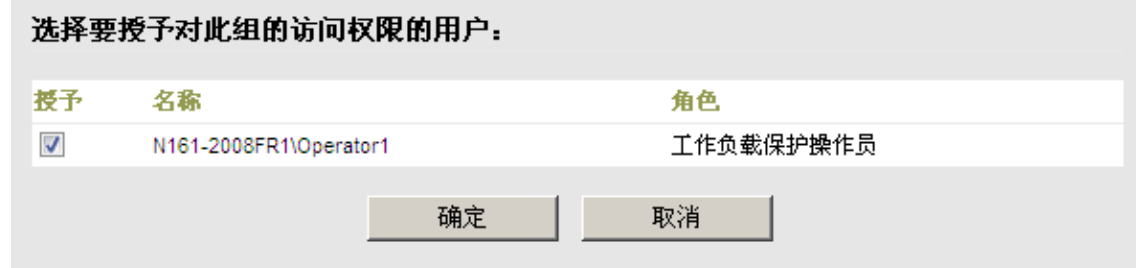

**6** 单击添加工作负载并选择所需工作负载:

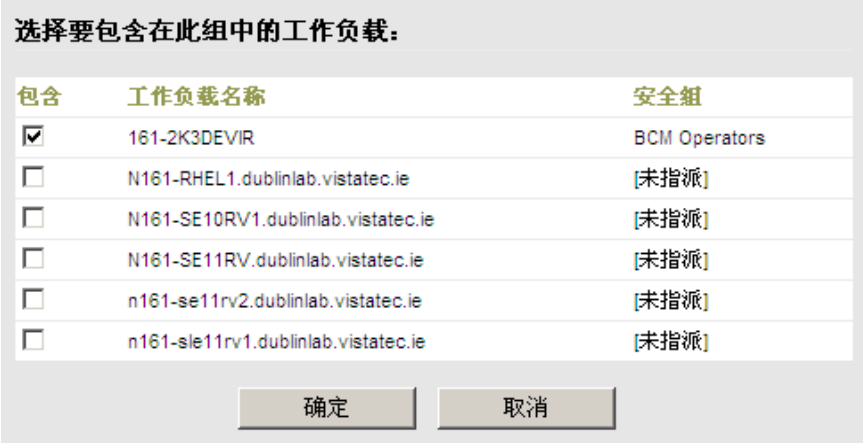

只有该安全组中的用户才有权访问选定工作负载。

**7** 单击创建。

此时页面会重新装载,并在安全组列表中显示新的组。 要编辑安全组,可以在安全组列表中单击它的名称。

# <span id="page-21-0"></span>**2.3** 保护网络的访问和通讯要求

本节包含下列信息:

- 第 2.3.1 节 " [工作负载的访问和通讯要求](#page-21-1) " (第 22 页)
- 第 2.3.2 节 " [容器的访问和通讯要求](#page-22-0) " (第 23 页)
- ◆ 第 2.3.3 节 "PlateSpin Server [主机的打开端口要求](#page-22-1)" (第 23 页)
- 第 2.3.4 节 " 通过 NAT [在公用和专用网络中进行防护](#page-23-0) " (第 24 页)
- 第 2.3.5 节 " 覆盖在 Linux [工作负载上执行命令的默认](#page-23-1) bash 外壳 " (第 24 页)
- 第 2.3.6 节 " 作为容器的 [VMware DRS Cluster](#page-23-2) 的要求 " (第 24 页)

# <span id="page-21-1"></span>**2.3.1** 工作负载的访问和通讯要求

以下软件、网络和防火墙要求是针对要使用 PlateSpin Protect 防护的工作负载的。

表 *2-2* 工作负载的访问和通讯要求

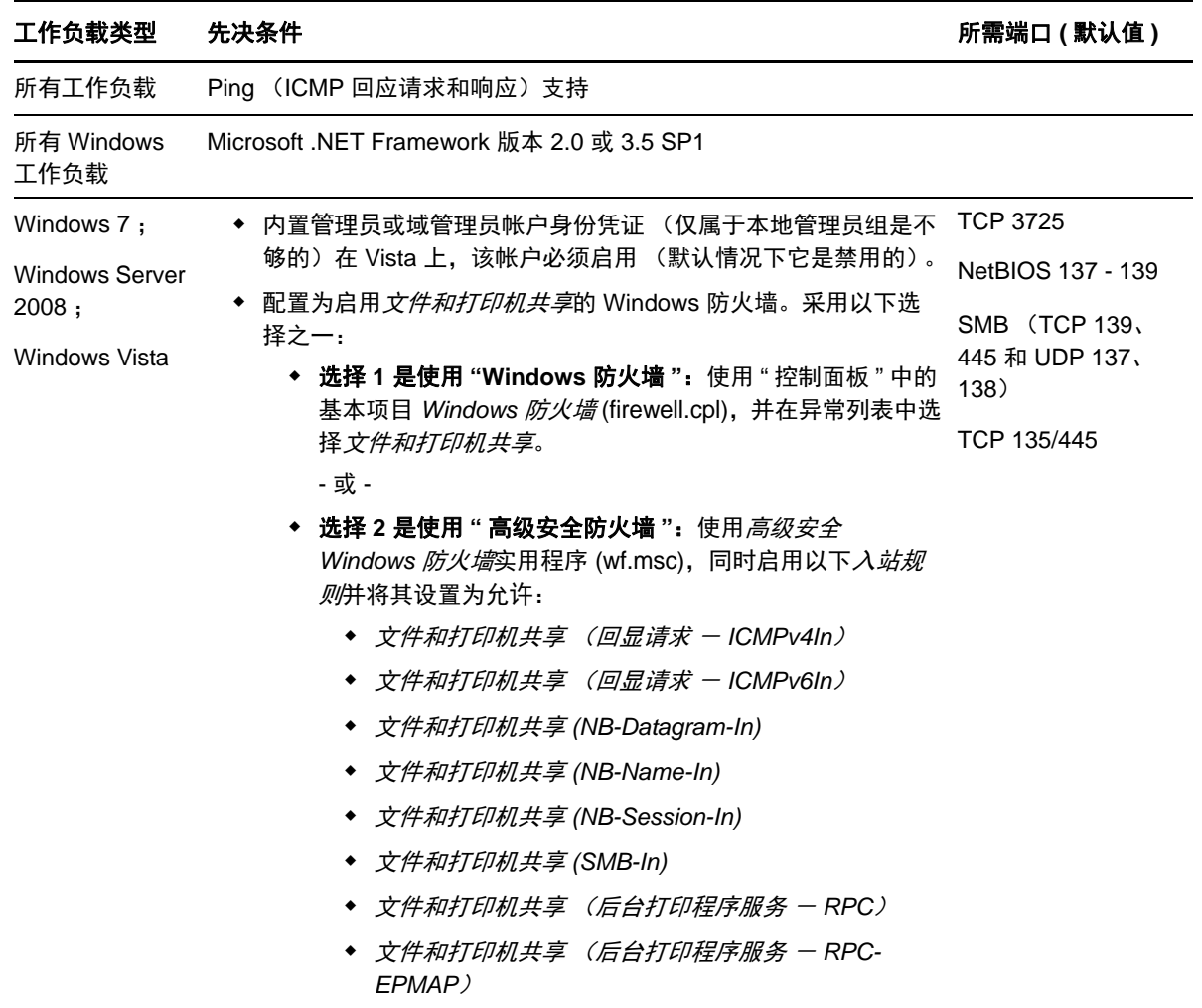

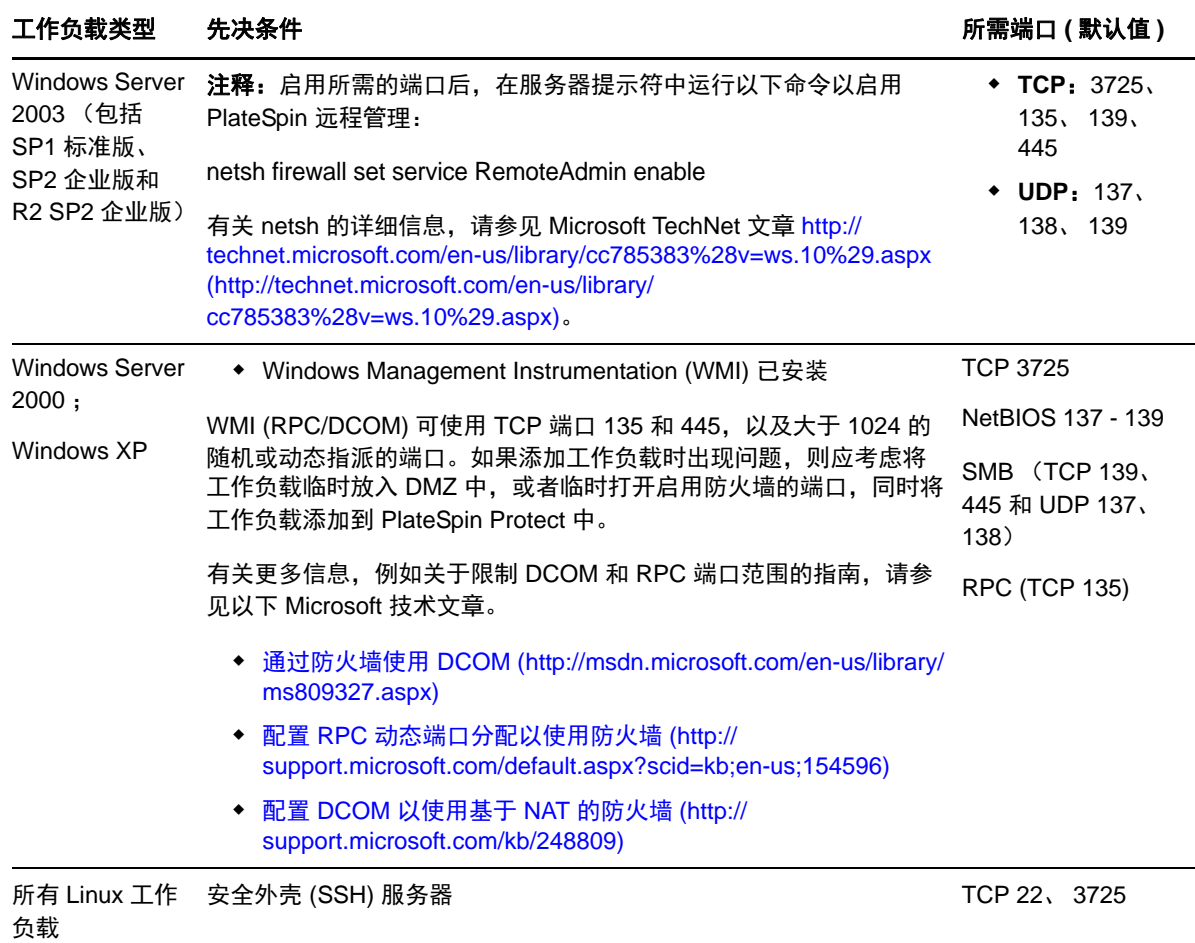

# <span id="page-22-0"></span>**2.3.2** 容器的访问和通讯要求

以下软件、网络和防火墙要求是针对受支持工作负载容器的。

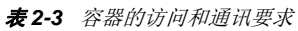

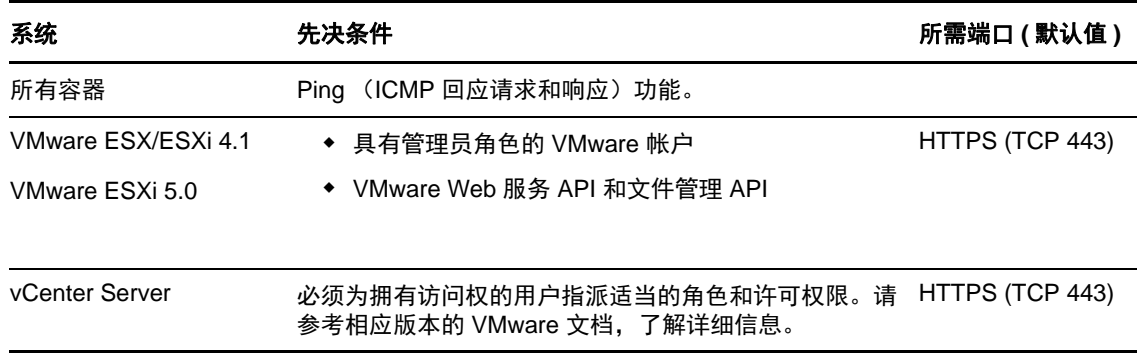

# <span id="page-22-1"></span>**2.3.3 PlateSpin Server** 主机的打开端口要求

以下打开端口要求是针对 PlateSpin Server 主机的。

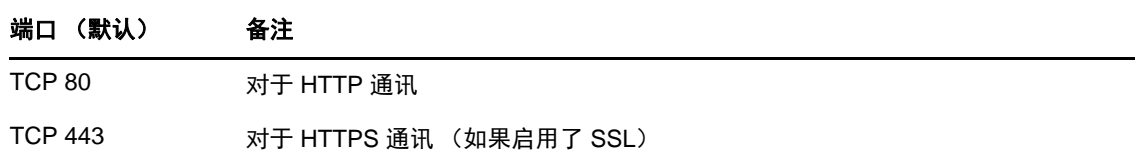

# <span id="page-23-0"></span>**2.3.4** 通过 **NAT** 在公用和专用网络中进行防护

在某些情况下,源、目标或 PlateSpin Protect 本身可能位于内部 (专用)网络中、网络地址转换器 (NAT) 设备后,无法在防护期间与其对应的对象通讯。

PlateSpin Protect 使您能够解决此问题,具体取决于以下哪个主机位于 NAT 设备后:

- ◆ PlateSpin 服务器: 在服务器的 PlateSpin 服务器配置工具中,记录指派到该主机的其他 IP 地址。 请参见 " [配置应用程序以在](#page-23-3) NAT 环境中工作 " (第 24 页)。
- ◆ 目标容器: 在尝试发现容器 (例如 VMware ESX) 时, 请在发现参数中指定该主机的公用 (或外 部) IP 地址。
- ◆ 工作负载: 尝试添加工作负载时, 请在发现参数中指定该工作负载的公用 (或外部) IP 地址。
- ◆ 故障转移虚拟机: 在故障回复过程中, 可以在[故障回复细节 \(工作负载到虚拟机\)](#page-51-0) (第 52 页) 中指定故障转移工作负载的备用 IP 地址。
- ◆ 故障回复目标: 在尝试注册故障回复目标的过程中, 当提示您提供 PlateSpin 服务器的 IP 地址时, 请提供 Protect 服务器主机的本地地址,或服务器的 *PlateSpin* 服务器配置工具中记录的该主机的 其中一个公共 (外部)地址 (请参见上文的 PlateSpin 服务器)。

### <span id="page-23-3"></span>配置应用程序以在 **NAT** 环境中工作

要使 PlateSpin 服务器可以在启用 NAT 的环境中工作,必须在服务器启动时读取的 *PlateSpin* 服务器配 置工具的数据库中记录 PlateSpin 服务器的其他 IP 地址。

有关更新过程的信息,请参见 " 通过 XML [配置参数配置](#page-27-1) PlateSpin 服务器行为 " (第 28 页)。

# <span id="page-23-1"></span>**2.3.5** 覆盖在 **Linux** 工作负载上执行命令的默认 **bash** 外壳

默认情况下, PlateSpin Server 在 Linux 源工作负载上执行命令时使用 /bin/bash 外壳。

如果需要,可以通过修改 PlateSpin Server 上的相应注册表项覆盖默认外壳。

请参见[知识库文章](https://www.netiq.com/support/kb/doc.php?id=7010676) 7010676 (https://www.netiq.com/support/kb/doc.php?id=7010676)。

### <span id="page-23-2"></span>**2.3.6** 作为容器的 **VMware DRS Cluster** 的要求

要成为有效的防护目标,必须在容器集 (已盘点)中将 VMware DRS Cluster 添加为 VMware 群集。 不应试图将 DRS 群集作为一组独立的 ESX 服务器来添加。请参见"[添加容器 \(保护目标\)](#page-41-1)" (第42 [页\)](#page-41-1)。

此外, VMware DRS Cluster 必须满足以下配置要求:

启用了 DRS,并设置为部分自动或完全自动。

- 至少在 VMware 群集中的所有 ESX 服务器中共享一个数据储存。
- VMware 群集中的所有 ESX 服务器至少共用一个 vSwitch 和虚拟端口组, 或 vNetwork 分布式交换 机。
- 每个防护合同中的故障转移工作负载 (VM) 必须以独占方式放置在 VMware 群集中所有 ESX 服务 器共享的数据储存、 vSwitch 和虚拟端口组上。

# <span id="page-24-0"></span>**2.4** 配置 **PlateSpin Protect** 默认选项

本节包含下列信息:

- 第 2.4.1 节 " [设置事件和报告的自动电子邮件通知](#page-24-1) " (第 25 页)
- **◆ 第 2.4.2 节 " 国际版本 [PlateSpin Protect](#page-27-0) 的语言设置 " (第 28 页)**
- 第 2.4.3 节 " 通过 XML [配置参数配置](#page-27-1) PlateSpin 服务器行为" (第 28 页)
- <span id="page-24-3"></span>第 2.4.4 节 " 配置 [VMware vCenter Site Recovery Manager](#page-29-0) 支持 " (第 30 页)

# <span id="page-24-1"></span>**2.4.1** 设置事件和报告的自动电子邮件通知

可以将 PlateSpin Protect 配置为自动向指定的电子邮件地址发送事件和复制报告通知。该功能需要首先 指定一个有效的 SMTP 服务器供 PlateSpin Protect 使用。

- ["SMTP](#page-24-2) 配置" (第25页)
- " [设置事件的自动电子邮件通知](#page-25-0) " (第 26 页)
- " [设置复制报告的自动电子邮件](#page-26-0) " (第 27 页)

### <span id="page-24-2"></span>**SMTP** 配置

使用 PlateSpin Protect Web 界面为用于递送事件和复制报告的电子邮件通知的服务器配置 SMTP (简单 邮件传输协议)设置。

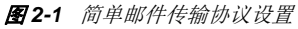

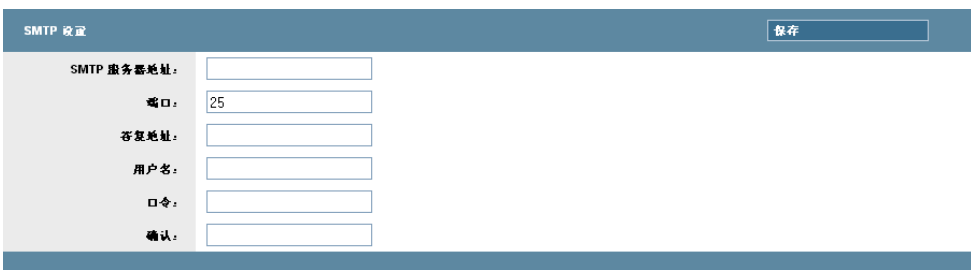

要配置 SMTP 设置:

- **1** 在 PlateSpin Protect Web 界面中,单击设置 *> SMTP*。
- **2** 指定 SMTP 服务器的地址、端口 (默认为 25),以及用于接收电子邮件事件和进度通知的答复地 址。
- **3** 键入用户名和口令,然后确认口令。
- **4** 单击保存。

### <span id="page-25-0"></span>设置事件的自动电子邮件通知

- **1** 设置供 PlateSpin Protect 使用的 SMTP 服务器。请参见 ["SMTP](#page-24-2) 配置 " (第 25 页)。
- **2** 在 PlateSpin Protect Web 界面中,单击设置 *>* 电子邮件 *>* 通知设置。
- **3** 选择启用通知选项。
- **4** 单击编辑收件人,键入所需的电子邮件地址 (多个地址用逗号隔开),然后单击确定。

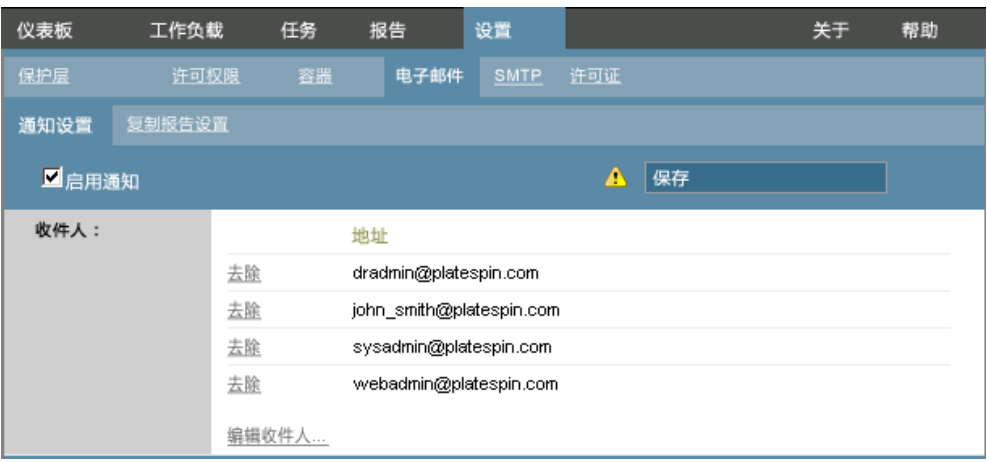

**5** 单击保存。

要删除列出的电子邮件地址,请单击要去除的地址旁边的删除。

以下事件会触发电子邮件通知:

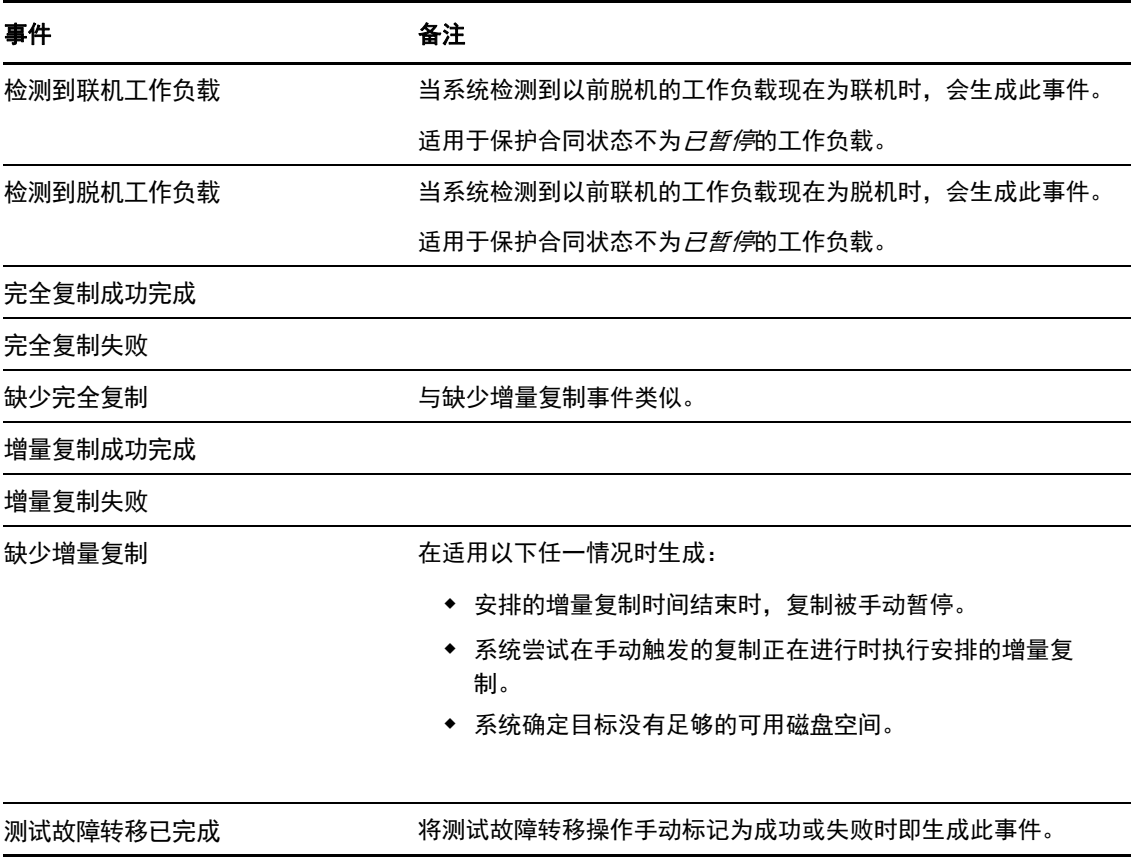

事件 あいかん あいちゃく 备注

准备故障转移已完成

准备故障转移失败

故障转移已完成

故障转移失败

### <span id="page-26-0"></span>设置复制报告的自动电子邮件

要将 PlateSpin Protect 设置为自动发送复制报告的电子邮件, 请执行以下步骤:

- 1 设置供 PlateSpin Protect 使用的 [SMTP](#page-24-2) 服务器。请参见 SMTP 配置 (第 25 页)。
- **2** 在 PlateSpin Protect Web 界面中,单击设置 *>* 电子邮件 *>* 复制报告设置。
- **3** 选择启用复制报告选项。
- **4** 在报告重现部分中,单击配置并指定报告所需的重现模式。
- 5 在*收件人*部分中,单击*编辑收件人*,键入所需的电子邮件地址(多个地址用逗号隔开),然后单 击确定。

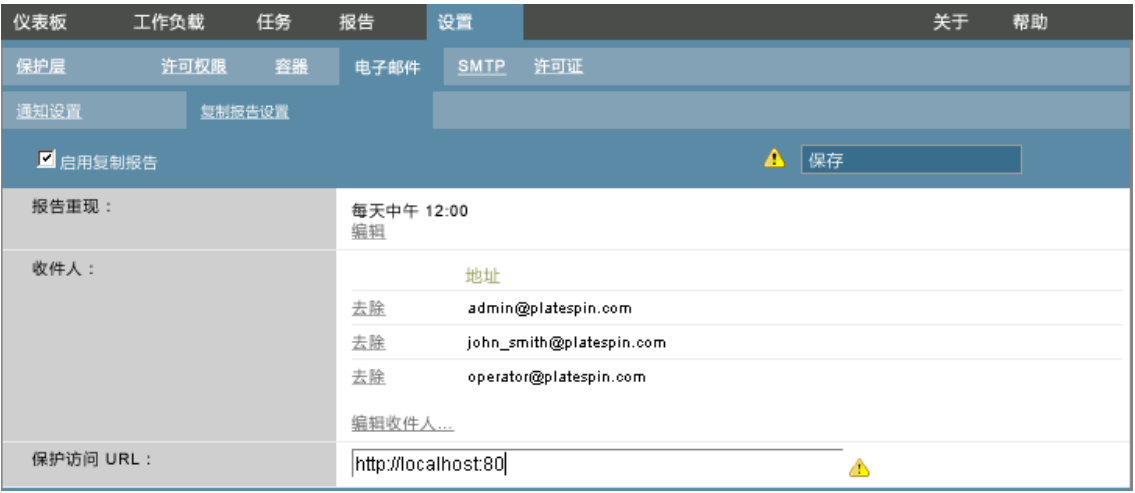

- 6 (可选)在*保护访问 URL* 部分中, 为 PlateSpin Server 指定非默认的 URL (例如, 当 PlateSpin Server 主机有多个 NIC 或位于 NAT 服务器后时)。该 URL 通过以电子邮件发送的报告中的超链 接来影响报告的标题以及在服务器上访问相关内容的功能。
- **7** 单击保存。

有关可以按需生成和查看的其他报告类型的信息,请参见 " [生成工作负载和工作负载保护报告](#page-39-1) " (第 40 [页\)。](#page-39-1)

# <span id="page-27-0"></span>**2.4.2** 国际版本 **PlateSpin Protect** 的语言设置

<span id="page-27-2"></span>PlateSpin Protect 提供以下语言的国家语言支持 (NLS): 简体中文、繁体中文、法语、德语和日语。

要以上述某种语言使用 PlateSpin Protect Web 界面和集成帮助,必须在 Web 浏览器中添加相应语言, 并将该语言移到自选设置顺序的顶部:

- **1** 在 Web 浏览器中访问语言设置:
	- **Internet Explorer**:单击工具 *> Internet* 选项 *>* 常规选项卡 > 语言。
	- **Firefox**:单击工具 *>* 选项 *>* 内容选项卡 > 语言。
- **2** 添加所需语言并将其移到列表顶端。
- 3 保存设置,然后连接到 PlateSpin 服务器以启动客户端应用程序。请参见"起动 PlateSpin Protect [Web](#page-32-3) 界面" (第33页)。

注释: (对于繁体中文和简体中文版本的用户)尝试使用未添加特定中文版本的浏览器连接 PlateSpin 服务器可能会导致 Web 服务器错误。要正确操作,请使用您浏览器的配置设置添加特定中文语言 (例如,简体中文 [zh-cn] 或繁体中文 [zh-tw])。不要使用中性语言中文 [zh]。

PlateSpin Server 生成的少数系统讯息的语言取决于您在 PlateSpin Server 主机中选定的操作系统界面语 言:

- **1** 访问 PlateSpin Server 主机。
- 2 启动 " 区域和语言选项 " 小程序 (单击 *开始 > 运行*,输入 intl.cpl 并按 Enter ), 然后单击 *语言* (Windows Server 2003) 或键盘和语言 (Windows Server 2008) 选项卡 (如适用)。
- **3** 如果尚未安装必需的语言包,则请安装。您可能需要访问操作系统安装媒体。
- **4** 选择所需语言作为操作系统界面语言。收到提示时,请注销或重启动系统。

### <span id="page-27-1"></span>**2.4.3** 通过 **XML** 配置参数配置 **PlateSpin** 服务器行为

您可以通过 PlateSpin 服务器主机中配置网页 (https:// 您的 *PlateSpin* 服务器 /platespinconfiguration/) 上设置的 配置参数控制 PlateSpin 服务器某些方面的行为。

正常情况下,无需修改这些设置,除非 PlateSpin 支持人员建议您修改。本节提供了一些常用的用例和 所需过程的信息。

使用以下过程来更改和应用任何配置参数:

- **1** 从任意 Web 浏览器中打开 https:// 您的 *PlateSpin* 服务器 /platespinconfiguration/。
- **2** 查找所需的服务器参数并更改其值。
- **3** 保存设置并退出该页面。

完成配置工具中的更改后,无需重引导或重新启动服务。

以下主题介绍了您可能需要使用 XML 配置值来更改产品行为的具体情况。

- " 优化通过 WAN [连接的数据传输](#page-28-0) " (第 29 页)
- ◆ "设置 [SRM](#page-28-1) 支持" (第 29 页)

# <span id="page-28-0"></span>优化通过 **WAN** 连接的数据传输

您可以优化数据传输性能,并针对 WAN 连接对其进行微调。方法是修改系统从您对 PlateSpin 服务器 主机 的配置工具所做的设置中读取到的配置参数。有关一般过程,请参见"通过 XML [配置参数配置](#page-27-1) PlateSpin [服务器行为](#page-27-1)"(第28页)。

使用以下设置优化通过 WAN 的数据传输。这些设置是全局的,会影响基于文件的所有复制和 VSS 复 制。

注释: 如果修改了这些值, 则高速网络 (如千兆位以太网)的复制时间可能会受到负面影响。修改这 其中的任意参数之前,请先考虑咨询 PlateSpin 支持部门。

表 [2-5](#page-28-2) 列出了配置参数和默认值, 以及在高延迟 WAN 环境中实现最优操作的建议值。

<span id="page-28-2"></span>表 *2-5 https://* 您的 *PlateSpin* 服务器 */platespinconfiguration/* 中默认的以及优化的配置参数

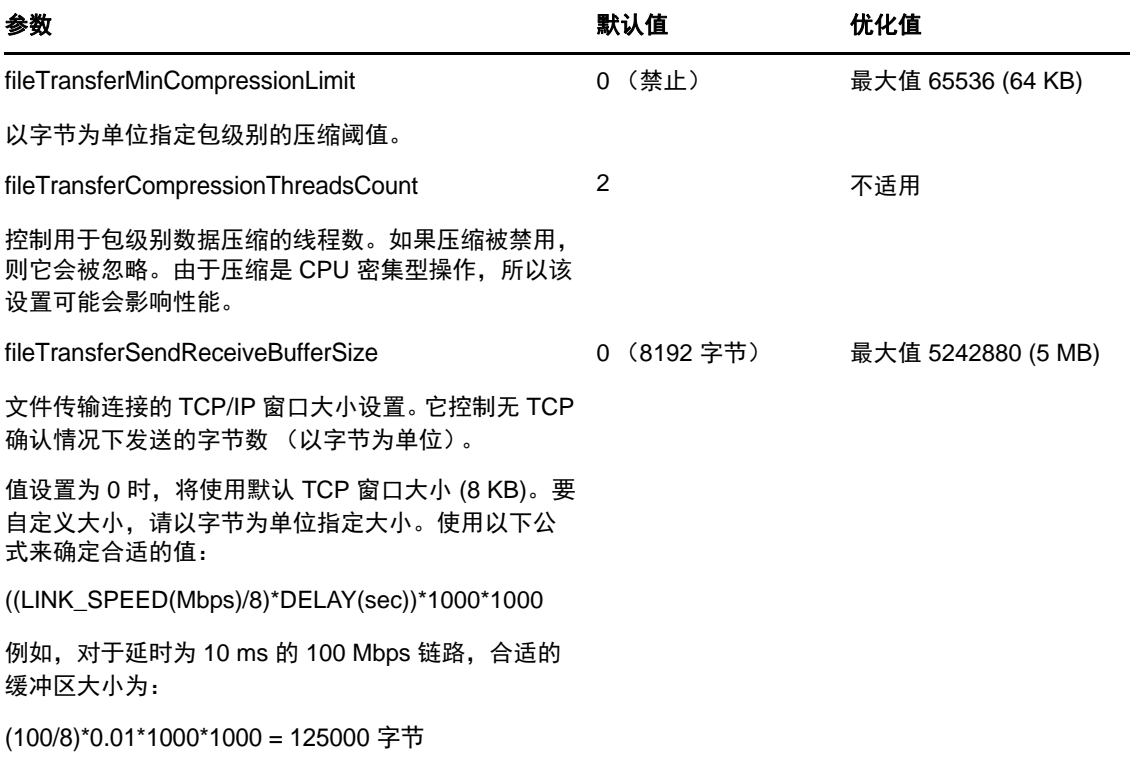

### <span id="page-28-1"></span>设置 **SRM** 支持

如果将产品配置为支持 SRM, 则由 PlateSpin Protect 复制且在 VMware vCenter Site Recovery Manager (SRM) 上管理的工作负载可无缝运行。部分配置需要更改 PlateSpin 服务器的 XML 配置参数。有关这 些配置更改的信息,请参见完整的章节: 第 2.4.4 节 " 配置 [VMware vCenter Site Recovery Manager](#page-29-0) 支持 " [\(第](#page-29-0) 30 页)。

# <span id="page-29-0"></span>**2.4.4** 配置 **VMware vCenter Site Recovery Manager** 支持

您可以使用 PlateSpin Protect 来本地保护工作负载,然后使用其他某种方法将这些工作负载复制到远程 位置,如 SAN。例如,您可以选择使用 VMware vCenter Site Recovery Manager (SRM) 将复制的目标虚 拟机的整个数据储存复制到远程站点。在这种情况下,需要执行特定配置步骤,以确保目标虚拟机可 以复制且它们在远程站点启动时行为正确。

为了支持 SRM 而进行的 Protect 配置包括以下调整操作:

- ◆ 配置设置以将 PlateSpin Protect ISO 和软盘保存在与 VMware .vmx 和 .vmdk 文件相同的数据储存 中。
- 准备 PlateSpin Protect 环境以将 VMware 工具复制到故障转移目标。除了进行一些配置设置以加快 VMware 工具的安装过程之外, 还需要完成一些手动创建和复制操作。

执行以下步骤,以确保将工作负载文件保存在相同的数据储存上:

- **1** 从任何 Web 浏览器中,打开 https:// 您的 *PlateSpin* 服务器 /platespinconfiguration/ 以显示配置网页。
- **2** 在配置网页上,找到 CreatePSFilesInVmDatastore 服务器参数并将其值更改为 true。

注释[:配置复](#page-43-1)制合同的人员负责确保为所有目标虚拟机磁盘文件指定相同的数据储存。

**3** 保存设置并退出该页面。

在复制期间,可以将 VMware 工具安装包复制到故障转移目标, 以便在虚拟机引导时, 配置服务可以 安装这些包。当故障转移目标能够连接 Protect 服务器时, 安装会自动进行。如果安装不自动进行, 则 需要执行以下步骤,以便在复制之前准备好环境。

- **1** 从 ESX 主机检索 VMware 工具包:
	- **1a** 将 windows.iso 映象从可访问 VMware 主机上的 /usr/lib/vmware/isoimages 目录安全复制 (scp) 到本 地临时文件夹中。
	- **1b** 打开该 ISO 并解压缩它的安装包,以便将其保存到可访问的位置:
		- ◆ VMware 5.0 和 5.1: 安装包为 setup.exe 和 setup64.exe。
		- **VMware 4.0** 和 **4.1**:安装包为 VMware Tools.msi 和 VMware Tools64.msi。
- **2** 通过您从 VMware Server 抽取的安装包创建 OFX 包:
	- 2a 压缩所需的包, 确保安装程序文件位于 .zip 存档的根目录。
	- **2b** 将 .zip 存档重命名为 1.package,以便可将其用作 OFX 包。

注释: 如果要为多个安装包创建 OFX 包, 请记住, 每个安装包必须具有它自己唯一的 .zip 存 档。

因为每个包必须具有相同的名称 (1.package), 如果要将多个 .zip 存档另存为 OFX 包, 则需要 将每个包保存在它自己唯一的子目录中。

**3** 将相应的 OFX 包 (1.package) 复制到 PlateSpin 服务器上的 %ProgramFiles(x86)%\PlateSpin\Packages\%*GUID*%。%*GUID*% 的值视 VMware Server 版本及其 VMware 工具的体系结构而定。

下表列出了将包复制到正确目录所需的服务器版本、 VMware 工具体系结构和 GUID 标识符:

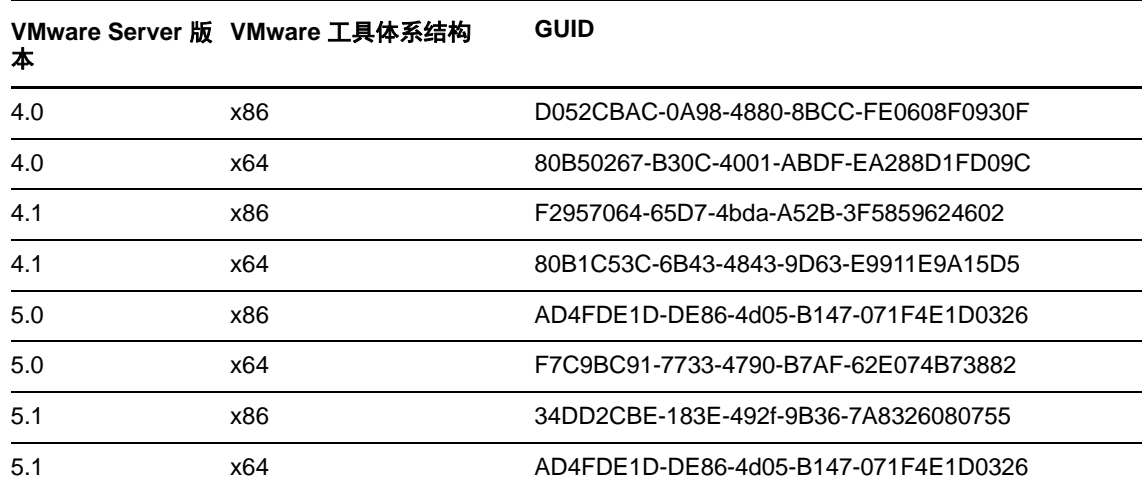

### 加快配置过程

故障转移目标开机引导后,配置服务会起动以让虚拟机做好使用准备,但会在几分钟内处于不活动状 态, 等待来自 PlateSpin 服务器的数据或在 CD ROM 上查找 VMware 工具。要缩短此等待时间, 请执 行以下操作:

- **1** 在配置网页上,找到 ConfigurationServiceValues 配置设置,然后将其 WaitForFloppyTimeoutInSecs 子设 置的值更改为零 (0)。
- 2 在配置网页上, 找到 ForceInstallVMToolsCustomPackage 并将其值更改为 true。

完成这些设置后, 配置过程所需时间不到 15 分钟: 目标计算机重引导 (最多两次), 安装 VMware 工 具,然后 SRM 访问这些工具以帮助它在远程站点配置联网。

# <span id="page-32-2"></span><span id="page-32-0"></span>3 <sup>3</sup> 正常运转

本章提供了有关 PlateSpin Protect 的基本功能及其界面的信息。

- 第 3.1 节 " 起动 [PlateSpin Protect Web](#page-32-1) 界面 " (第 33 页)
- 第 3.2 节 ["PlateSpin Protect Web](#page-33-0) 界面中的元素 " (第 34 页)
- 第 3.3 节 " [工作负载和工作负载命令](#page-35-1) " (第 36 页)
- ◆ 第 3.4 节 " 管理多个 [PlateSpin Protect](#page-36-0) 和 PlateSpin Forge 实例 " (第 37 页)
- <span id="page-32-3"></span>第 3.5 节 " [生成工作负载和工作负载保护报告](#page-39-0) " (第 40 页)

# <span id="page-32-1"></span>**3.1** 起动 **PlateSpin Protect Web** 界面

用户与设备的大多数交互都通过基于浏览器的 PlateSpin Protect Web Client 来实现。

支持的浏览器为:

- *Google Chrome* 34.0 和更高版本
- *Microsoft Internet Explorer* 11.0 和更高版本
- *Mozilla Firefox* 29.0 和更高版本

注释: 您的浏览器必须启用 JavaScript (活动脚本):

- ◆ Chrome: 从 Chrome 菜单中, 选择**设置,** 滚动到**显示高级设置 ...** 并选择它, 然后选择**内容设置** > 允许所有网站运行 **JavaScript**。
- ◆ IE: 从 " 工具 " 菜单中, 选择 Internet 选项 > 安全, 单击自定义级别 ..., 滚动到活动脚本并选择 它,选择**启用**,然后在警告对话框中选择**是**,单击确定,再单击应用 > 确定。
- **Firefox**:单击工具 > 选项 > 内容,选择启用 **JavaScript** 选项。

要以某种受支持的语言使用 PlateSpin Protect Web 界面和集成帮助,请参见第 2.4.2 节 " [国际版本](#page-27-2) [PlateSpin Protect](#page-27-2) 的语言设置"(第28页)。

要起动 PlateSpin Protect Web 界面,请执行以下操作:

**1** 打开 Web 浏览器并转到:

https://*<* 主机名 *| IP* 地址 *>*/Protect 将 *<* 主机名 *| IP* 地址 *>* 替换为 PlateSpin Server 主机的主机名或 IP 地址。 如果未启用 SSL, 则在 URL 中使用 http。

# <span id="page-33-0"></span>**3.2 PlateSpin Protect Web** 界面中的元素

PlateSpin Protect Web 界面的默认界面是"仪表板"页面,其中包含很多用于导航到界面的不同功能区 域并执行工作负载防护与恢复操作的元素。

图 *3-1 PlateSpin Protect Web* 界面的默认 *"* 仪表板 *"* 页面

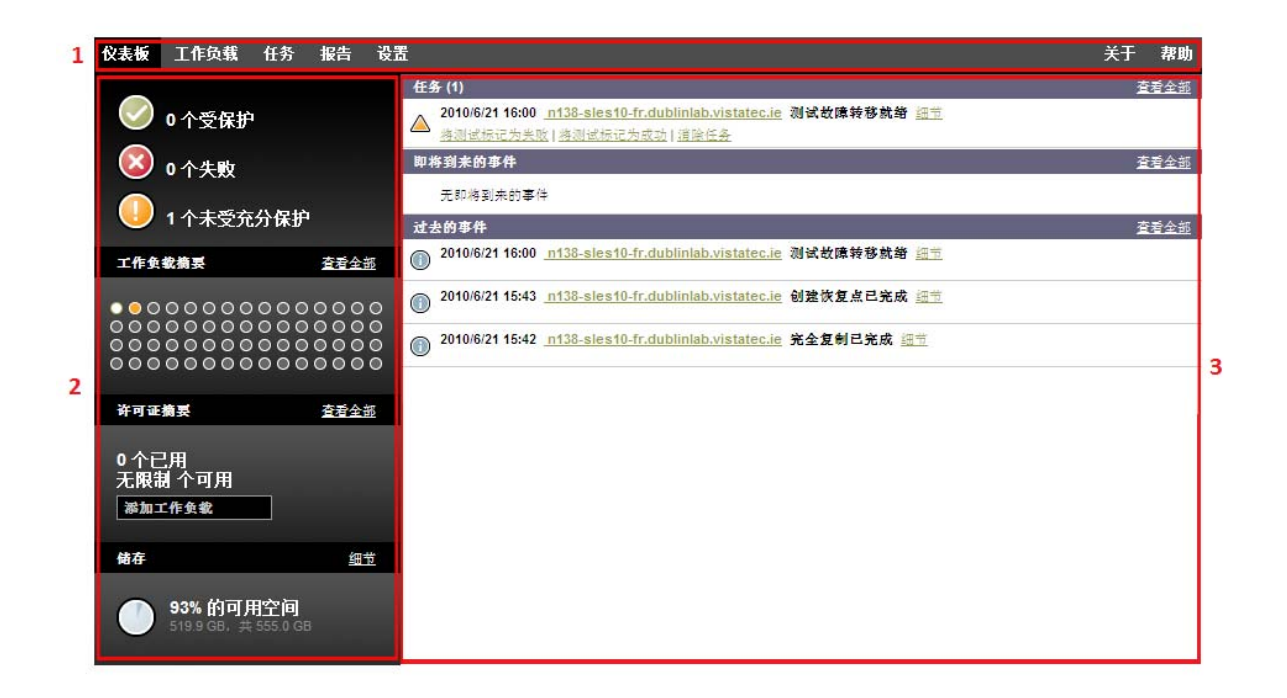

" 仪表板 " 页面包括以下元素:

- **1.** 导航栏:可在 PlateSpin Protect Web 界面的大多数页面上找到。
- 2. 可视摘要面板: 提供 PlateSpin Protect 工作负载库存总体状态的高级视图,
- **3.** 任务和事件面板:提供有关需要用户关注的事件和任务的信息。

以下主题提供更多细节:

- 第 3.2.1 节 " [导航栏](#page-34-0) " (第 35 页)
- 第 3.2.2 节 " [可视摘要面板](#page-34-1) " (第 35 页)
- 第 3.2.3 节 " [任务和事件面板](#page-35-0) " (第 36 页)

### <span id="page-34-0"></span>**3.2.1** 导航栏

导航栏提供以下链接:

- 仪表板: 显示默认 " 仪表板 " 页面。
- ◆ 工作负载: 显示"工作负载"页面。请参见"[工作负载和工作负载命令](#page-35-1)"(第36页)。
- 任务:显示 " 任务 " 页面,其中列出需要用户干预的项目。
- ◆ 报告: 显示"报告"页面。请参见"[生成工作负载和工作负载保护报告](#page-39-0)"(第40页)。
- 设置:显示 " 设置 " 页面,其中提供对以下配置选项的访问:
	- [保护层](#page-63-1): 请参见"保护层" (第64页)。
	- 许可权限: 请参见" [设置用户授权和鉴定](#page-17-2)" (第18页)。
	- ◆ 容器: 请参见"[添加容器 \(保护目标\)](#page-41-1) " (第42页)。
	- ◆ 电子邮件 /SMTP: 请参见" [设置事件和报告的自动电子邮件通知](#page-24-3)" (第25页)。
	- 许可证 **/** 许可证指定:请参见 " [产品许可](#page-16-5) " (第 17 页)。

### <span id="page-34-1"></span>**3.2.2** 可视摘要面板

" 可视摘要 " 面板提供了所有许可的工作负载及可用储存量的高级视图。

盘点工作负载用三种类别表示:

- 受防护:指示处于活动防护下的工作负载的数量。
- 失败:指示系统根据工作负载的保护层已将其显示为失败的受防护工作负载的数量。
- 未受充分防护:指示需要用户关注的受防护工作负载的数量。

左侧面板中心的区域表示 " 工作负载 " 页面的图形摘要。它使用以下点图标表示不同状态的工作负 载:

表 *3-1* 点图标工作负载表示

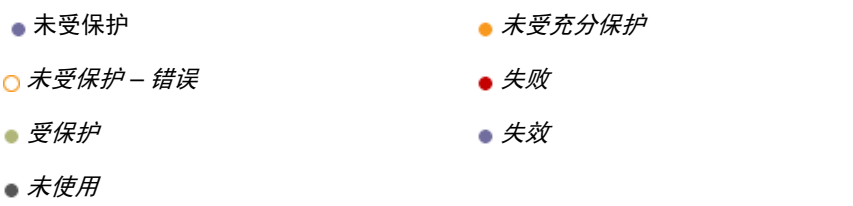

图标根据工作负载名称以字母顺序显示。将鼠标悬停在点图标上将显示工作负载名称;单击图标将显 示相应的 " 工作负载细节 " 页面。

*储存*提供了有关可供 PlateSpin Protect 使用的容器储存空间的信息。

# <span id="page-35-0"></span>**3.2.3** 任务和事件面板

" 任务和事件 " 面板显示最近的任务、最近的过去的事件和接下来的即将到来的事件。

只要发生与系统或工作负载相关的事情,就会记录该事件。例如,事件可以是添加新的受防护工作负 载、开始复制工作负载或复制失败,也可以是检测到受防护工作负载失败。某些事件在配置了 SMTP 时会生成自动电子邮件通知。请参见 " [设置事件和报告的自动电子邮件通知](#page-24-3) " (第 25 页)。

任务是指与需要用户干预的事件关联的特殊命令。例如,在完成"测试故障转移"命令时,系统会生 成与以下两个任务关联的事件:将测试标记为成功和将测试标记为失败。单击任何一个任务都会导致取消 测试故障转移操作,并将相应的事件写入历史。另一个示例是 FullReplicationFailed 事件,该事件与 StartFull 任务相关联。您可以在*任务*选项卡上查看当前任务的完整列表。

在仪表板的"任务和事件"面板上,每个类别最多显示三个条目。要查看所有任务或过去的和即将到 来的事件,请单击相应部分的*查看全部*。

# <span id="page-35-1"></span>**3.3** 工作负载和工作负载命令

" 工作负载 " 页面显示一张表,其中一行代表一个盘点工作负载。单击工作负载名称将显示 " 工作负 载细节"页面,可在其中查看或编辑与工作负载相关的配置及其状态。

图 3-2 工作负载页面

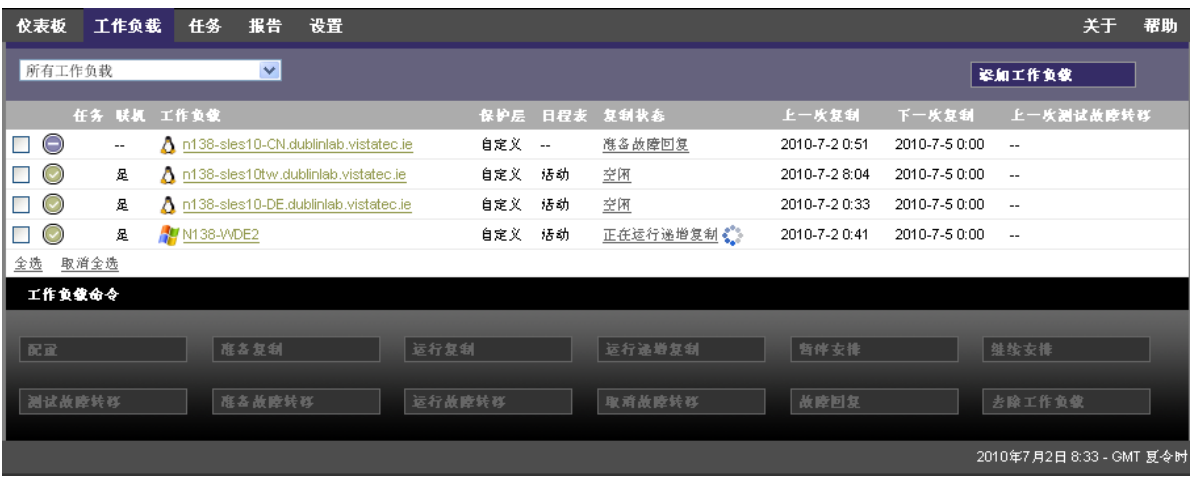

注释: 所有时戳都反映 PlateSpin Server 主机的时区。它可能与受防护工作负载的时区或运行 PlateSpin Protect Web 界面的主机的时区不同。服务器日期和时间显示在客户端窗口的右侧底部。

# <span id="page-35-2"></span>**3.3.1** 工作负载防护和恢复命令

命令反映工作负载防护和恢复的工作流程。要对工作负载执行命令,请选中左侧的相应复选框。适用 命令取决于工作负载的当前状态。
```
图 3-3 工作负载命令
```
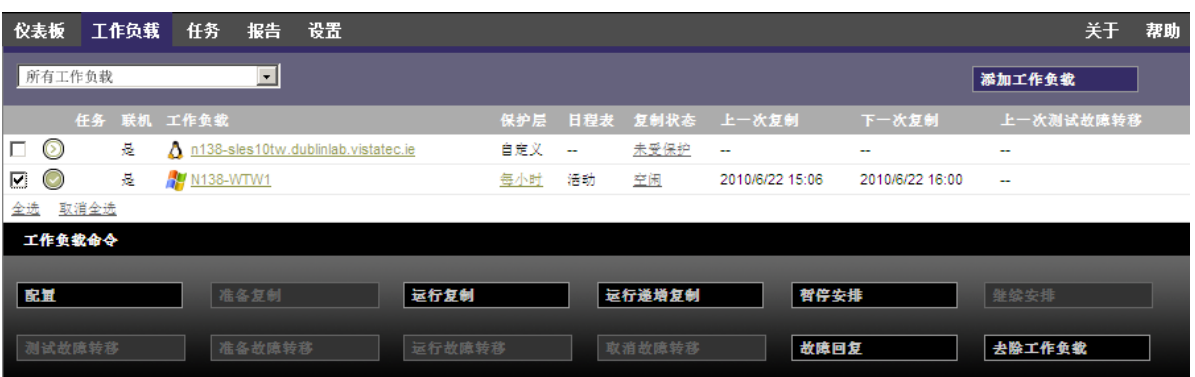

下表概述了工作负载命令及其功能说明。

表 *3-2* 工作负载防护和恢复命令

| 工作负载命令 | 说明                                                        |
|--------|-----------------------------------------------------------|
| 配置     | 使用适用于盘点工作负载的参数启动工作负载防护配置。                                 |
| 准备复制   | 在源上安装所需的数据传输软件, 然后在目标容器上创建故障转移工作负载 (虚<br>拟机),以为工作负载复制做准备。 |
| 运行复制   | 根据指定参数,开始复制工作负载 (完全复制)。                                   |
| 运行增量复制 | 在工作负载保护合同外,将源中已更改的数据以增量方式传输到目标中。                          |
| 暂停安排   | 暂停防护操作,此时将跳过所有安排的复制,直到继续安排为止。                             |
| 继续安排   | 根据保存的防护设置继续防护。                                            |
| 测试故障转移 | 引导并配置隔离环境中容器内的故障转移工作负载,以进行测试。                             |
| 准备故障转移 | 引导故障转移工作负载,以为故障转移操作做准备。                                   |
| 运行故障转移 | 引导并配置故障转移工作负载,以接管有故障的工作负载的业务服务。                           |
| 取消故障转移 | 中止故障转移过程。                                                 |
| 故障回复   | 进行故障转移操作后,将故障转移工作负载故障回复到其原始基础结构或新基础<br>结构 (虚拟或物理)。        |
| 去除工作负载 | 从库存中去除工作负载。                                               |

# **3.4** 管理多个 **PlateSpin Protect** 和 **PlateSpin Forge** 实例

PlateSpin Protect 中包含基于 Web 的客户端应用程序, 即 PlateSpin Protect 管理控制台, 它可用来对多 个 PlateSpin Protect 和 PlateSpin Forge 实例进行集中访问。

在拥有多个 PlateSpin Protect 实例的数据中心,可指定某个实例为管理器并从其运行管理控制台。其他 实例将添加到"管理器"下,以提供单点控制和交互。

- 第 3.4.1 节 " 使用 [PlateSpin Protect](#page-37-0) 管理控制台 " (第 38 页)
- 第 3.4.2 节 " 关于 [PlateSpin Protect](#page-37-1) 管理控制台卡 " (第 38 页)
- ◆ 第 3.4.3 节 " [向管理控制台中添加](#page-38-0) PlateSpin Protect 和 PlateSpin Forge 实例 " (第 39 页)
- 第 3.4.4 节 " [对管理控制台上的卡进行管理](#page-38-1) " (第 39 页)

### <span id="page-37-0"></span>**3.4.1** 使用 **PlateSpin Protect** 管理控制台

- **1** 在有权访问 PlateSpin Protect 实例的计算机上打开 Web 浏览器,并导航到: https://*<IP* 地址 *|* 主机名 *>*/console 将<IP 地址 | 主机名>替换为指定为管理器的 PlateSpin Server 主机的 IP 地址或主机名。
- **2** 使用您的用户名和口令登录。 此时将显示控制台的默认 " 仪表板 " 页面。
- 图 *3-4* 管理控制台的默认仪表板页面

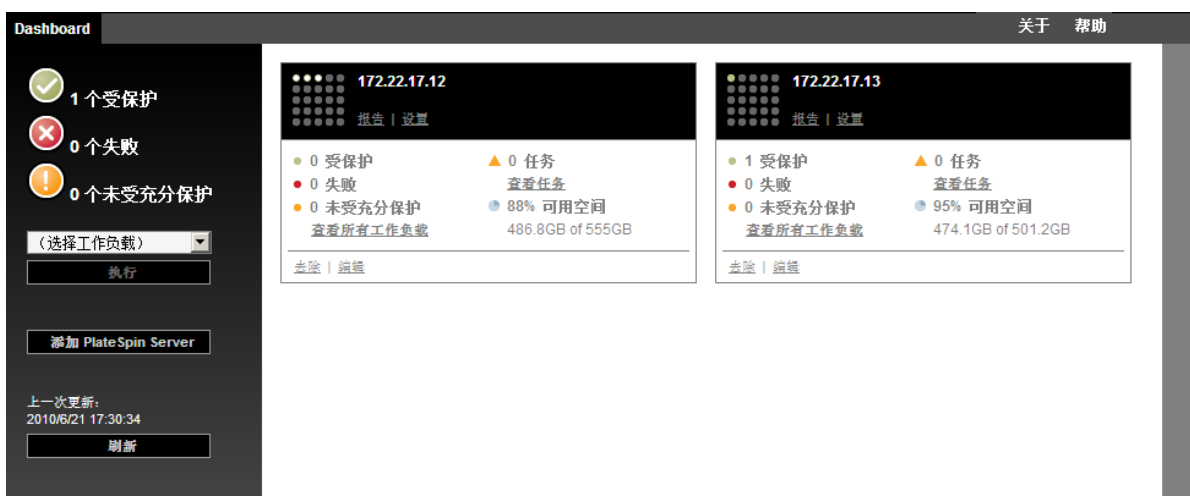

### <span id="page-37-1"></span>**3.4.2** 关于 **PlateSpin Protect** 管理控制台卡

各个 PlateSpin Protect 和 PlateSpin Forge 实例在添加到管理控制台后,将使用卡来表示。

图 *3-5 PlateSpin Protect* 实例卡

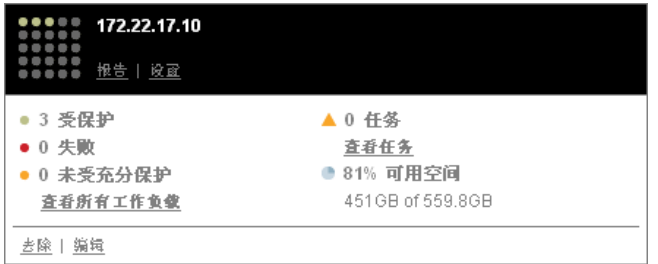

卡显示特定 PlateSpin Protect 或 PlateSpin Forge 实例的基本信息,如下所述:

- ◆ IP 地址 / 主机名
- ◆ 位置
- 版本号
- 工作负载计数
- 工作负载状态
- 储存容量
- 剩余可用空间

每张卡上的超链接都使您可以导航到该特定实例的"工作负载"、"报告"、"设置"和"任务"页面。 还有其他超链接可用于编辑卡的配置或从显示中去除卡。

### <span id="page-38-0"></span>**3.4.3** 向管理控制台中添加 **PlateSpin Protect** 和 **PlateSpin Forge** 实例

将 PlateSpin Protect 或 Forge 实例添加到管理控制台时, 会在管理控制台的仪表板上生成新卡。

注释: 登录到运行在 PlateSpin Protect 或 PlateSpin Forge 实例上的管理控制台时, 将不会向该控制台中 自动添加该实例。必须手动添加它。

要将 PlateSpin Protect 或 Forge 实例添加到控制台中,请执行以下操作:

**1** 在控制台的主仪表板上,单击添加 *PlateSpin Server*。

此时将显示*添加 / 编辑*页面。

- **2** 指定 PlateSpin Server 主机或 Forge 虚拟机的 URL。使用 HTTPS (如果启用了 SSL)。
- **3** (可选)启用使用管理控制台身份凭证复选框以使用控制台所用的身份凭证。选中该复选框后, 控制台将自动填充*域/用户名*字段。
- 4 在*域 / 用户名*字段中,键入对要添加的 PlateSpin Protect 或 PlateSpin Forge 实例有效的域名和用户 名。在口令字段中,键入相应的口令。
- 5 (可选)指定描述性或标识性*显示名称* (最多 15 个字符)、*位置* (最多 20 个字符) 和可能需要 的任何注释 (最多 400 个字符)。
- **6** 单击添加 */* 保存。 新卡将添加到仪表板中。

### <span id="page-38-1"></span>**3.4.4** 对管理控制台上的卡进行管理

您可以修改管理控制台上的 卡的细节。

- **1** 单击要编辑的卡上的编辑超链接。 此时将显示控制台的*添加 / 编辑*页面。
- 2 进行所需更改, 然后单击*添加/ 保存*。 此时将显示更新的控制台仪表板。

要从管理控制台中去除卡,请执行以下操作:

- **1** 单击要去除的卡上的去除超链接。 此时将显示确认提示。
- **2** 单击确定。 此时将从仪表板中去除各卡。

# **3.5** 生成工作负载和工作负载保护报告

PlateSpin Protect 支持生成报告,这些报告可对一段时间内的工作负载保护合同提供深入分析。 支持以下报告类型:

- ◆ 工作负载防护: 报告可选时间窗内所有工作负载的复制事件。
- 复制历史:报告可选时间窗内每个可选工作负载的复制类型、大小、时间和传输速度。
- 复制窗口: 报告可从*平均、最近、合计*和*最大*角度汇总的完全复制和增量复制的动态。
- 当前防护状态:报告目标 *RPO*、实际 *RPO*、实际 *TTO*、实际 *RTO*、上一次测试故障转移、上一 次复制和测试期限统计数字。
- 事件:报告可选时间窗内所有工作负载的系统事件。
- 安排好的事件:仅报告即将到来的工作负载防护事件。

图 *3-6* 复制历史报告选项

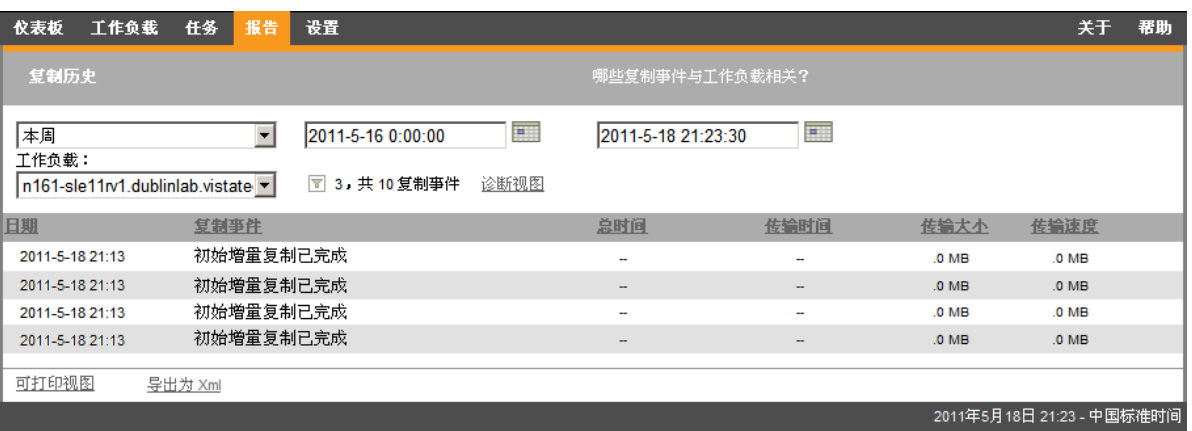

生成报告:

- 1 在 PlateSpin Protect Web 界面中,单击*报告*。 此时将显示报告类型列表。
- **2** 单击必需的报告类型的名称。

# 4 <sup>4</sup> 工作负载防护

PlateSpin Protect 将创建生产工作负载的复本,并根据您定义的日程表定期更新该复本。

复本或*故障转移工作负载*是 PlateSpin Protect 虚拟机容器中的虚拟机, 它在生产站点出现中断时接管生 产工作负载的业务功能。

- 第 4.1 节 " [工作负载保护与恢复的基本工作流程](#page-40-0) " (第 41 页)
- 第 4.2 节 " [添加容器 \(保护目标\)](#page-41-0) " (第 42 页)
- 第 4.3 节 " [添加要保护的工作负载](#page-42-0) " (第 43 页)
- 第 4.4 节 " [配置防护细节并准备复制](#page-43-0) " (第 44 页)
- 第 4.5 节 " [启动工作负载防护](#page-46-0) " (第 47 页)
- 第 4.6 节 " [中止命令](#page-46-1) " (第 47 页)
- 第 4.7 节 " [故障转移](#page-47-0) " (第 48 页)
- 第 4.8 节 " [故障回复](#page-49-0) " (第 50 页)
- 第 4.9 节 " [重新防护工作负载](#page-53-0) " (第 54 页)

### <span id="page-40-0"></span>**4.1** 工作负载保护与恢复的基本工作流程

PlateSpin Protect 定义工作负载防护与恢复的以下工作流程:

- <span id="page-40-1"></span>**1** 准备:这一步要做的是一些准备工作,以便确保您的工作负载、容器及环境符合所需准则。
	- **1a** 确保 PlateSpin Protect 支持您的工作负载。

<span id="page-40-2"></span>请参见 " [支持的配置](#page-10-0) " (第 11 页)。

- **1b** 确保工作负载和容器满足访问和网络先决条件。 请参见 " [保护网络的访问和通讯要求](#page-21-0) " (第 22 页)。
- **1c** (仅限 Linux)
	- ◆ (视情况而定)如果计划防护具有非标准、自定义或较新内核的受支持 Linux 工作负 载, 请重构建 PlateSpin blkwatch 模块, 该模块是块级数据复制所必需的。 请参见[知识库文章](https://www.netiq.com/support/kb/doc.php?id=7005873) 7005873 (https://www.netiq.com/support/kb/doc.php?id=7005873)。
	- (建议)准备块级别数据传输所需的 LVM 快照。确保每个卷组都有足够的可用空间用 于储存 LVM 快照 (至少占所有分区总量的 10 %)。 请参见[知识库文章](https://www.netiq.com/support/kb/doc.php?id=7005872) 7005872 (https://www.netiq.com/support/kb/doc.php?id=7005872)。
	- (可选)准备好每次进行复制时要在源工作负载上执行的 freeze 和 thaw 脚本。 请参见 " [对所有复制使用](#page-65-0) Freeze 和 Thaw 脚本 (Linux)" (第 66 页)。
- **2** 库存:这一步是将工作负载和容器添加到 PlateSpin 服务器数据库中。

必须对您要保护的工作负载和承载故障转移工作负载的容器进行适当的盘点。您可以按任意顺序 添加工作负载和容器;不过,每个保护合同都需要定义已经过 PlateSpin 服务器盘点的工作负载和 容器。请参见"[添加容器 \(保护目标\)](#page-41-0)"(第42页)和"[添加要保护的工作负载](#page-42-0)"(第43页)。

- **3** 保护合同的定义:在这一步中,您要定义保护合同的细节和规范,并做好复制的准备工作。 请参见 " [配置防护细节并准备复制](#page-43-0) " (第 44 页)。
- 4 启动保护: 这一步是根据您的要求开始执行保护合同。 请参见 " [启动工作负载防护](#page-46-0) " (第 47 页)。
- 5 保护生命周期内的可选步骤:这些步骤不属于自动复制日程安排的范畴,但在不同的情形下常常 会有用,或者您的业务连续性策略会要求使用。
	- ◆ *手动增量*。您可以单击*运行增量复制*,在工作负载保护合同外手动运行增量复制。
	- ◆ *测试* . 您可以在一个受控制的环境中以受控制的方式测试故障转移功能。请参见 [使用测试故](#page-49-1) [障转移功能。](#page-49-1)
- **6** 故障转移:这一步是将受保护的工作负载故障转移到虚拟机容器上正在运行的该工作负载的复 本。请参见 " [故障转移](#page-47-0) " (第 48 页)。
- 7 [故障回复](#page-49-0): 这一步指的是解决生产工作负载的各种问题后的业务恢复阶段。请参见"故障回复" [\(第](#page-49-0) 50 页)。
- 8 重新保护: 这一步可让您重新定义工作负载的原始保护合同。请参见" [重新防护工作负载](#page-53-0)"(第 54 [页\)](#page-53-0)

以上大多数步骤都可以通过 " 工作负载 " 页面上的工作负载命令来执行。请参见 " [工作负载和工作负](#page-35-0) [载命令](#page-35-0) " (第 36 页)。

成功执行故障回复操作后重新防护命令变为可用的。

# <span id="page-41-0"></span>**4.2** 添加容器 (保护目标)

容器是一种防护基础架构,它充当受防护的工作负载的定期更新复本的主机。该基础结构可以是 VMware ESX Server, 也可以是 VMware DRS Cluster。

要能保护工作负载,必须由 PlateSpin 服务器盘点工作负载和容器,或将工作负载和容器添加到 PlateSpin 服务器。

添加容器:

1 在 PlateSpin Protect Web 界面中,单击*设置 > 容器 > 添加容器*。

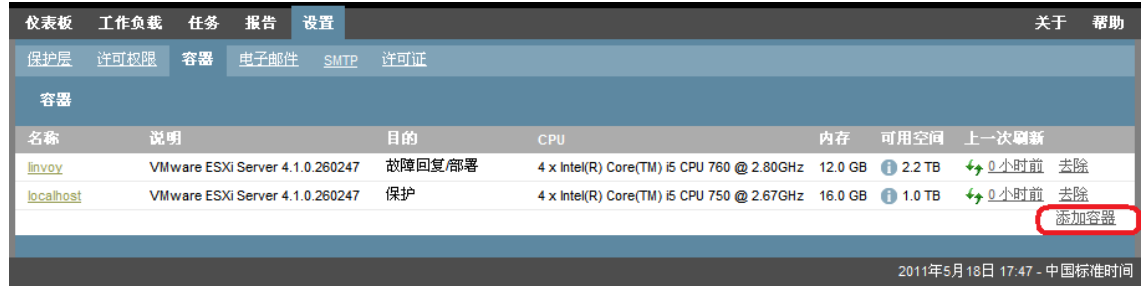

- **2** 指定以下参数:
	- 类型:选择容器类型 (*VMware ESX Server* 或 *VMware DRS Cluster*)。确保容器受支持。 有关详细信息,请参见 " [支持的虚拟机容器](#page-12-0) " (第 13 页)。
- 主机名或 **IP**:键入容器的主机名或 IP 地址。
- **vCenter** 主机名或 **IP**:(仅 DRS Cluster)键入 vCenter Server 的主机名或 IP 地址。
- ◆ 群集名称: (仅 DRS Cluster)键入所需 DRS Cluster 的名称。

在以下情况下,当您尝试添加或刷新 DRS Cluster 时, 基础发现操作可能失败:

- 群集不包含任何 ESX 主机。
- 群集名称在 vCenter Server 中不是唯一的 (即使其库存路径是唯一的)。
- ◆ 无法访问任何群集成员 (例如, 因为 vCenter Server 处于维护模式)。
- 用户名 **/** 口令:提供管理员级别身份凭证,用于访问所需的主机。请参见 " [工作负载和容器](#page-57-0) [身份凭证准则](#page-57-0) " (第 58 页)。
- ◆ 目的:(仅虚拟机容器)选择所需项目(防护、*故障回复/部署*或两者都选)。同时选择两 者 (*防护*和*故障回复/ 部署*) 将使该容器在防护和故障回复/ 部署操作中均可作为目标选 项。
- **3** 单击添加。

PlateSpin Protect 将重新装载"容器"页面并显示正在添加的容器的进度指示符: 定。完成后,进 程指示符图标将变为*刷新*图标 4,。

要刷新容器,请单击要刷新的容器旁边的*刷新*图标 +, 这将重清点容器库存。

要去除容器,请单击要去除的容器旁边的去除。

# <span id="page-42-0"></span>**4.3** 添加要保护的工作负载

工作负载是数据储存库中保护的基本对象,它指的是操作系统及其中间件和数据,但三者从底层的物 理或虚拟基础结构上来说是相互分离的。

要保护工作负载, 必须由 PlateSpin 服务器库存工作负载和容器, 或将工作负载和容器*添加到* PlateSpin 服务器。

添加工作负载:

- **1** 执行必需的准备步骤。 请参见 " [工作负载保护与恢复的基本工作流程](#page-40-0) " (第 41 页)中的[步骤](#page-40-1) 1。
- **2** 在 " 仪表板 " 或 " 工作负载 " 页面中,单击添加工作负载。

PlateSpin Protect Web 界面中将显示 " 添加工作负载 " 页面。

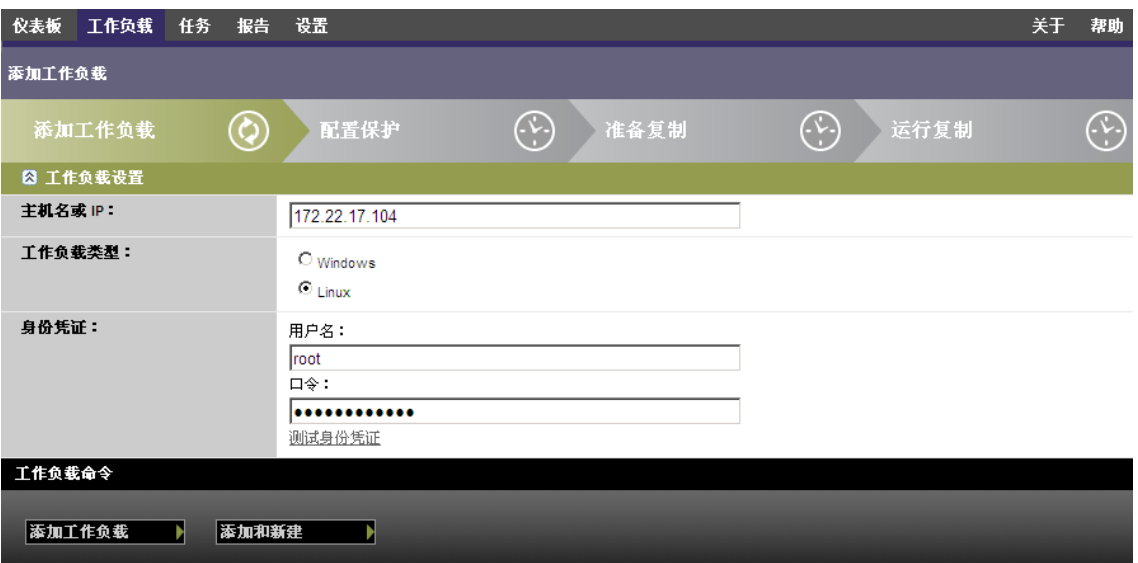

- **3** 指定必需的工作负载细节:
	- ◆ 工作负载设置: 指定工作负载的主机名或 IP 地址、操作系统以及管理员级别的身份凭证。 使用要求的身份凭证格式。请参见 " [工作负载和容器身份凭证准则](#page-57-0) " (第 58 页)。

要确保 PlateSpin Protect 可以访问工作负载,请单击测试身份凭证。

**4** 单击添加工作负载。

PlateSpin Protect 将重新装载 " 工作负载 " 页面并显示正在添加的工作负载的进度指示符 。 等 待进程完成。完成后, 仪表板上会显示*已添加工作负载*事件, 并且新的工作负载在"工作负载" 页面中会处于可用状态。

如果尚未添加容器,请添加一个以便为保护工作负载做好准备,否则请跳至 " [配置防护细节并准备复](#page-43-0) 制 " [\(第](#page-43-0) 44 页)。

### <span id="page-43-0"></span>**4.4** 配置防护细节并准备复制

防护细节控制受防护的工作负载整个生命周期的工作负载防护与恢复设置和行为。在防护和恢复工作 流程 (请参见 " [工作负载保护与恢复的基本工作流程](#page-40-0) " (第 41 页)) 的每个阶段,都将从防护细节读 取相关设置。

配置工作负载的防护细节:

- **1** 添加工作负载。请参见 " [添加要保护的工作负载](#page-42-0) " (第 43 页)。
- **2** 添加容器。请参见 " [添加容器 \(保护目标\)](#page-41-0) " (第 42 页)。
- 3 在"工作负载"页面, 选择必需的工作负载并单击*配置*。

或者,也可以单击工作负载的名称。

注释: 如果 PlateSpin Protect 库存中还没有容器,系统会提示您进行添加;单击底部的*添加容器*即 可添加容器。

**4** 选择初始复制方法。也就是要将卷数据从工作负载完全传输到故障转移虚拟机还是与现有虚拟机 上的卷进行同步。请参见 " [初始复制方法 \(完全和增量\)](#page-64-0) " (第 65 页)。

5 指派保护目标。它可以是容器, 或者如果选择了*增量复制*作为初始复制方法, 那么也可以是*准备* 好的工作负载。请参见 " [初始复制方法 \(完全和增量\)](#page-64-0) " (第 65 页)。

注释: 如果库存中只有一个容器,工作负载将会自动指派给该容器。

- **6** 遵照业务连续性需要所指示在每组设置中配置防护细节。请参见 " [工作负载防护细节](#page-44-0) " (第 45 [页\)](#page-44-0)。
- **7** 更正所有的验证错误 (如果由 PlateSpin Protect Web 界面显示)。
- **8** 单击保存。

或单击*保存和准备*。此操作将保存设置并同时执行*准备复制*命令(如果需要,在源工作负载上安 装数据传输驱动程序,并创建工作负载的初始虚拟机复本)。

等待进程完成。完成后,仪表板上将显示工作负载配置已完成事件。

### <span id="page-44-0"></span>**4.4.1** 工作负载防护细节

工作负载防护细节用五个参数集表示:

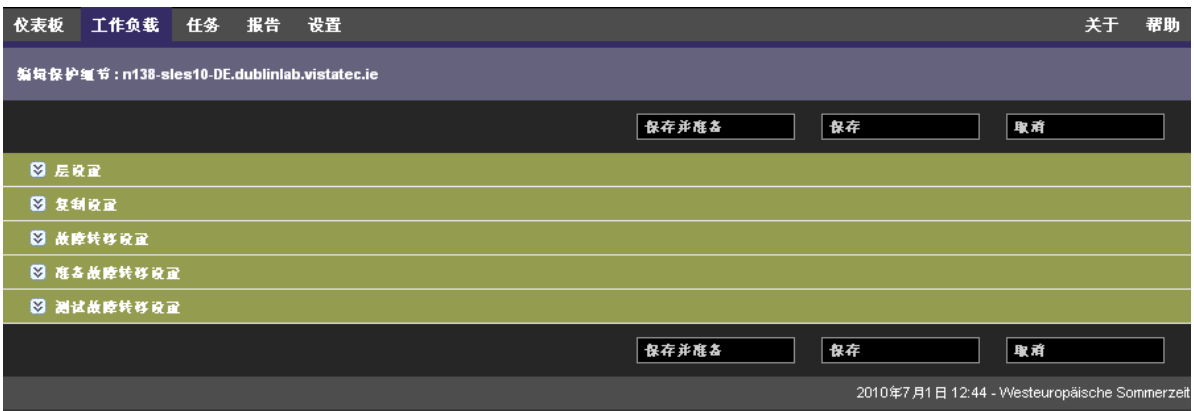

可通过单击左侧的 图标展开或折叠每个参数集。

下面是五个参数集的细节:

表 *4-1* 工作负载防护细节

<span id="page-44-1"></span>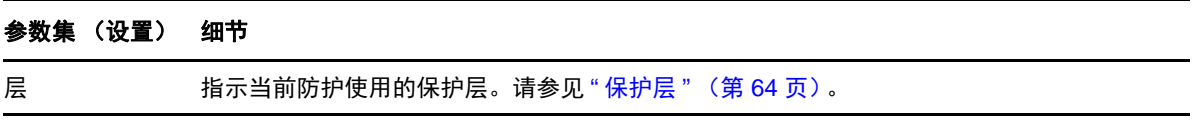

#### 参数集 (设置) 细节

<span id="page-45-5"></span><span id="page-45-4"></span><span id="page-45-3"></span><span id="page-45-2"></span><span id="page-45-1"></span><span id="page-45-0"></span>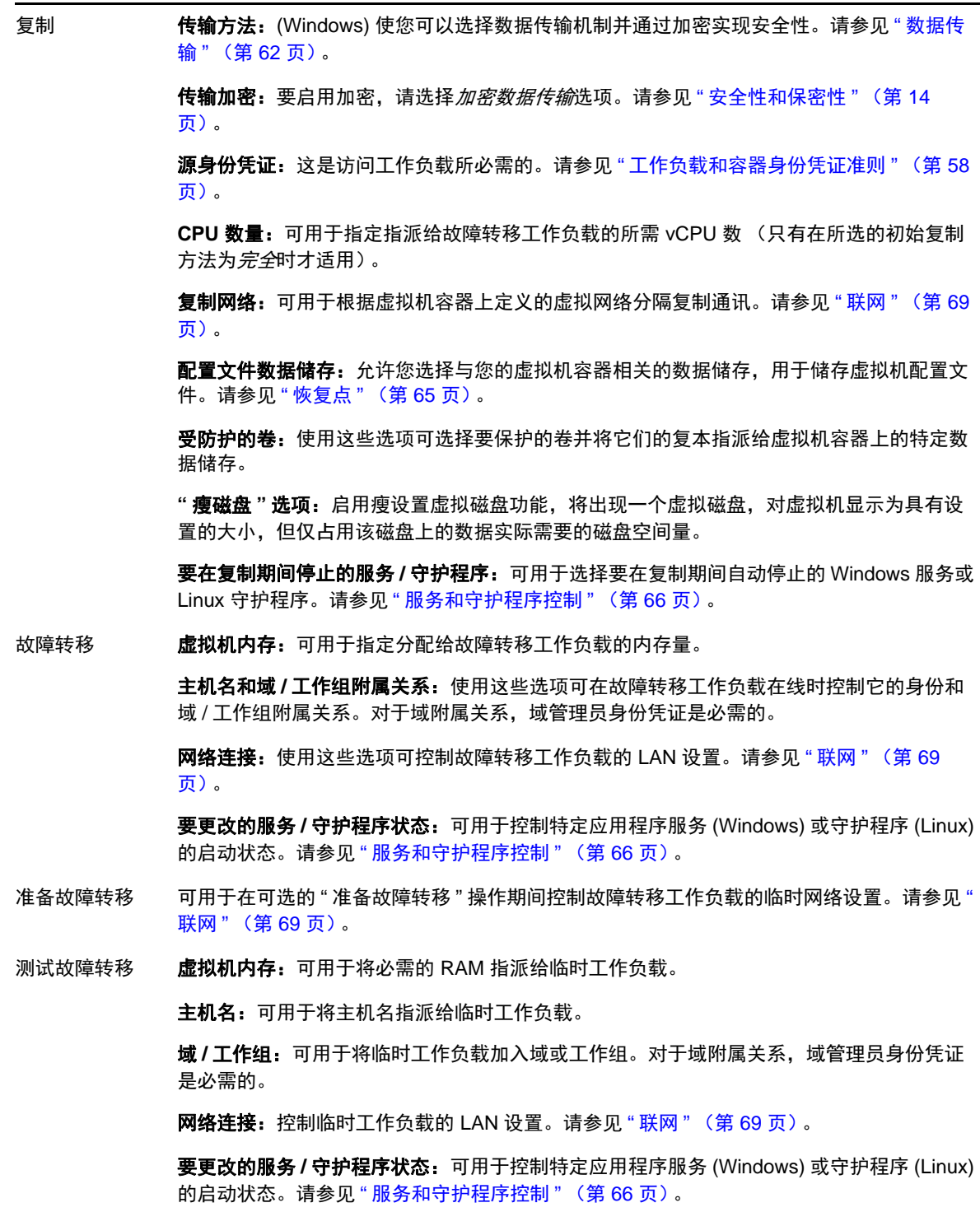

# <span id="page-46-0"></span>**4.5** 启动工作负载防护

工作负载防护通过运行复制命令启动:

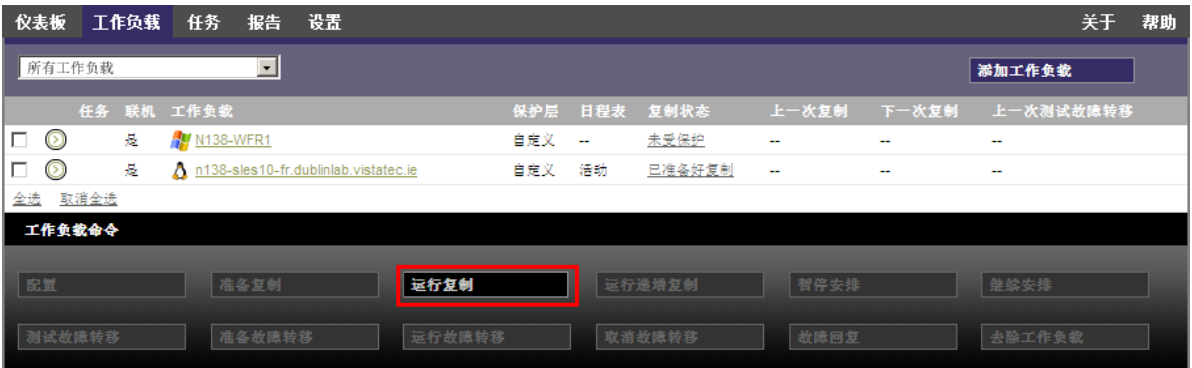

可在执行以下操作后执行"运行复制"命令:

- 添加工作负载。
- 配置工作负载的防护细节。
- 准备初始复制。

准备继续时:

- 1 在"工作负载"页面,选择必需的工作负载,然后单击*运行复制*。
- **2** 单击执行。

PlateSpin Protect 启动执行并显示*复制数据*步骤的进度指示符 。

注释:工作负载受到防护之后,将执行以下操作:

- 更改处于块级防护下的卷大小将使防护无效。正确的步骤是:1. 从防护中去除工作负载; 2. 根据 需要调整卷大小, 3. 重建立防护,方法是重添加工作负载,并配置其防护细节,然后开始执行复 制操作。
- 对受防护工作负载的任何重要修改都需要重建立防护。例如,将卷或网卡添加到受防护的工作负 载。

## <span id="page-46-1"></span>**4.6** 中止命令

在特定命令的 " 命令细节 " 页面上,可以在执行后和执行中中止该命令。

要访问任意执行中的命令的"命令细节"页面,请执行以下操作:

- **1** 转到 " 工作负载 " 页面。
- **2** 找到所需的工作负载,然后单击表示目前正在该工作负载上执行的命令的链接。

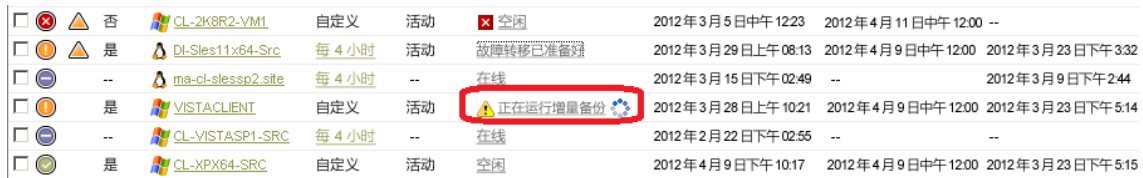

PlateSpin Protect Web 界面中将显示相应的 " 命令细节 " 页面:

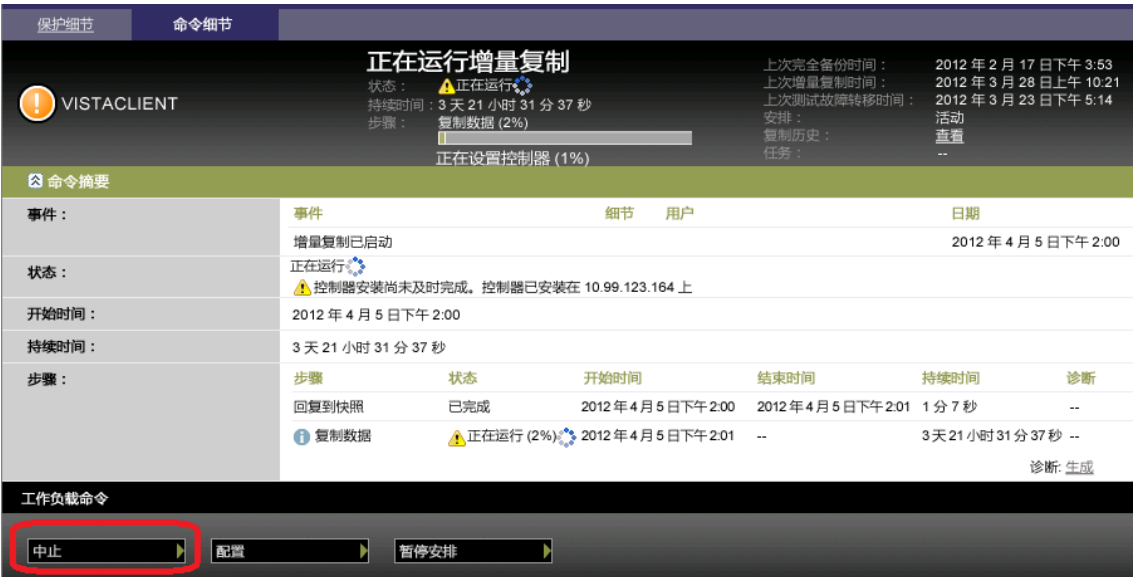

**3** 单击中止。

## <span id="page-47-0"></span>**4.7** 故障转移

故障转移是指由 PlateSpin Protect 虚拟机容器内的故障转移工作负载接管有故障工作负载的业务功能。

- 第 4.7.1 节 " [检测脱机工作负载](#page-47-1) " (第 48 页)
- 第 4.7.2 节 " [执行故障转移](#page-48-0) " (第 49 页)
- 第 4.7.3 节 " [使用测试故障转移功能](#page-49-1) " (第 50 页)

### <span id="page-47-1"></span>**4.7.1** 检测脱机工作负载

PlateSpin Protect 可持续监视受防护的工作负载。如果尝试监视工作负载的操作失败了预定义次数, 则 PlateSpin Protect 会生成*工作负载处于脱机状态*事件。确定和记录工作负载故障的准则是工作负载防护 的"层"设置的一部分(请参[见层](#page-44-1)中的"[工作负载防护细节](#page-44-0)"(第45页)行)。

如果设置 SMTP 设置时配置了通知, 则 PlateSpin Protect 会同时将通知电子邮件发送到指定收件人。请 参见 " [设置事件和报告的自动电子邮件通知](#page-24-0) " (第 25 页)。

如果在复制状态为*空闲*时检测到工作负载故障,则可继续*运行故障转移*命令。如果进行增量复制时工 作负载失败,则作业将停止。在这种情况下,[中止命令](#page-46-1)(请参见"中止命令"(第47页)),然后继 续执行*运行故障转移*命令。请参见"[执行故障转移](#page-48-0)"(第49页)。

下图显示了检测到工作负载故障时 PlateSpin Protect Web 界面的 " 仪表板 " 页面。请注意 " 任务和事件 " 窗格中的适用任务:

<span id="page-48-1"></span>图 *4-1* 检测到工作负载故障时的仪表板页面 (*"* 脱机工作负载 *"*)

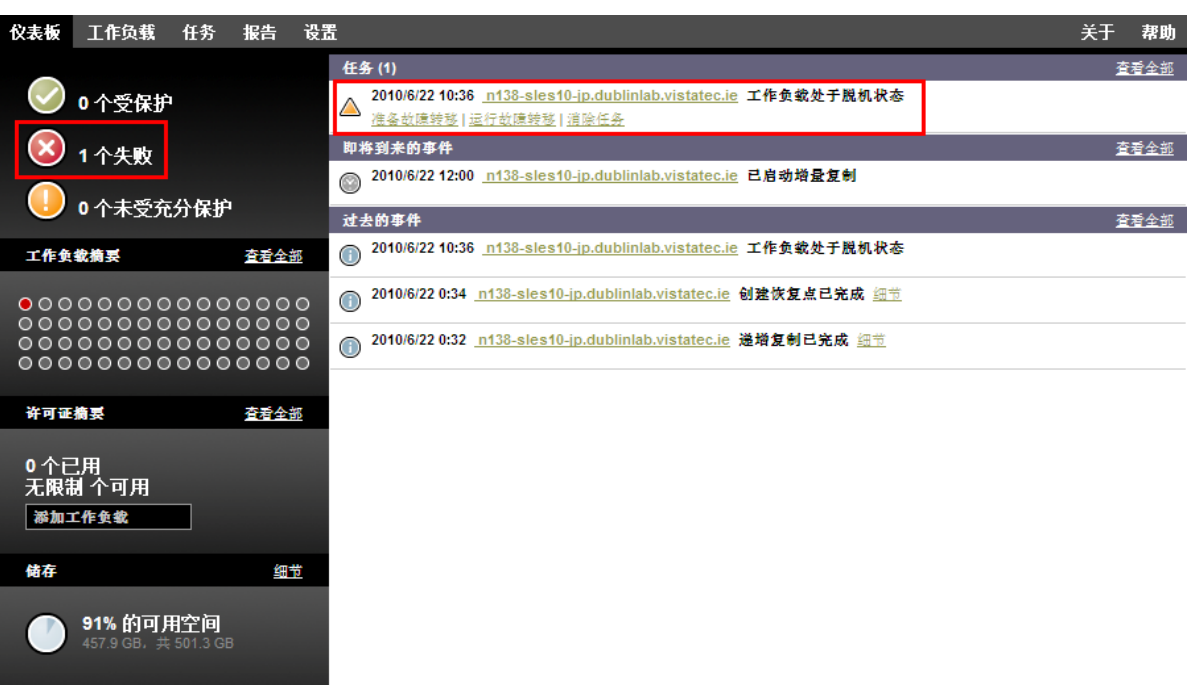

#### <span id="page-48-0"></span>**4.7.2** 执行故障转移

故障转移设置 (包括故障转移工作负载的网络身份和 LAN 设置)在配置时与工作负载的防护细节一 并保存。请参见"[工作负载防护细节](#page-44-0)"(第45页)中的[故障转移行](#page-45-0)。

可使用以下方法执行故障转移:

- ◆ 在"工作负载"页面上选择所需的工作负载,然后单击*运行故障转移*。
- 在"任务和事件"窗格中,单击工作负载处于脱机状态事件的相应命令超链接。请参见图 [4-1](#page-48-1)。
- 运行*准备故障转移*命令, 以提前引导故障转移虚拟机。您还可以选择取消故障转移(在执行分阶 段故障转移时很有用)。

使用以上某种方法启动故障转移进程要应用于故障转移工作负载的[恢复点](#page-64-1)(请参见"恢复点" (第65[页\)\)](#page-64-1)。单击*执行*并监视进度。完成后,工作负载的复制状态应指示*在线*。

有关计划灾难恢复练习中的测试故障转移工作负载或故障转移进程的信息,请参见 " [使用测试故障转](#page-49-1) [移功能](#page-49-1) " (第 50 页)。

### <span id="page-49-1"></span>**4.7.3** 使用测试故障转移功能

PlateSpin Protect 提供了测试故障转移功能性和故障转移工作负载完整性的功能。这是通过使用测试故 障转移命令完成的,该命令用于在受限网络环境中引导故障转移工作负载以供测试。

当您执行该命令时, PlateSpin Protect 会将保存在工作负载防护细节中的 " 测试故障转移设置 " 应用于 故障转移工作负载(请参见"[工作负载防护细节](#page-44-0)"(第45页)中[的测试故障转移](#page-45-1)行)。

- **1** 定义相应的时间窗以供测试并确保没有正在进行的复制。工作负载的复制状态必须为空闲。
- **2** 在 " 工作负载 " 页面,选择必需的工作负载并单击测试故障转移,然后选择恢复点 (请参见 " [恢](#page-64-1) 复点"[\(第](#page-64-1)65页))并单击*执行*。

完成后, PlateSpin Protect 会生成相应的事件和任务及一组适用的命令:

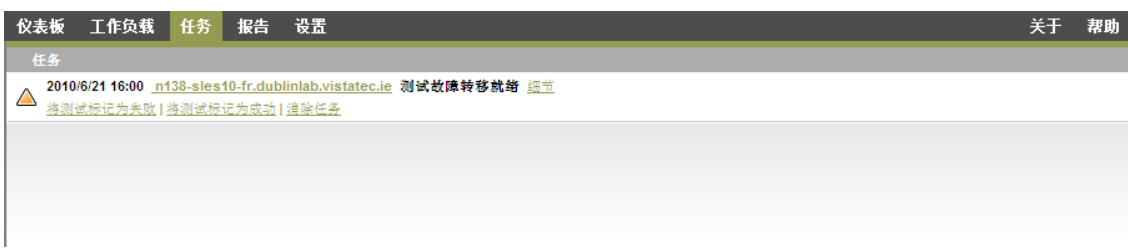

- **3** 校验故障转移工作负载的完整性和业务功能性。使用 VMware vSphere Client 访问虚拟机容器中的 故障转移工作负载。
- **4** 将测试标记为失败或成功。使用任务中的相应命令 (将测试标记为失败、将测试标记为成功)。 选定操作将保存在与工作负载关联的事件历史中,并且可通过报告进行检索。消除任务操作丢弃 任务和事件。

完成*将测试标记为失败*或*将测试标记为成功*任务后, PlateSpin Protect 会丢弃应用于故障转移工作 负载的临时设置,并使防护返回到其测试前状态。

### <span id="page-49-0"></span>**4.8** 故障回复

故障回复操作是进行故障转移后的下一个逻辑步骤;它将故障转移工作负载传输到其原始基础架构, 必要时也可以传输到新基础架构。

支持的故障回复方法取决于目标基础架构类型和故障回复过程的自动化程度:

- 自动故障回复到虚拟机:支持 VMware ESX 平台和 VMware DRS Cluster。
- 半自动故障回复到物理机:支持所有物理机。
- ◆ 半自动故障回复到虚拟机: 支持 SLES 和 Microsoft Hyper-V 平台上的 Xen。

以下主题提供详细信息:

- 第 4.8.1 节 " [自动故障回复到虚拟机平台](#page-49-2) " (第 50 页)
- 第 4.8.2 节 " [半自动故障回复到物理机](#page-52-0) " (第 53 页)
- 第 4.8.3 节 " [半自动故障回复到虚拟机](#page-53-1) " (第 54 页)

#### <span id="page-49-2"></span>**4.8.1** 自动故障回复到虚拟机平台

支持将以下容器作为自动故障回复目标:

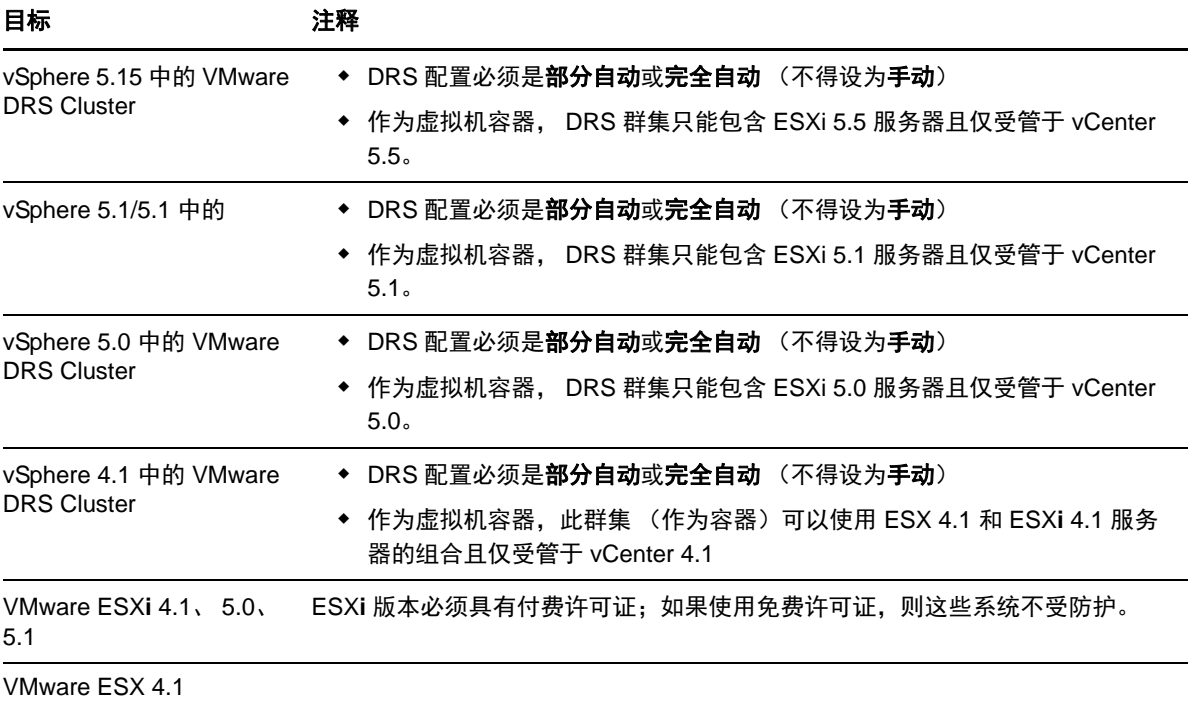

使用以下步骤执行故障转移工作负载到目标 VMware 容器的自动故障回复。

- **1** 执行故障转移后,在 " 工作负载 " 页面上选择工作负载,并单击故障回复。 系统会提示您做后续选择。
- **2** 指定以下参数集:
	- ◆ 工作负载设置: 指定故障转移工作负载的主机名或 IP 地址, 并提供管理员级别身份凭证。 使用所需的身份凭证格式 (请参见 " [工作负载和容器身份凭证准则](#page-57-0) " (第 58 页))。
	- 故障回复目标设置: 指定以下参数:
		- ◆ 复制方法: 选择数据复制的范围。如果选择*增量*, 则必须*准备*目标。请参见"[初始复制](#page-64-0) [方法 \(完全和增量\)](#page-64-0) " (第 65 页)。
		- ◆ 目标类型: 选择*虚拟目标*。如果还没有故障回复容器, 请单击*添加容器*并库存支持的容 器。
- **3** 单击保存和准备并监视 " 命令细节 " 屏幕上的进度。

成功完成后, PlateSpin Protect 会装载"准备故障回复"屏幕,提示您指定故障回复操作的细节。

- **4** 配置故障回复细节。请参见 " [故障回复细节 \(工作负载到虚拟机\)](#page-51-0) " (第 52 页)。
- **5** 单击保存和故障回复并监视 " 命令细节 " 页面上的进度。请参见图 [4-2](#page-51-1)。

PlateSpin Protect 将执行命令。如果选择了"故障回复后"参数集中的*故障回复后重新防护*,则 *PlateSpin Protect Web* 界面中会显示重新防护命令。

#### <span id="page-51-1"></span>图 *4-2* 故障回复命令细节

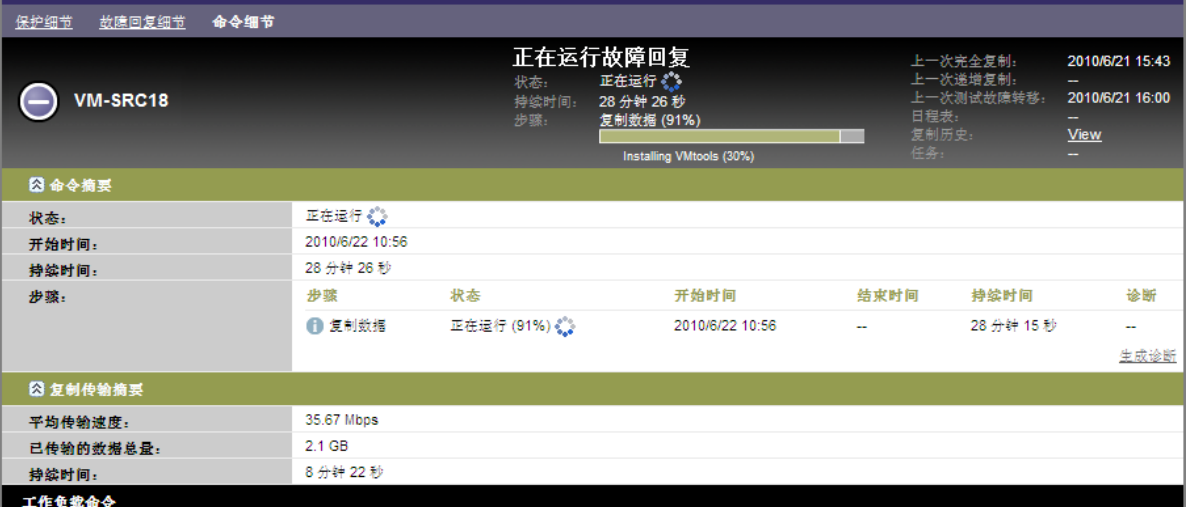

### <span id="page-51-0"></span>故障回复细节 (工作负载到虚拟机)

故障回复细节用您在对虚拟机执行工作负载故障回复操作时配置的三个参数集表示。

表 *4-2* 故障回复细节 *(VM)*

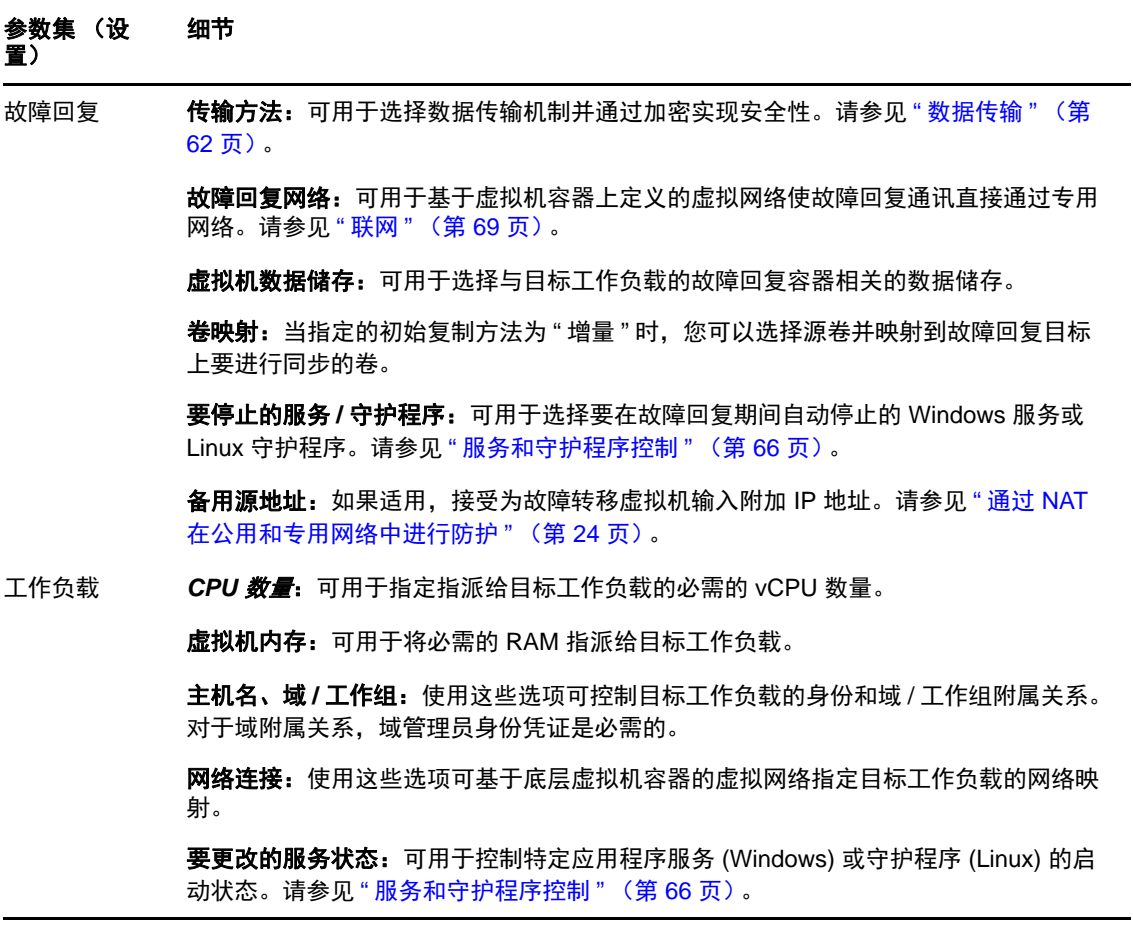

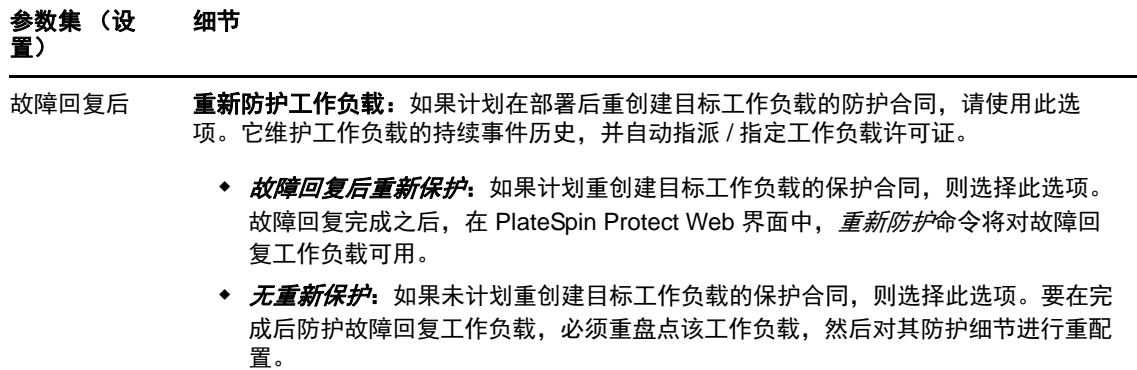

### <span id="page-52-0"></span>**4.8.2** 半自动故障回复到物理机

<span id="page-52-2"></span>使用以下这些步骤在执行故障转移后将工作负载故障回复到物理机。物理机可能是原始基础结构或新 基础结构。

- <span id="page-52-1"></span>**1** 向 PlateSpin 服务器注册必需的物理机。请参见 " [故障回复到物理机](#page-68-1) " (第 69 页)。
- **2** 如果缺少驱动程序或驱动程序不兼容,请将必需的驱动程序上载到 PlateSpin Protect 设备驱动程序 数据库。请参见"[管理设备驱动程序](#page-76-0)"(第77页)。
- **3** 执行故障转移后,在 " 工作负载 " 页面上选择工作负载,并单击故障回复。
- **4** 指定以下参数集:
	- 工作负载设置:指定故障转移工作负载的主机名或 IP 地址,并提供管理员级别身份凭证。 使用必需的身份凭证格式 (请参见 " [工作负载和容器身份凭证准则](#page-57-0) " (第 58 页))。
	- 故障回复目标设置:指定以下参数:
		- ◆ 复制方法:选择数据复制的范围。

请参见 " [初始复制方法 \(完全和增量\)](#page-64-0) " (第 65 页)。

◆ 月标类型: 选择物理目标选项, 然后选择在[步骤](#page-52-1) 1 中注册的物理机。

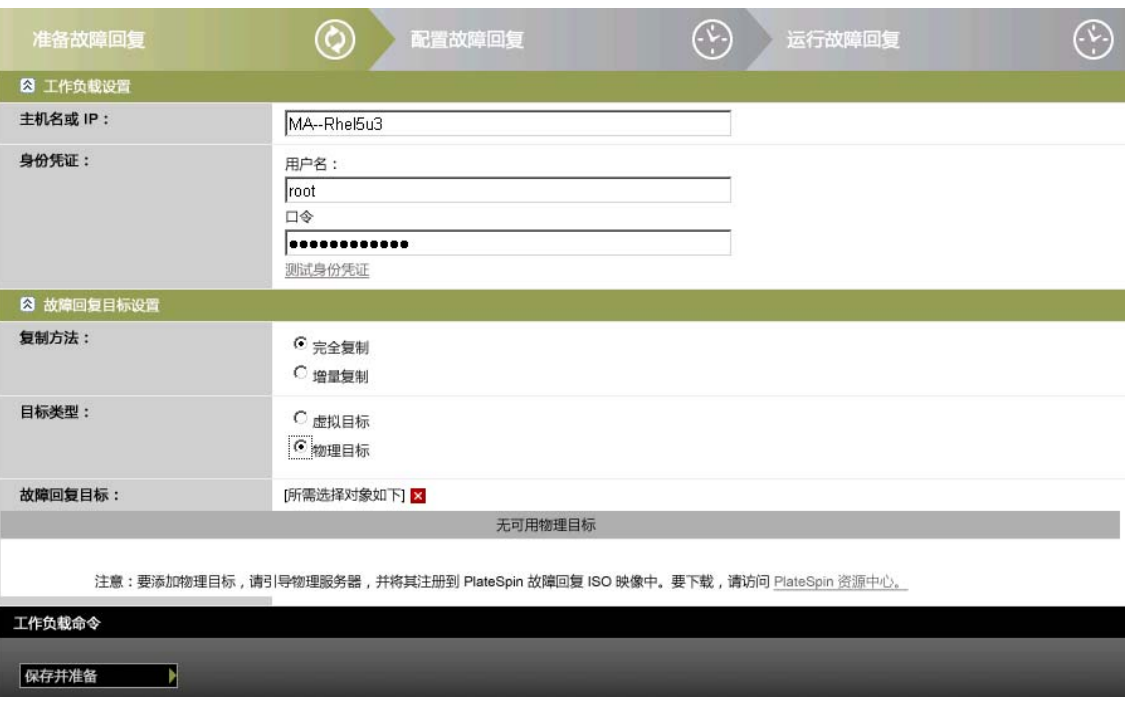

**5** 单击保存和准备并监视 " 命令细节 " 屏幕上的进度。

成功完成后, PlateSpin Protect 会装载 " 准备故障回复 " 屏幕, 提示您指定故障回复操作的细节。

**6** 配置故障回复细节,然后单击保存和故障回复。 监视 " 命令细节 " 屏幕上的进度。

#### <span id="page-53-1"></span>**4.8.3** 半自动故障回复到虚拟机

此类故障回复应遵循的过程类似于虚拟机目标的[半自动故障回复到物理机](#page-52-0) (除本机支持的 VMware 容 器外)。在此过程中,您指示系统将虚拟机目标当作物理机。

半自动故障回复到虚拟机支持以下目标虚拟机平台:

- Xen on SLES 10 SP2
- Microsoft Hyper-V Server 2008 ( $\overline{\mathcal{F}}\neq$  R2)

您也可以半自动故障回复到容器,对于该容器,提供了全自动故障回复支持 (VMware ESX 和 DRS Cluster 目标)。

### <span id="page-53-0"></span>**4.9** 重新防护工作负载

重新防护操作是执行故障回复后的下一个逻辑步骤,它在完成工作负载防护生命周期后会开始下一个 周期。成功执行故障回复操作之后, 重新防护命令将在 PlateSpin Protect Web 界面中可用, 并且系统将 应用在防护合同的初始配置过程中指示的那些防护细节。

注释:只有在[故障回复](#page-49-0)细节中选择了*重新防护*时,重新防护命令才可用。请参见"故障回复"(第50 [页\)](#page-49-0)。

在涵盖防护生命周期的工作流程中,其余部分与正常工作负载防护操作中的一样;您可以根据需要对 其重复执行多次。

# 5 <sup>5</sup> 工作负载防护要点

本章提供有关工作负载防护合同的不同功能区域的信息。

- 第 5.1 节 " [工作负载许可证的使用](#page-56-0) " (第 57 页)
- 第 5.2 节 " [工作负载和容器身份凭证准则](#page-57-1) " (第 58 页)
- 第 5.3 节 " 在 [VMware](#page-57-2) 上设置 Protect 多租户 " (第 58 页)
- 第 5.4 节 " [数据传输](#page-61-1) " (第 62 页)
- 第 5.5 节 " [保护层](#page-63-1) " (第 64 页)
- 第 5.6 节 " [恢复点](#page-64-2) " (第 65 页)
- 第 5.7 节 " [初始复制方法 \(完全和增量\)](#page-64-3) " (第 65 页)
- 第 5.8 节 " [服务和守护程序控制](#page-65-2) " (第 66 页)
- 第 5.9 节 " [对所有复制使用](#page-65-3) Freeze 和 Thaw 脚本 (Linux)" (第 66 页)
- 第 [5.10](#page-66-0) 节 " 卷 " (第 67 页)
- 第 [5.11](#page-68-2) 节 " 联网 " (第 69 页)
- 第 5.12 节 " [故障回复到物理机](#page-68-3) " (第 69 页)
- 第 5.13 节 " [高级工作负载防护主题](#page-70-0) " (第 71 页)

## <span id="page-56-0"></span>**5.1** 工作负载许可证的使用

PlateSpin Protect 产品许可证使您有权通过工作负载许可获得特定数量的工作负载以进行防护。每次添 加要防护的工作负载时,系统将使用许可证池中的单个工作负载许可证。如果去除工作负载的次数达 到最大次数五次,则可以恢复已使用的许可证。

有关产品许可和许可证激活的信息,请参见 " [产品许可](#page-16-0) " (第 17 页)。

# <span id="page-57-1"></span>**5.2** 工作负载和容器身份凭证准则

<span id="page-57-0"></span>PlateSpin Protect 必须具有针对工作负载的管理员级别访问权限,以及针对容器的适当角色配置。的管 理员级别访问权。在工作负载防护与恢复工作流程中, PlateSpin Protect 会提示您指定必须以特定格式 提供的身份凭证。

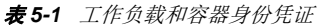

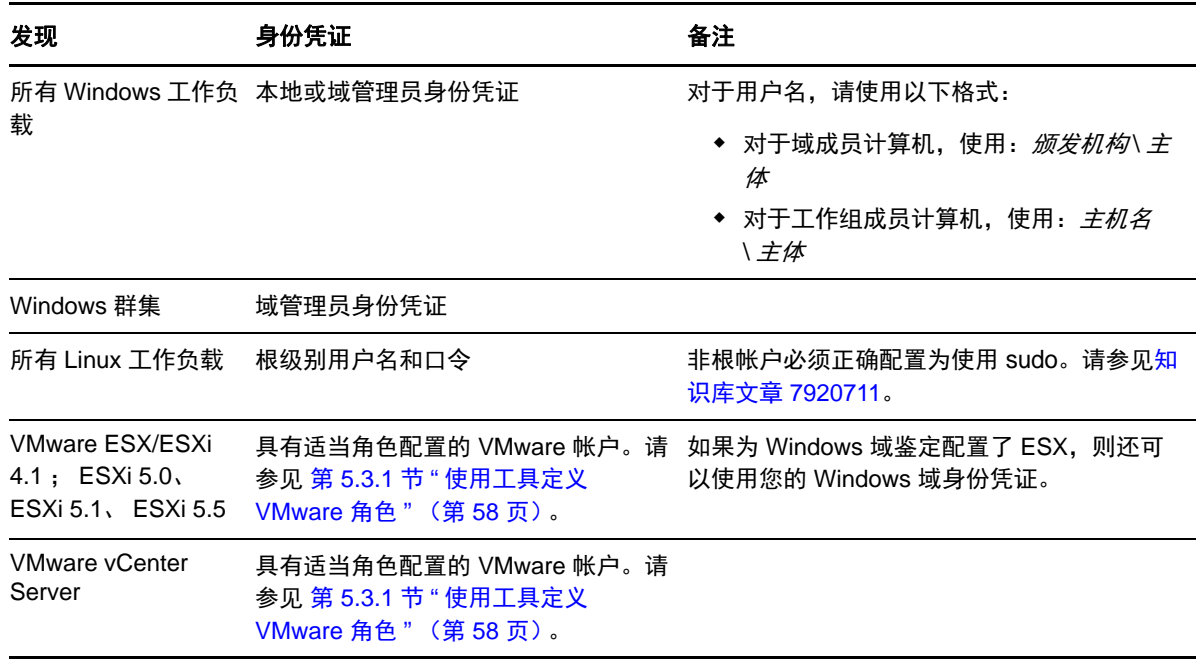

### <span id="page-57-2"></span>**5.3** 在 **VMware** 上设置 **Protect** 多租户

PlateSpin Protect 中包含一些独特的用户角色 (以及一个用于在 VMware 数据中心内创建这些角色的工 具), 这些角色可让非管理级别的 VMware 用户 (或"支持用户")在 VMware 环境下执行 Protect 生 命周期操作。这些角色可让您这样的服务提供商对 VMware 群集进行分段以支持多租户功能。即, 您 的数据中心内可实例化多个 Protect 容器来容纳不同的 Protect 客户或 " 租户 ",方便这些客户或租户将 其数据和存在痕迹与其他也在使用该数据中心的客户分开存放,并确保其他客户无法访问。

本节包含下列信息:

- 第 5.3.1 节 " [使用工具定义](#page-57-3) VMware 角色 " (第 58 页)
- 第 5.3.2 节 " 在 vCenter [中指派角色](#page-59-0) " (第 60 页)

### <span id="page-57-3"></span>**5.3.1** 使用工具定义 **VMware** 角色

PlateSpin Protect 需要某些特权才能访问和执行 VMware 基础架构 (即 VMware" 容器 ")中的任务, 以使 Protect 工作流程和功能可在该环境下正常工作。由于需要的特权有很多, NetIQ 创建了一个文件 来定义最少需要的特权,并将这些特权分别归入三种 VMware 自定义角色:

PlateSpin 虚拟机管理员

- PlateSpin 基础架构管理员
- ◆ PlateSpin 用户

此定义文件 (PlateSpinRole.xml) 包含在 PlateSpin Protect 服务器安装中。随附的可执行文件 (PlateSpin.VMwareRoleTool.exe) 会访问该文件,以便系统能在目标 vCenter 环境下创建这些自定义 PlateSpin 角色。

本节包含下列信息:

- " [基本命令行语法](#page-58-0) " (第 59 页)
- " [其他命令行参数和标志](#page-58-1) " (第 59 页)
- " [工具用法示例](#page-58-2) " (第 59 页)
- " [\(可选\)在](#page-59-1) vCenter 中手动定义 PlateSpin 角色 " (第 60 页)

#### <span id="page-58-0"></span>基本命令行语法

在命令行中,使用以下基本语法从角色工具的安装位置运行该工具:

PlateSpin.VMwareRoleTool.exe /host=[host name/IP] /user=[user name] /role=[the role definition file name and location] /create

注释:默认情况下,角色定义文件与角色定义工具位于同一文件夹。

### <span id="page-58-1"></span>其他命令行参数和标志

使用 PlateSpin.VMwareRoleTool.exe 在 vCenter 中创建或更新角色时, 可视需要应用以下参数:

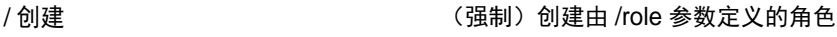

/get all prvileges and all provileges by a back of all substitution and all substitution and all substitution

#### 可选标志

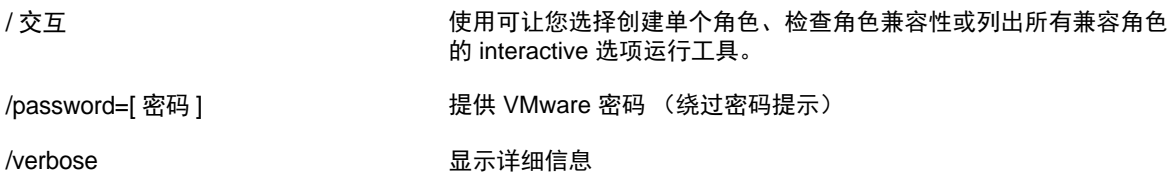

#### <span id="page-58-2"></span>工具用法示例

用法:PlateSpin.VMwareRoleTool.exe /host=houston\_sales /user=pedrom /role=PlateSpinRole.xml /create

产生的操作:

- 1. 角色定义工具在 houston\_sales vCenter Server 上运行, 其上有一个用户名为 pedrom 的管理员。
- 2. 由于缺少 /password 参数, 该工具会提示您输入用户密码。
- 3. 该工具会访问角色定义文件 (PlateSpinRole.xml), 该文件与工具可执行文件位于同一目录下,因此 上面的命令中无需进一步定义其路径。
- 4. 该工具会查找该定义文件,并被指示 (/create) 在 vCenter 环境中创建该文件的内容中定义的角色。
- 5. 该工具会访问定义文件,并在 vCenter 内创建新角色 (包括针对所定义的受限访问的适当最少特 权)。

这些新的自定义角色将于稍后在 vCenter 中被指派给用户。

#### <span id="page-59-1"></span>(可选)在 **vCenter** 中手动定义 **PlateSpin** 角色

您可以使用 vCenter 客户端手动创建并指派 PlateSpin [自定义角色。这需要创建具有如](#page-59-0) PlateSpinRole.xml 中所定义的枚举特权的角色。手动创建角色时,角色的名称没有限制。唯一的限制就是,您创建的与 定义文件中的角色名称相同的角色名称必须拥有定义文件中的所有适当最少特权。

有关如何在 vCenter 中创建自定义角色的详细信息,请参见 VMware 技术资源中心内的 *[Managing](http://www.vmware.com/pdf/vi3_vc_roles.pdf)  [VMWare VirtualCenter Roles and Permissions](http://www.vmware.com/pdf/vi3_vc_roles.pdf)* (管理 *VMWare VirtualCenter* 角色和许可权限) (http:// www.vmware.com/pdf/vi3\_vc\_roles.pdf)。

### <span id="page-59-0"></span>**5.3.2** 在 **vCenter** 中指派角色

设置多租户环境时,您需要为每个客户或 " 租户 " 配置一个 Protect 服务器。您需为此 Protect 服务器指 派一个拥有特定 Protect VMware 角色的支持用户。此支持用户将创建 Protect 容器。作为服务提供商, 您需要维护此用户的身份凭证,并且不能将其透露给您的租户客户。

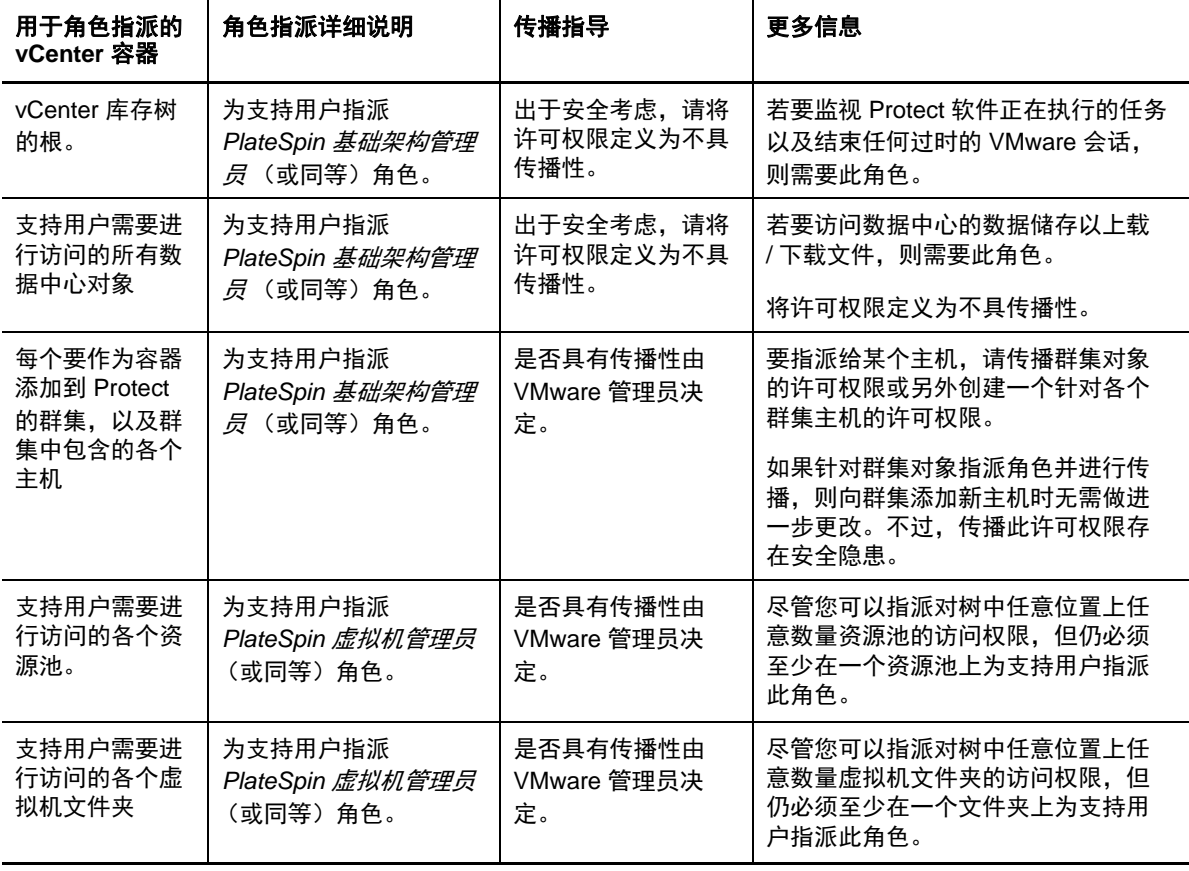

下表列出您需要为支持用户定义的角色。表中还包含有关角色用途的详细信息:

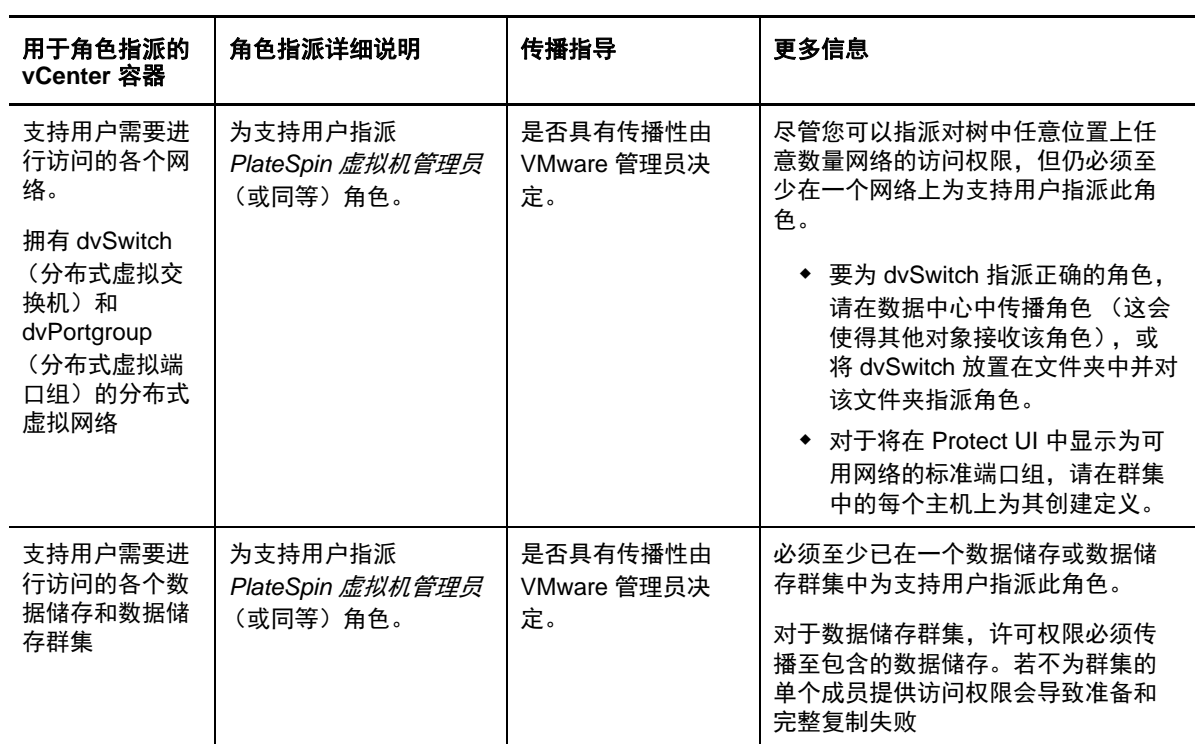

下表显示您可以指派给客户或租户用户的角色。

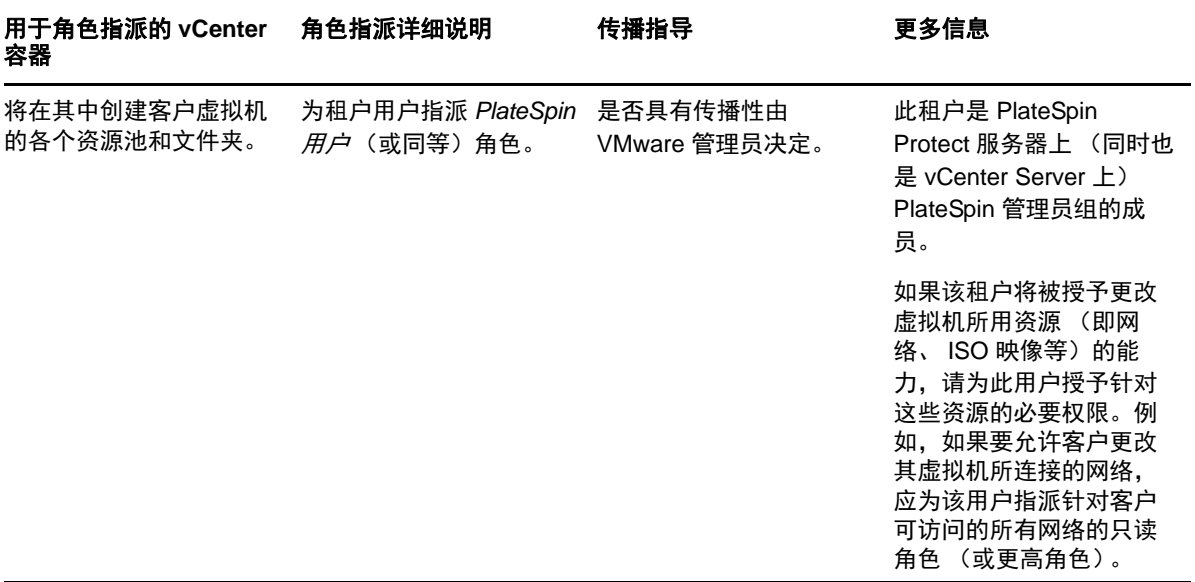

下图显示了 vCenter 控制台中的虚拟基础架构。标为蓝色的对象会被指派基础架构管理员角色。标为 绿色的对象会被指派虚拟机管理员角色。树中未显示虚拟机文件夹、网络和数据储存。这些对象会被 指派 *PlateSpin* 虚拟机管理员角色。

图 *5-1 vCenter* 中指派的角色

| <b>EPIC</b> vCenter Object                     |                                        |  |
|------------------------------------------------|----------------------------------------|--|
| Joes Office Datacenter Object<br>$ \mathbb{R}$ |                                        |  |
| Folder<br>日ク                                   |                                        |  |
| □ Sub Folder                                   |                                        |  |
|                                                |                                        |  |
|                                                | correctcraft.provo.novell.com Host     |  |
|                                                | supra.provo.novell.com (not respondin) |  |
|                                                | <b>Another Resource Pool</b>           |  |
| Œ                                              | JA-Test-Permissions                    |  |
| $\overline{+}$                                 | level 1                                |  |
| $\overline{+}$                                 | Level 1                                |  |
| $\overline{+}$                                 | 圣                                      |  |
|                                                | epic.provo.novell.com                  |  |
|                                                | JA-EPIC-VM-W2K8-64 VM                  |  |
|                                                | openfiler-2.3-x86_64 (disconnected)    |  |
|                                                | rf-sles11sp1-x64.dnsdhcp.p_VM (inacci  |  |
|                                                | Test Protect Server (disconnected)     |  |
| Win7-x86-64 (inaccessible)                     |                                        |  |
| Provo Datacenter                               |                                        |  |
|                                                |                                        |  |
|                                                |                                        |  |
|                                                |                                        |  |

#### 指派 **VMware** 角色的安全隐患

PlateSpin 软件仅使用支持用户来执行保护生命周期操作。从服务提供商的角度来看,最终用户绝无可 能访问支持用户的身份凭证,也不能访问同一组 VMware 资源。在多个 Protect 服务器配置为使用相同 vCenter 环境的环境中, Protect 可防止出现跨客户端访问的情况。主要的安全隐患包括:

- ◆ 如果将 *PlateSpin 基础架构管理员*角色指派给 vCenter 对象,每个支持用户都可以查看 (但不会影 响)其他各个用户执行的任务。
- 这是因为无法设置对数据储存文件夹 / 子文件夹的许可权限,因而拥有某个数据储存许可权限的所 有支持用户就都可以访问储存在该数据储存上的其他所有支持用户的磁盘。
- 如果将 *PlateSpin* 基础架构管理员角色指派给群集对象,每一个支持用户都可以关闭 / 打开针对整 个群集的 HA 或 DRS
- **◆ 如果在储存群集对象级别指派 PlateSpin 用户角色,每一个支持用户都可以为整个群集关闭 / 打开** SDRS
- 如果针对 DRS 群集对象设置 *PlateSpin* 基础架构管理员角色并传播此角色,支持用户将可查看放 置在默认资源池和 / 或默认虚拟机文件夹中的所有虚拟机。此外, 设置传播时, 还需要管理员针 对支持用户不应访问的每个资源池 / 虚拟机文件夹, 为其明确设置"无访问权限"角色。
- ◆ 如果针对 vCenter 对象设置 *PlateSpin 基础架构管理员角色*, 支持用户将可结束其他任何连接到 vCenter 的用户的会话。

<span id="page-61-0"></span>注释: 请注意, 在这些情况下, 不同的支持用户实际上就是 PlateSpin 软件的不同实例。

# <span id="page-61-1"></span>**5.4** 数据传输

下列主题提供有关机制的信息以及将数据从工作负载传输到其复本的各种选项。

- 第 5.4.1 节 " [传输方法](#page-62-0) " (第 63 页)
- 第 5.4.2 节 " [数据加密](#page-62-1) " (第 63 页)

### <span id="page-62-0"></span>**5.4.1** 传输方法

传输方法说明将数据从源工作负载复制到目标工作负载所采用的方式。 PlateSpin Protect 提供了几种数 据传输功能,哪种功能适用取决于受保护工作负载的操作系统。

- "Windows [工作负载支持的传输方法](#page-62-2) " (第 63 页)
- "Linux [工作负载支持的传输方法](#page-62-3) " (第 63 页)

#### <span id="page-62-2"></span>**Windows** 工作负载支持的传输方法

对于 Windows 工作负载, PlateSpin Protect 提供了块级或文件级的工作负载卷数据传输机制。

- **□ Windows 块级复制:** 在卷的块级别复制数据。对于此传输方法, PlateSpin Protect 提供了两种在连 续性影响和性能方面各有不同的机制。您可以根据需要在这两种机制之间进行转换。
	- 使用基于块的组件的复制:此选项使用专用软件组件进行块级数据传输,并对支持 Microsoft 卷快照服务 (VSS) 的应用程序和服务使用 VSS。在受保护的工作负载上安装组件是自动完成 的。

注释:基于块的组件的安装和卸装需要重引导受保护的工作负载。使用块级数据传输保护 Windows 群集时, 无需重引导。配置工作负载保护详细信息时, 可以选择稍后再安装组件, 将所需的重引导延迟到第一次复制时。

 不使用基于块的组件的复制:此选项使用内部 " 哈希 " 机制结合 Microsoft VSS 来跟踪受保 护卷上的更改。

此选项无需重引导,但其性能低于基于块组件的性能。

**Windows** 文件级复制:按文件复制数据 (仅 Windows)。

#### <span id="page-62-3"></span>**Linux** 工作负载支持的传输方法

对于 Linux 工作负载, PlateSpin Protect 提供了仅限块级的工作负载卷数据传输机制。数据传输由利用 LVM 快照 (如可用)的块级数据传输组件提供支持 (这是默认选项, 也是推荐的选项)。请参[见知](https://www.netiq.com/support/kb/doc.php?id=7005872) [识库文章](https://www.netiq.com/support/kb/doc.php?id=7005872) 7005872 (https://www.netiq.com/support/kb/doc.php?id=7005872)。

PlateSpin Protect 发行版中包括的 Linux 基于块的组件针对支持的 Linux 发行版的非调试标准内核进行 预编译。如果您有非标准、自定义或较新的内核,可以重构建特定内核的基于块组件。请参见[知识库](https://www.netiq.com/support/kb/doc.php?id=7005873) 文章 [7005873](https://www.netiq.com/support/kb/doc.php?id=7005873) (https://www.netiq.com/support/kb/doc.php?id=7005873)。

组件的部署或去除是透明的,不会有连续性影响,也无需干预和重引导。

#### <span id="page-62-1"></span>**5.4.2** 数据加密

为了使工作负载数据传输更安全, PlateSpin Protect 支持对数据复制加密。启用加密后,通过网络将数 据从源传输到目标时将使用 AES (高级加密标准)或使用 3DES (如果启用了符合 FIPS 的加密)进 行加密 (请参见《*安装和升级指南*》中的 " 启用对符合 FIPS 的数据加密算法的支持 (可选) ")。

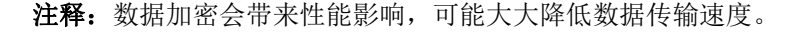

# <span id="page-63-1"></span>**5.5** 保护层

<span id="page-63-0"></span>保护层是可自定义的工作负载防护参数集合,这些参数定义以下项目:

- 复制的频率和重现模式
- 是否加密数据传送
- 是否及如何应用数据压缩
- 是否在数据传输期间将可用带宽限制到特定吞吐率
- 系统将工作负载视为脱机 (有故障)的准则

保护层是所有工作负载防护合同的组成部分。在工作负载防护合同的配置阶段,可以从诸多内置保护 层中选择一个,再根据特定防护合同的需要自定义该保护层的属性。

还可提前创建自定义保护层:

- **1** 在 PlateSpin Protect Web 界面中,单击设置 *>* 保护层 *>* 创建保护层。
- **2** 指定新保护层的参数:

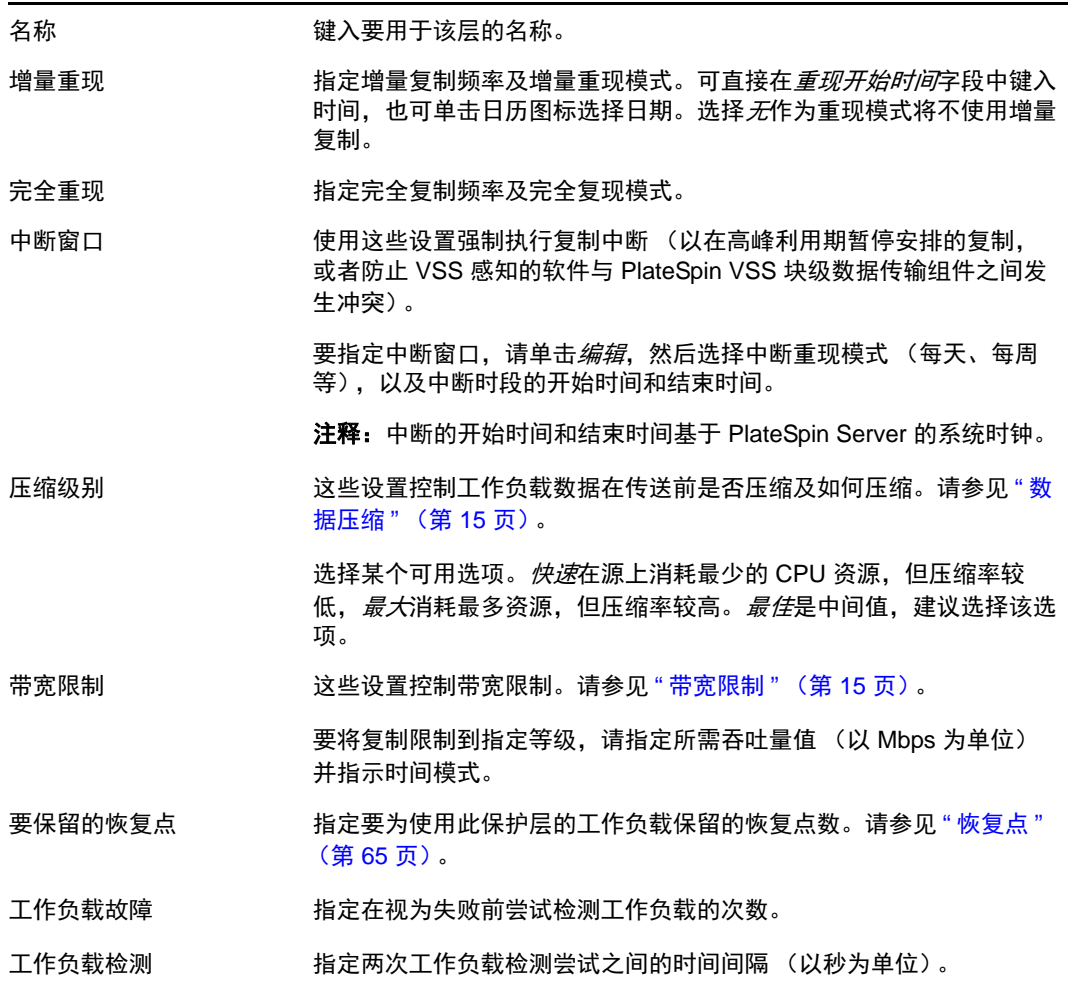

# <span id="page-64-2"></span>**5.6** 恢复点

<span id="page-64-1"></span>恢复点是指工作负载的时点快照。允许将复制的工作负载恢复到特定状态。 每个受保护的工作负载至少有一个恢复点,且最多有 32 个恢复点。

<span id="page-64-0"></span>警告: 随时间累积的恢复点可能导致 PlateSpin Protect 储存空间不足。

# <span id="page-64-3"></span>**5.7** 初始复制方法 (完全和增量)

在工作负载防护和故障回复操作中,初始复制参数确定源到目标的数据传输范围。

- 完全:完全卷传输发生在生产工作负载与其复本 (故障转移工作负载)之间,或发生在故障转移 工作负载与其原始虚拟或物理基础结构之间。
- 增量:如果源与目标具有类似的操作系统和卷配置文件,则仅将不同数据从源传输到目标。
	- 保护期间:将生产工作负载与虚拟机容器中的现有虚拟机进行比较。现有虚拟机可能是:
		- ◆ 之前防护的工作负载的恢复虚拟机 (取消选择*去除工作负载*命令的*删除虚拟机* 选项 时)。
		- 手动导入到虚拟机容器中的虚拟机,例如便携式媒体上从生产站点物理移动到远程恢复 站点的工作负载虚拟机。

有关细节,请参见 VMware 文档。

- 故障回复到虚拟机期间:将故障转移工作负载与故障回复容器中的现有虚拟机进行比较。
- ◆ 故障回复到物理机期间: 如果目标物理机已向 PlateSpin Protect 注册, 则将故障转移工作负 载与该目标物理机上的工作负载进行比较 (请参见 " [半自动故障回复到物理机](#page-52-2) " (第 53 [页\)](#page-52-2))。

在工作负载防护和故障回复到虚拟机主机期间,选择增量作为初始复制方法需要浏览、查找和准备目 标虚拟机以与选定操作的源同步。

- **1** 继续执行必需的工作负载命令,如配置 (保护细节)或故障回复。
- **2** 对于初始复制方法选项,选择增量复制。
- **3** 单击准备工作负载。

PlateSpin Protect Web 界面将显示 " 准备增量复制 " 页面。

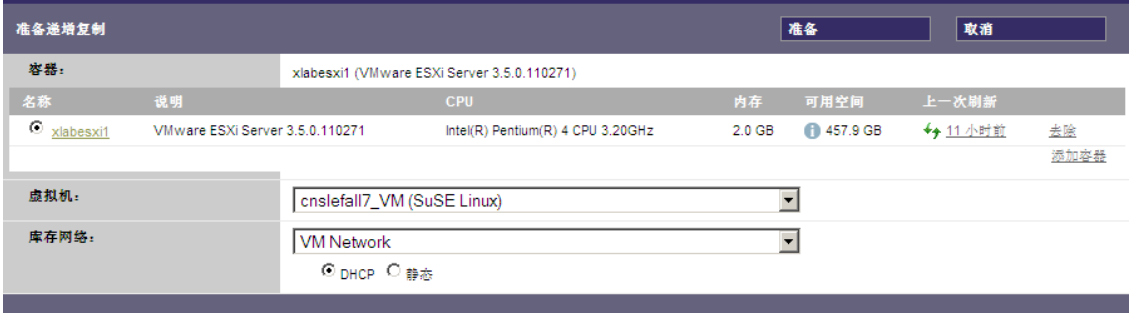

**4** 选择要用于与虚拟机通讯的必需的容器、虚拟机和库存网络。如果指定的目标容器为 VMware DRS Cluster, 您还可以指定系统要将工作负载派往的目标资源池。

**5** 单击准备。

<span id="page-65-1"></span>等待进程完成且用户界面返回到原始命令,然后选择准备好的工作负载。

注释:(仅块级数据复制)初始增量复制比后续复制需要更长时间。这是因为系统必须逐块比较源和 目标上的卷。后续复制取决于基于块的组件在监视正在运行的工作负载时检测到的更改。

### <span id="page-65-2"></span>**5.8** 服务和守护程序控制

PlateSpin Protect 支持控制服务和守护程序:

<span id="page-65-4"></span> 源服务 **/** 守护程序控制:数据传输期间,可以自动停止源工作负载上正在运行的 Windows 服务或 Linux 守护程序。这确保了工作负载的复制状态比这些服务或守护程序保持运行状态时的更连续。

例如,对于 Windows 工作负载,可考虑停止防病毒软件服务或第三方 VSS 感知的备份软件服务。

要在复制期间对 Linux 源进行其他控制,请考虑每次复制时在 Linux 工作负载上运行自定义脚本 的功能。请参见 " [对所有复制使用](#page-65-3) Freeze 和 Thaw 脚本 (Linux)" (第 66 页)。

 目标启动状态 **/** 运行级别控制:您可以选择故障转移虚拟机上的服务 / 守护程序的启动状态 (Windows) 或运行级别 (Linux)。执行 " 故障转移 " 或 " 测试故障转移 " 操作时,可指定要在故障 转移工作负载已上线时运行或停止的服务或守护程序。

<span id="page-65-0"></span>可能要指派已禁用启动状态的通用服务是特定于供应商的服务,它们绑定到底层物理基础结构, 是虚拟机中不需要的服务。

### <span id="page-65-3"></span>**5.9** 对所有复制使用 **Freeze** 和 **Thaw** 脚本 **(Linux)**

对于 Linux 系统, PlateSpin Protect 提供了自动执行自定义脚本 freeze 和 thaw 的功能, 这两个脚本补充 了守护程序自动控制功能。

freeze 脚本在复制开始时执行, thaw 在复制结束时执行。

要补充通过用户界面提供的守护程序自动控制功能 (请参见 " 源服务 / [守护程序控制:](#page-65-4)" (第 66 [页\)](#page-65-4)),请考虑使用该功能。例如,可能需要在复制期间使用该功能暂时冻结某些守护程序,而不是关 闭它们。

要实施该功能,请在设置 Linux 工作负载防护前执行以下过程:

- **1** 创建以下文件:
	- platespin.freeze.sh:复制开始时执行的外壳脚本
	- platespin.thaw.sh:复制结束时执行的外壳脚本
	- platespin.conf:定义任何必需自变量和超时值的文本文件。 platespin.conf 文件内容的语法必须是:

[ServiceControl]

FreezeArguments=< 自变量 >

ThawArguments=*<* 自变量 *>*

TimeOut=*<* 超时 *>*

将 *<* 自变量 *>* 替换为必需的命令自变量,多个自变量用空格隔开;将 *<* 超时 *>* 替换为以秒 为单位的超时值。如果未指定值,将使用默认超时 (60 秒)。

**2** 将脚本和 .conf 文件保存在 Linux 源工作负载的以下目录中: /etc/platespin

# <span id="page-66-0"></span>**5.10** 卷

添加要防护的工作负载后, PlateSpin Protect 会盘点源工作负载的储存媒体,并自动设置 PlateSpin Protect Web 界面中的选项,以便于您指定需要防护的卷。

PlateSpin Protect 支持多种储存类型,包括 Windows 动态磁盘、 LVM (仅限第 2 版)、 RAID 和 SAN。

对于 Linux 工作负载, PlateSpin Protect 会提供以下附加功能:

- 在故障转移工作负载中,将重创建非卷储存,如与源工作负载关联的交换分区。
- 保留卷组和逻辑卷的布局,以便可在故障回复过程中重创建布局。
- (OES 2 工作负载)在虚拟机容器中保留和重创建源工作负载的 EVMS 布局。将 NSS 池从源复制 到恢复虚拟机。

下图显示了多个卷和两个逻辑卷位于一个卷组中的 Linux 工作负载的 " 复制设置 " 参数集。

#### 图 *5-2* 受保护 *Linux* 工作负载的卷、逻辑卷和卷组

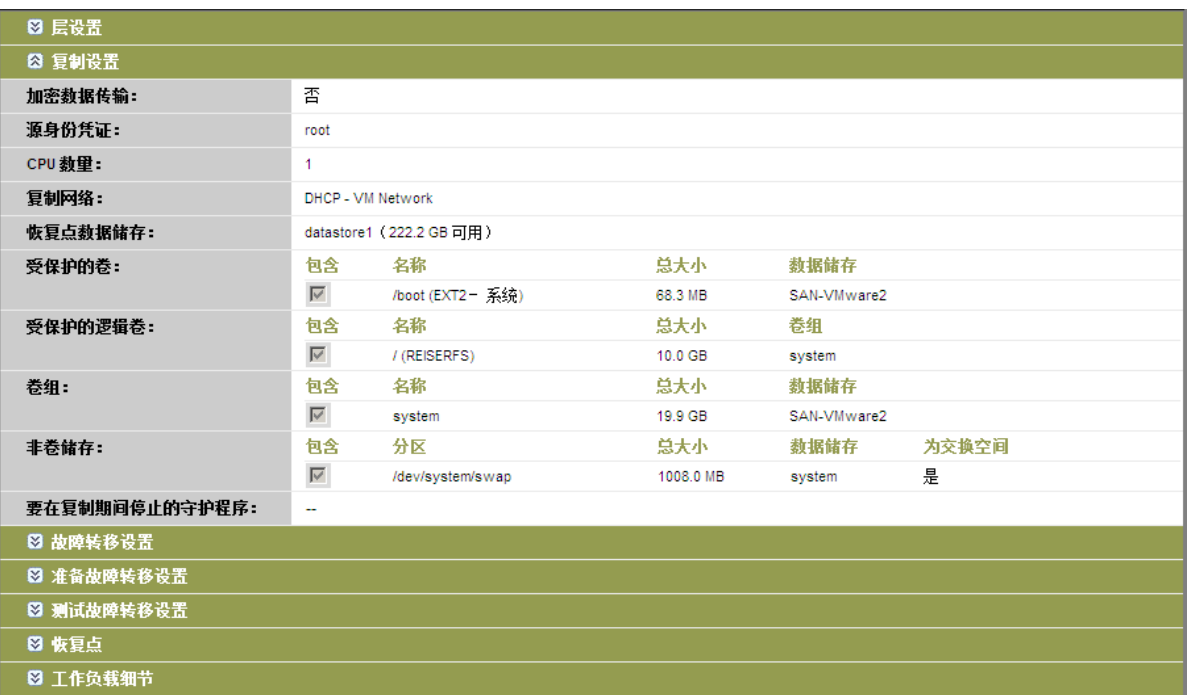

下图显示了 OES 2 工作负载的卷防护选项,以及指示应为故障转移工作负载保留和重创建 EVMS 布局 的选项:

图 *5-3* 复制设置、卷相关选项 (*OES 2* 工作负载)

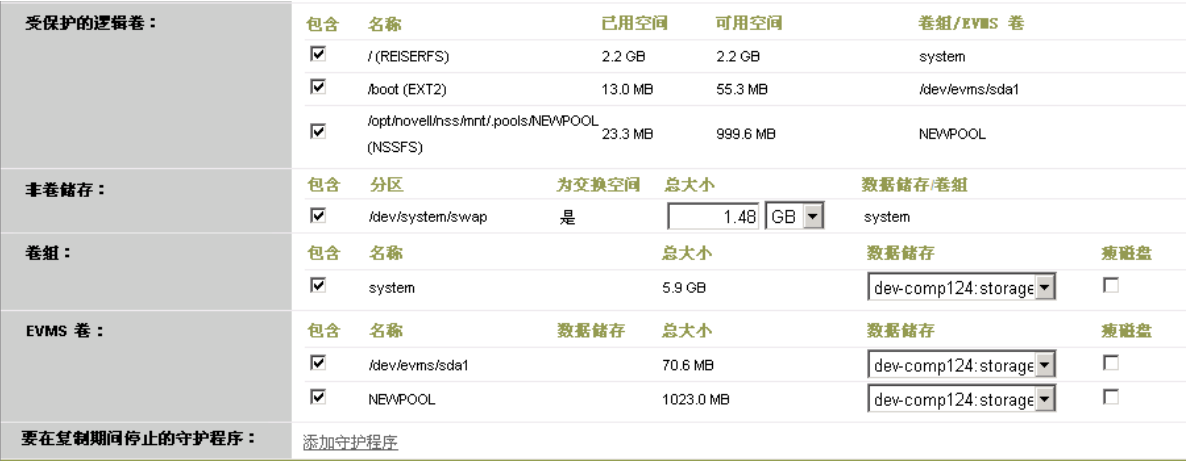

# <span id="page-68-2"></span>**5.11** 联网

<span id="page-68-0"></span>PlateSpin Protect 可用于控制故障转移工作负载的网络身份和 LAN 设置, 以防止复制通讯干扰主 LAN 或 WAN 通讯。

可在工作负载防护细节中指定独特的联网设置,以用于工作负载防护与恢复工作流程的不同阶段。

- ◆ [复制](#page-45-2): (复制参数集) 用于分隔普通复制通讯与生产通讯。
- **◆ 故障转移:**[\(故障转移参](#page-45-3)数集)用于在上线时成为生产网络一部分的故障转移工作负载。
- 准备故障转移:[\(准备故障转移](#page-45-4)网络参数)用于可选 " 准备故障转移 " 阶段中的网络设置。
- <span id="page-68-1"></span>● 测试故障转移: [\(测试故障转移](#page-45-5)参数集)用于在 "测试故障转移"阶段中应用于故障转移工作负 载的网络设置。

### <span id="page-68-3"></span>**5.12** 故障回复到物理机

如果故障回复操作所需的目标基础结构为物理机,则必须在 PlateSpin Protect 中对其进行注册。

使用 PlateSpin 引导 ISO 映像引导目标物理机, 对物理机进行注册。

- **◆ 第 5.12.1 节 " 下载 [PlateSpin](#page-68-4) 引导 ISO 映像 " (第 69 页)**
- 第 5.12.2 节 " [将其他设备驱动程序插入引导](#page-68-5) ISO 映像 " (第 69 页)
- ◆ 第 5.12.3 节 " 使用 PlateSpin Protect [将物理机注册为故障回复目标](#page-70-1)" (第 71 页)

### <span id="page-68-4"></span>**5.12.1** 下载 **PlateSpin** 引导 **ISO** 映像

您可以从 [Novell Downloads](http://download.novell.com) (http://download.novell.com) 的 PlateSpin Protect 区域中,通过使用以下参数 执行搜索来下载 PlateSpin 引导 ISO 映像 (为基于 BIOS 固件的目标下载 bootofx.x2p.iso; 为基于 UEFI 固件的目标下载 bootofx.x2p.uefi.iso):

- ◆ 产品或技术: PlateSpin Protect
- ◆ 选择版本: PlateSpin Protect11.0
- 日期范围: 所有日期

### <span id="page-68-5"></span>**5.12.2** 将其他设备驱动程序插入引导 **ISO** 映像

在刻录到 CD 之前,可以使用自定义实用程序打包附加 Linux 设备驱动程序并将其置入 PlateSpin 引导 映像:

**1** 获取或编译适用于目标硬件制造商的 \*.ko 驱动程序文件。

重要[:确保这些驱动程序适用于](https://www.netiq.com/support/kb/doc.php?id=7005990) ISO 文件对应的内核 (x86 系统为 3.0.93-0.8-pae, x64 系统为 3.0.93-0.8-default),且适用于目标体系结构。另请参见知识库文章 7005990。

**2** 将映像装入任一 Linux 计算机 (必须有 root 身份凭证)。使用以下命令语法:

mount –o loop <ISO 的路径 > < 安装点 >

- **3** 将装入的 ISO 文件 /tools 子目录下的 rebuildiso.sh 脚本复制到临时工作目录。完成后,卸载 ISO 文 件 (执行命令 unmount *<* 安装点 *>*)。
- **4** 为必需的驱动程序文件创建另一个工作目录,并将文件保存在该目录下。

5 在保存 rebuildiso.sh 脚本的目录中, 以 root 用户身份使用下列语法运行 rebuildiso.sh 脚本: ./rebuildiso.sh <*ARGS*> [-v] -m32|-m64 -i <*ISO* 文件 > 下表列出此命令可用的命令行选项:

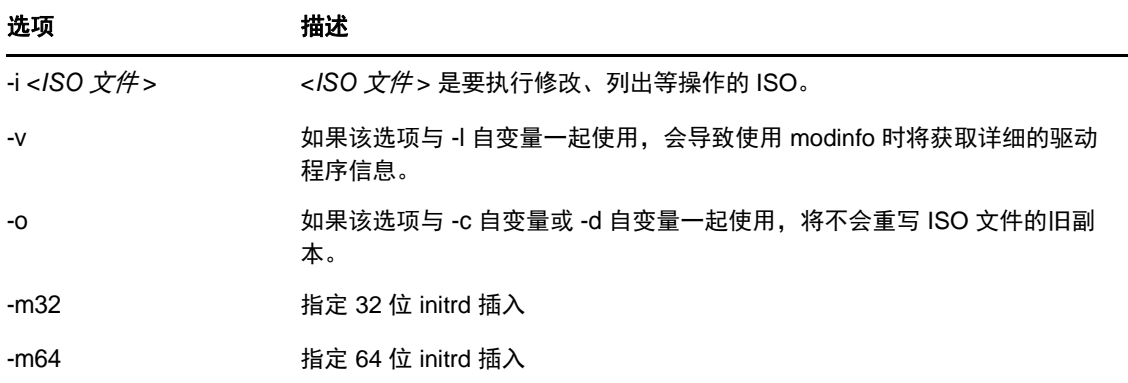

下表列出可与此命令一起使用的自变量。此命令中必须至少使用下列其中一个自变量:

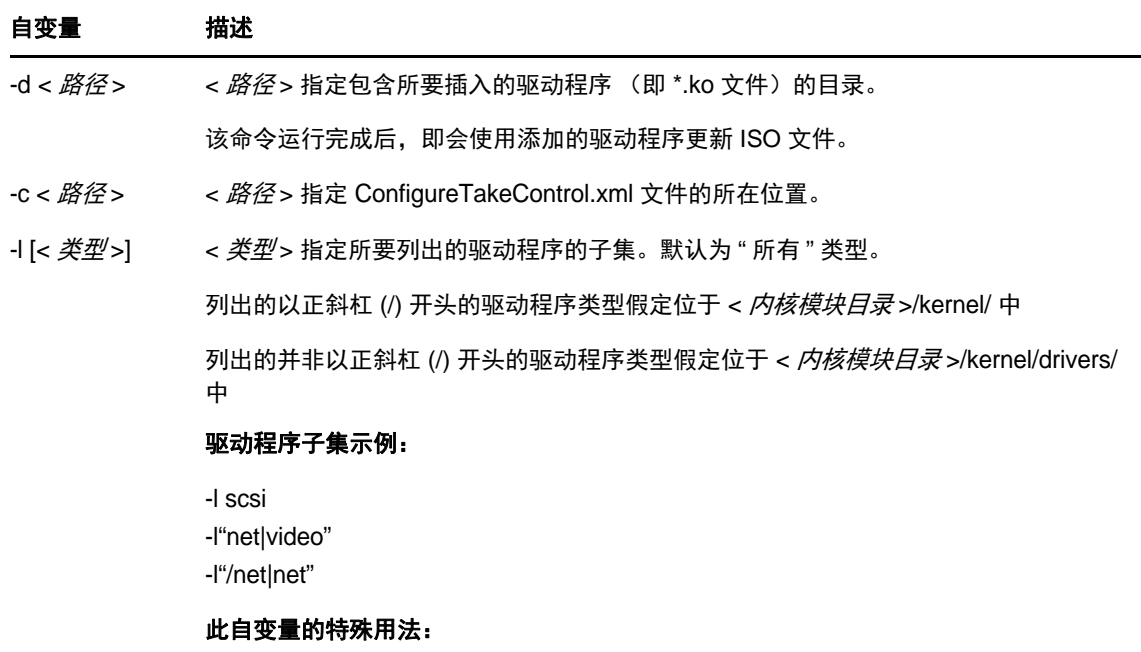

如果您要列出每一个子集的可用子目录,请以如下方式使用自变量:-l INDEX

#### 语法示例

- 列出 32 位驱动程序的索引:
	- # ./rebuildiso.sh -i bootofx.x2p.iso -m32 -l INDEX
- 列出 /misc 文件夹中找到的驱动程序:
	- # ./rebuildiso.sh -i bootofx.x2p.iso -m32 -l misc
- 从 /oem-drivers 文件夹插入 32 位驱动程序:
	- # ./rebuildiso.sh -i bootofx.x2p.iso -m32 -d oem-drivers

 从 /oem-drivers 文件夹插入 64 位驱动程序,同时插入一个自定义的 ConfigureTakeControl.xml 文件:

```
# ./rebuildiso.sh -i bootofx.x2p.iso -m64 -c ConfigureTakeControl.xml -d 
oem-drivers
```
### <span id="page-70-1"></span>**5.12.3** 使用 **PlateSpin Protect** 将物理机注册为故障回复目标

- 1 将 PlateSpin 引导 ISO 映像刻录到 CD 上, 或保存到目标可从其引导的媒体上。
- **2** 确保连接到目标的网络交换机端口设置为自动全双工。
- 3 使用引导 CD 引导目标物理机,然后等待命令提示符窗口打开。
- **4** (仅限 Linux)对于 64 位系统,请在初始引导提示处键入:
	- ps64 (512 MB RAM 以内的系统)
	- ps64\_512m (512 MB RAM 以上的系统)
- **5** 按 Enter。
- **6** 收到提示时,请输入 PlateSpin Server 主机的主机名或 IP 地址。
- **7** 为 PlateSpin Server 主机提供管理员级别身份凭证,同时指定颁发机构。对于用户帐户,请使用以 下格式:
	- 域 *\* 用户名或主机名 *\* 用户名

将检测可用的网卡并按其 MAC 地址显示。

- 8 如果要使用的 NIC 上的 DHCP 可用, 则按 Enter 继续。如果 DHCP 不可用, 则选择必需的 NIC 以 配置静态 IP 地址。
- **9** 输入物理机的主机名,或按 Enter 接受默认值。
- 10 系统提示指示是否使用 HTTPS 时,如果启用了 SSL,请输入 Y ;如果尚未启用,请输入 N。

几分钟后,物理机应在 PlateSpin Protect Web 界面的故障回复设置中可用。

## <span id="page-70-0"></span>**5.13** 高级工作负载防护主题

- 第 5.13.1 节 " 防护 [Windows](#page-70-2) 群集 " (第 71 页)
- 第 5.13.2 节 " 通过 PlateSpin Protect Web 服务 API [使用工作负载防护功能](#page-72-0) " (第 73 页)

### <span id="page-70-2"></span>**5.13.1** 防护 **Windows** 群集

支持防护 Microsoft Windows 群集的业务服务。支持的群集技术为:

◆ 基于 Windows 2008 R2 Server 的 Microsoft 故障转移群集

本节包含下列信息:

- " [工作负载防护](#page-71-0) " (第 72 页)
- " [保护故障转移](#page-72-1) " (第 73 页)
- " [保护故障回复](#page-72-2) " (第 73 页)

注释:有关在故障转移 / 故障回复期间于 [Windows 2008/2008 R2](http://www.netiq.com/support/kb/doc.php?id=7015576) 故障转移群集已受到 PlateSpin Forge [保护后重构建其环境的信息,请参见描述该过程的知](http://www.netiq.com/support/kb/doc.php?id=7015576)识库文章。

#### <span id="page-71-0"></span>工作负载防护

群集保护通过对流向虚拟单节点群集的主动节点上的更改进行增量复制来实现,对源基础架构进行查 错时便可使用此方式。

当前版本中支持群集迁移的范围取决于以下条件:

- ◆ 执行*添加工作负载*操作时,必须确定由群集的 IP 地址 (*虚拟 IP 地址*)标识的主动节点 (当前拥 有群集的仲裁资源的节点)。指定单个节点的 IP 地址将使该节点被盘点为普通的非群集感知的 Windows 工作负载。
- 群集的仲裁资源必须与受防护群集的资源组 (服务)一起配置。

使用基于块的传输时,基于块的驱动程序组件并未安装在群集节点上。利用基于 MD5 的复制进行无 驱动程序同步时,会发生基于块的基本与关键基于块的驱动程序,因此源群集节点上无需重引 导。

注释:不支持使用基于文件的传输来保护 Microsoft Windows 群集。

如果两次受保护群集的增量复制之间发生节点故障转移,且新主动节点的配置文件与故障主动节点的 配置文件类似,则保护合同会按计划继续执行;否则,命令将失败。在以下情况下,群集节点的配置 文件将被视为类似:

- ◆ 它们具有相同的卷数量。
- 各节点上每个卷的大小完全相同。
- 它们具有相同的网络连接数。
- 每个群集节点上的本地卷 (系统卷和系统保留卷)的序列号必须相同。

如果群集中每个节点上的本地驱动器具有不同的序列号,则一旦出现节点故障,您将无法在主动 节点切换后运行增量复制。例如,主动节点原来为节点 1,后来 " 切换 " 为节点 2。

对于 Protect 11.0.1, 此情况下支持群集的支持选项有两种:

- (推荐)使用自定义的*卷管理器*实用程序更改本地卷序列号,使其与群集的每个节点匹配。 有关详细信息,请参见附录 B" [同步群集节点本地储存](#page-110-0) " (第 111 页)。
- (视情况选择)如果您看到以下错误:

Volume mappings does not contain source serial number: xxxx-xxxx,

原因可能是在运行增量复制之前主动节点发生了更改。在此情况下,您可以运行完全复制, 以确保群集再次受到保护。执行完全复制后,增量复制应该会恢复正常工作状态。

如果不使群集中每个节点上的卷序列号匹配,则每当主动节点故障转移到群集中的新节点时,您都需 要在每次执行增量复制之前执行完全复制。

执行完全或增量复制期间,如果在完成复制过程之前发生节点故障转移,命令将会中止,并显示一条 讯息,指出需要重新运行复制。

要防护 Windows 群集,请遵循正常的工作负载防护工作流程 (请参见 " [工作负载保护与恢复的基本工](#page-40-2) [作流程](#page-40-2) " (第 41 页))。
#### 保护故障转移

完成故障转移操作并将故障转移计算机联机后,您将会看到一个包含单个主动节点的多节点群集 (所 有其他节点都不可用)。

要故障转移到某个 Windows 群集 (或者在该群集上测试故障转移), 该群集必须能够连接到域控制 器。要利用测试故障转移功能,您需要将群集连同域控制器一起保护。在测试期间,请依次启动域控 制器和 Windows 群集工作负载 (在隔离的网络中)。

#### 保护故障回复

此版本只支持通过完全复制 Windows 群集工作负载来进行故障回复。

如果您将故障回复配置为完全复制到物理目标,则可以使用下列其中一种方法:

- 将故障转移计算机上的所有磁盘映射到故障回复目标上的单个本地磁盘。
- 向物理故障回复计算机添加另一个磁盘 (磁盘 2)。然后,您可以将故障回复操作配置为将故障 转移的系统卷恢复到磁盘 1, 将故障转移的其他磁盘 (原先的共享磁盘)恢复到磁盘 2。这可让系 统磁盘恢复到与原始来源同样大小的储存磁盘。

故障回复完成后,您便可以将其他节点重新加入到新恢复的群集中。

### **5.13.2** 通过 **PlateSpin Protect Web** 服务 **API** 使用工作负载防护功能

您可以通过应用程序内的 protectionservices API, 以编程方式使用工作负载防护功能。您可以使用支持 HTTP 客户端和 JSON 序列化框架的任何编程或脚本编写语言。

https://*<* 主机名 *| IP* 地址 *>*/protectionservices

将< *主机名 | IP 地址 >* 替换为 PlateSpin Server 主机的主机名或 IP 地址。如果未启用 SSL, 则在 URI 中使用 http。

图 *5-4 Protect Server API* 的首页

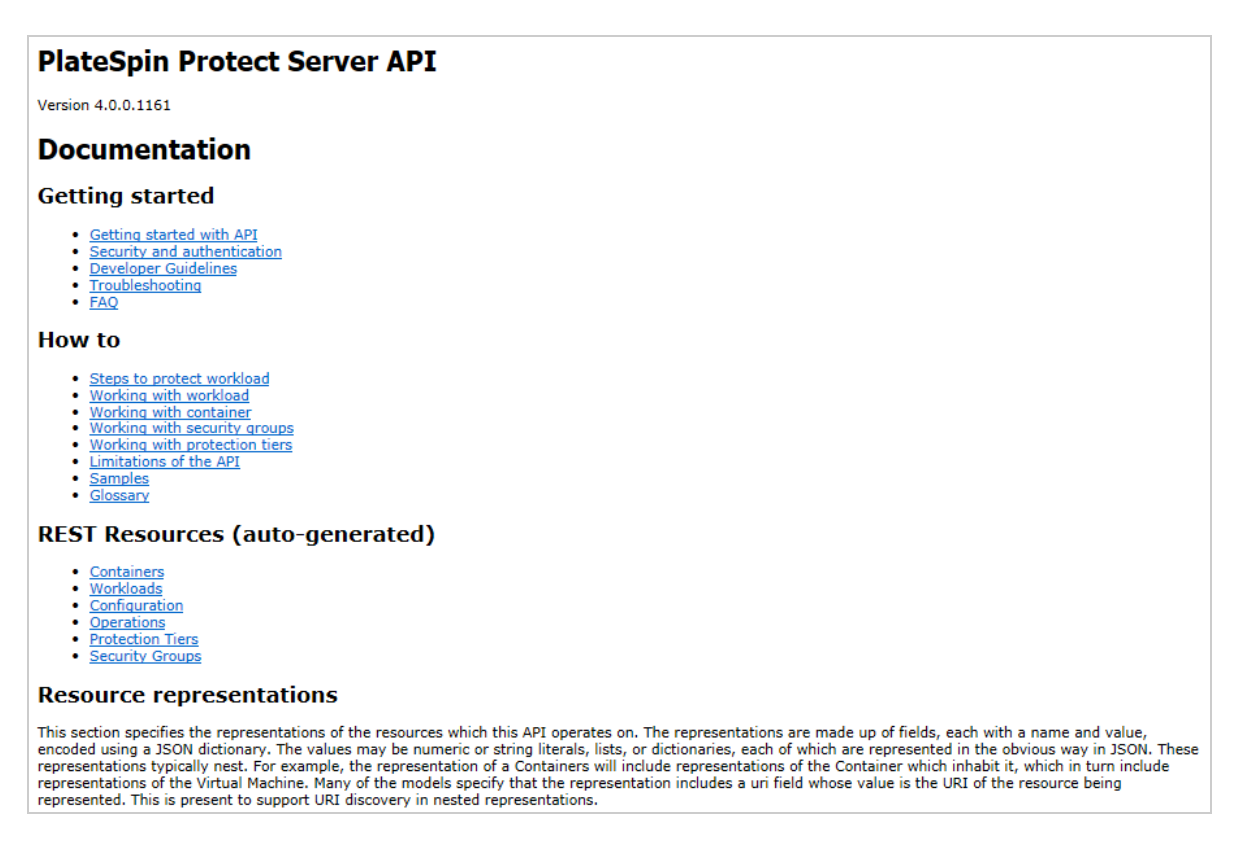

要编写常用工作负载防护操作的脚本,请使用以 Python 编写的参照样本作为指导。另外还提供 Microsoft Silverlight 应用程序及其源代码供您参照。

#### **API** 概述

PlateSpin Protect 提供了一个可帮助开发人员构建自己的应用程序来使用该产品的 REST API 技术预 览。该 API 包含有关下列操作的信息:

- 发现容器
- 发现工作负载
- 配置保护
- 运行复制、故障转移操作和故障回复
- 查询工作负载的状态和容器状态
- 查询运行中操作的状态
- 查询安全组及其保护层

通过该 API, Protect 管理员可以利用 Jscript 示例 (https://localhost/protectionservices/Documentation/Samples/ protect.js) 从命令行访问该产品。该示例可帮助您编写脚本来为使用该产品提供便利。通过命令行实用 程序, 您可以执行下列操作:

- 添加单个工作负载
- 添加单个容器
- 运行复制、故障转移和故障回复操作

一次添加多个工作负载和容器

注释: 有关此操作的详细信息, 请参见该 API 的文件, 网址为: https://localhost/protectionservices/ Documentation/AddWorkloadsAndContainersFromCsvFile.htm。

- 一次去除所有工作负载
- 一次去除所有容器

PlateSpin Protect REST API 主页 (https://localhost/protectionservices/ 或 https://< 服务器页面 >/ protectionservices/)包含指向对开发人员和管理员有用的内容的链接。

在后续版本中将会完全开发此技术预览,提供更多功能。

# 6 <sup>6</sup> 用于物理机的辅助工具

PlateSpin Protect 发行版中包含将物理机用作故障回复目标时使用的工具。

第 6.1 节 " [管理设备驱动程序](#page-76-0) " (第 77 页)

# <span id="page-76-0"></span>**6.1** 管理设备驱动程序

PlateSpin Protect 自带设备驱动程序库并自动在目标工作负载上安装适当的设备驱动程序。如果某些驱 动程序缺少或不兼容,或者如果需要特定驱动程序用于目标基础结构,则可能需要向 PlateSpin ProtectPlateSpin Forge 驱动程序数据库添加 (上载)驱动程序。

以下部分提供了更多详细信息:

- 第 6.1.1 节 " 打包适用于 Windows [系统的设备驱动程序](#page-76-1) " (第 77 页)
- 第 6.1.2 节 " 打包适用于 Linux [系统的设备驱动程序](#page-77-0) " (第 78 页)
- ◆ 第 6.1.3 节 " 将驱动程序上载到 PlateSpin Protect [设备驱动程序数据库](#page-77-1)" (第78页)
- 第 6.1.4 节 " [使用即插即用](#page-79-0) (PnP) ID 转换器功能 " (第 80 页)

### <span id="page-76-1"></span>**6.1.1** 打包适用于 **Windows** 系统的设备驱动程序

打包 Windows 设备驱动程序以上载到 PlateSpin Protect 驱动程序数据库:

- **1** 准备目标基础结构和设备的所有相互依赖的驱动程序文件 (\*.sys、 \*.inf 和 \*.dll 等)。如果您获得 了特定于制造商的驱动程序的 .zip 存档或可执行文件, 请首先将它们抽取出来。
- **2** 将驱动程序文件保存在单独的文件夹中,每个设备一个文件夹。

驱动程序现在已准备好上载。请参见 " 将驱动程序上载到 PlateSpin Protect [设备驱动程序数据库](#page-77-1) " (第 78 [页\)。](#page-77-1)

注释:为了确保防护作业和目标工作负载无故障运行,请仅上载适用于以下系统的数字签名驱动程 序:

- ◆ 所有 64 位 Windows 系统
- ◆ 32 位版本的 Windows Vista 和 Windows Server 2008 以及 Windows 7 系统

### <span id="page-77-0"></span>**6.1.2** 打包适用于 **Linux** 系统的设备驱动程序

要打包 Linux 设备驱动程序以上载到 PlateSpin Protect 驱动程序数据库,可使用 PlateSpin 引导 ISO 映 像中包含的自定义实用程序。

- **1** 在 Linux 工作站上,创建设备驱动程序文件的目录。目录中的所有驱动程序都必须用于相同内核 和体系结构。
- **2** 下载并装入引导映像。

例如, 假设已将 ISO 复制到 /root 目录下, 请针对基于 BIOS 固件的目标发出以下命令:

# mkdir /mnt/ps # mount -o loop /root/bootofx.x2p.iso /mnt/ps

或者针对基于 UEFI 固件的目标发出以下命令:

# mkdir /mnt/ps # mount -o loop /root/bootofx.x2p.uefi.iso /mnt/ps

3 从装入的 ISO 映像的 /tools 子目录中,将 packageModules.tar.gz 存档复制到另一个工作目录并抽取 它。

例如, 在 .gz 文件位于当前工作目录中的情况下, 运行该命令:

tar -xvzf packageModules.tar.gz

**4** 输入工作目录并执行以下命令:

./PackageModules.sh –d *<* 驱动程序目录路径 *>* -o *<* 包名称 *>*

将< 驱动程序目录路径> 替换为保存驱动程序文件的实际目录路径, 将< 包名称> 替换为以下 格式的实际包名称:

驱动程序名称 *-* 驱动程序版本 *-* 判别名 *-* 内核版本 *-* 存档 .pkg

例如, bnx2x-1.48.107-RHEL4-2.6.9-11.EL-i686.pkg

包现在已准备好,可供上载。请参见 " 将驱动程序上载到 PlateSpin Protect [设备驱动程序数据库](#page-77-1) " (第 78 [页\)。](#page-77-1)

### <span id="page-77-1"></span>**6.1.3** 将驱动程序上载到 **PlateSpin Protect** 设备驱动程序数据库

使用 PlateSpin 驱动程序管理器将设备驱动程序上载到驱动程序数据库。

注释: 上载时, PlateSpin Protect 不会针对选定操作系统类型或其位规范来验证驱动程序, 请确保仅上 载适用于目标基础结构的驱动程序。

#### 设备驱动程序上载过程 **(Windows)**

- **1** 获取和准备所需的设备驱动程序。请参见打包适用于 Windows [系统的设备驱动程序。](#page-76-1)
- **2** 在 PlateSpin Server 主机上的 \Program Files\PlateSpin Protect Server\DriverManager 下,启动 DriverManager.exe 程序,选择 *Windows* 驱动程序选项卡。

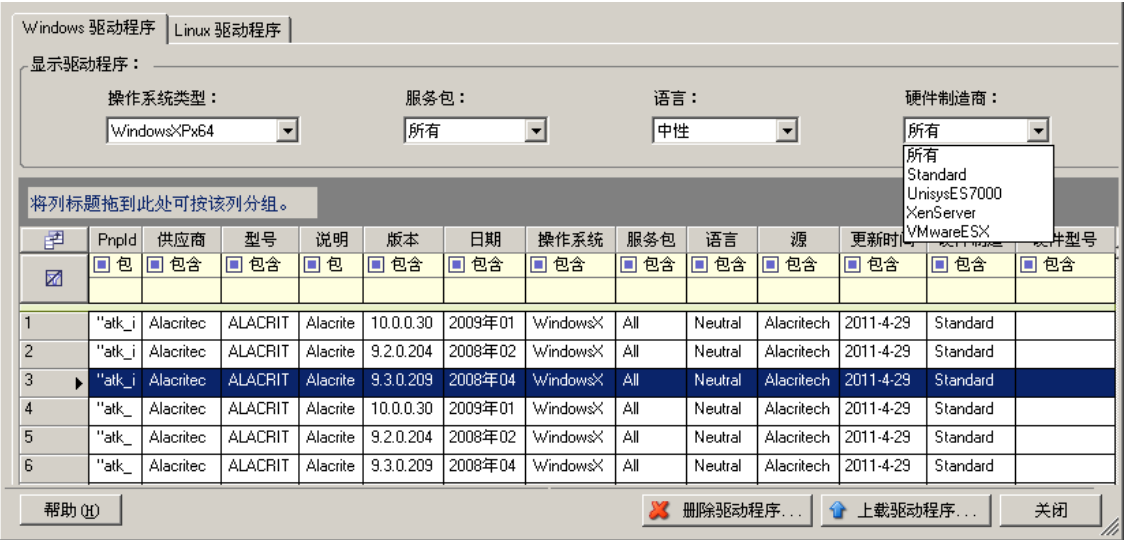

**3** 单击上载驱动程序,浏览到包含所需驱动程序文件的文件夹,选择合适的操作系统类型、语言和 硬件制造商选项。

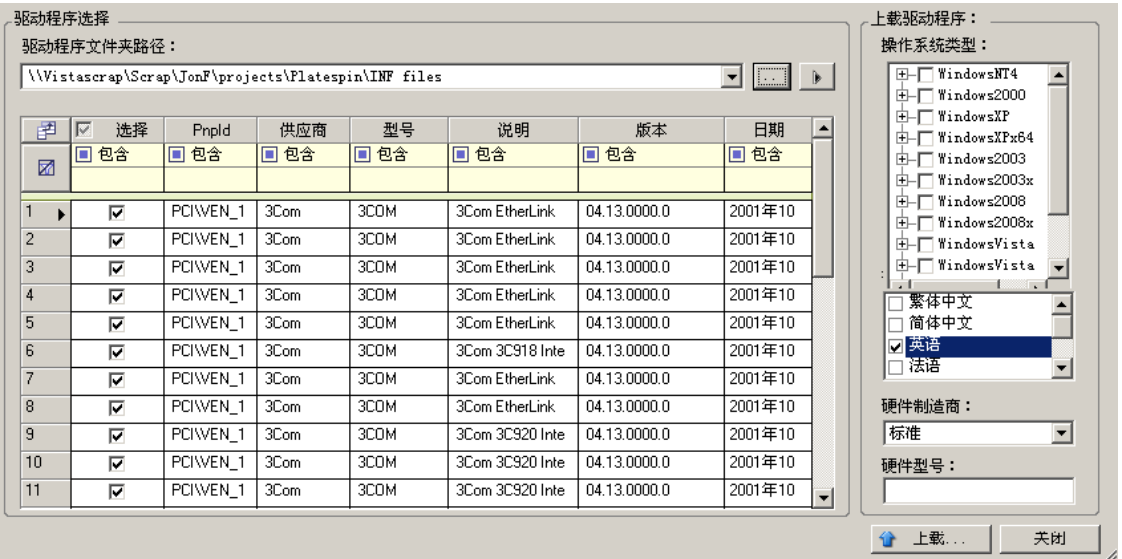

除非您的驱动程序是针对任何所列目标环境而专门设计的,否则请选择标准作为硬件制造商选 项。

**4** 单击上载并在提示时确认您的选择。 系统会将所选的驱动程序上载到驱动程序数据库。

#### 设备驱动程序上载过程 **(Linux)**

- **1** 获取和准备所需的设备驱动程序。请参见打包适用于 Linux [系统的设备驱动程序。](#page-77-0)
- 2 单击*工具 > 管理设备驱动程序*, 选择 Linux 驱动程序选项卡:

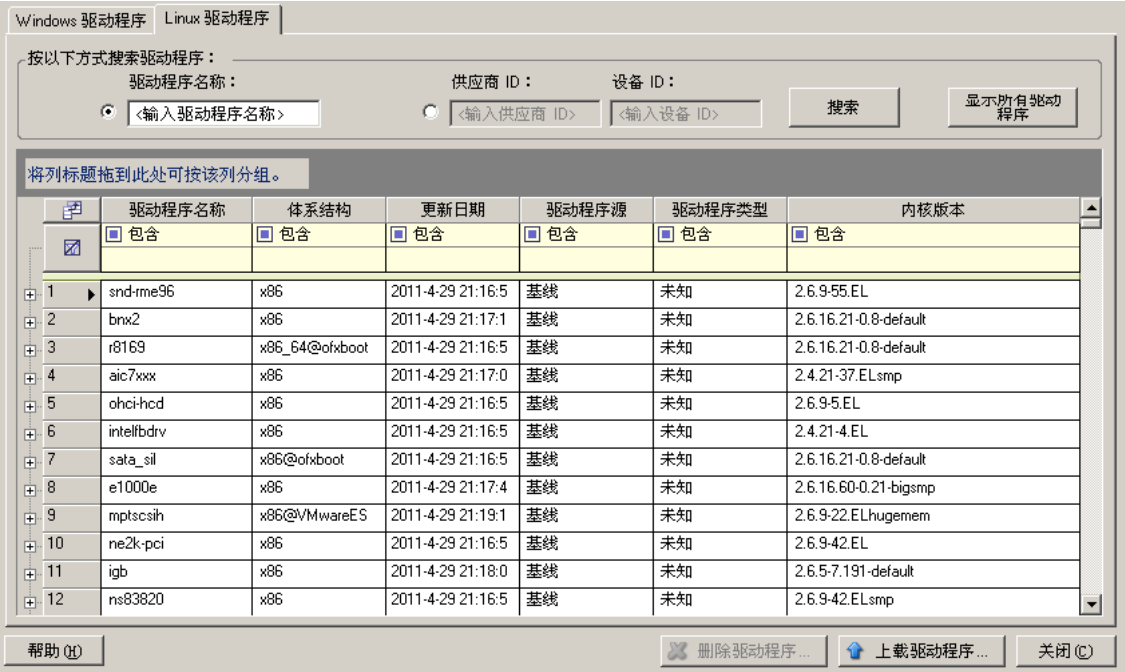

3 单击*上载驱动程序*,浏览到包含所需驱动程序包 (\*.pkg) 的文件夹,然后单击*上载所有驱动程序*。 系统会将所选的驱动程序上载到驱动程序数据库。

### <span id="page-79-0"></span>**6.1.4** 使用即插即用 **(PnP) ID** 转换器功能

" 即插即用 "(PnP) 指的是一种 Windows 操作系统功能,它能为本机即插即用设备的连接、配置和管理 提供支持。在 Windows 中,该功能有助于发现挂接到 PnP 合规总线的 PnP 合规硬件设备。 PnP 合规设 备的制造商会为它们指派一组设备标识字符串。这些字符串一旦构建便会编程到设备中。它们决定 PnP 的工作方式,因为 Windows 系统会获取这些信息,用于匹配设备与合适的驱动程序。

当 PlateSpin 服务器发现工作负载及其可用硬件时,发现操作将在工作负载细节中包含这些 PnP ID 以 及这些数据的储存位置。PlateSpin 使用这些 ID 来确定在故障转移 / 故障回复操作期间需要插入哪些驱 动程序 (如果有)。 PlateSpin 服务器会维护一个数据库,其中储存着与每个受支持的操作系统相关联 的驱动程序的 PnP ID。因为 Windows 和 Linux 使用的 PnP ID 格式不同, 所以保护 Linux RAM 磁盘发 现的 Windows 工作负载将包含 Linux 样式的 PnP ID。

这些 ID 格式一致,因此 PlateSpin 可对它们每一个应用标准转换以确定其相应的 Windows PnP ID。此 转换会在 PlateSpin 产品中自动进行。这项功能可让您或支持人员添加、编辑或去除自定义 PnP 映射。

请遵循以下步骤使用 PnP ID 转换功能:

- **1** 起动 PlateSpin Driver Manager 工具并连接到 PlateSpin 服务器。
- **2** 在 Driver Manager 工具中,选择 "PNP ID 转换 " 选项卡以打开 *PNP ID* 转换列表,该列表中包含当 前已知的自定义 PNP ID 映射。

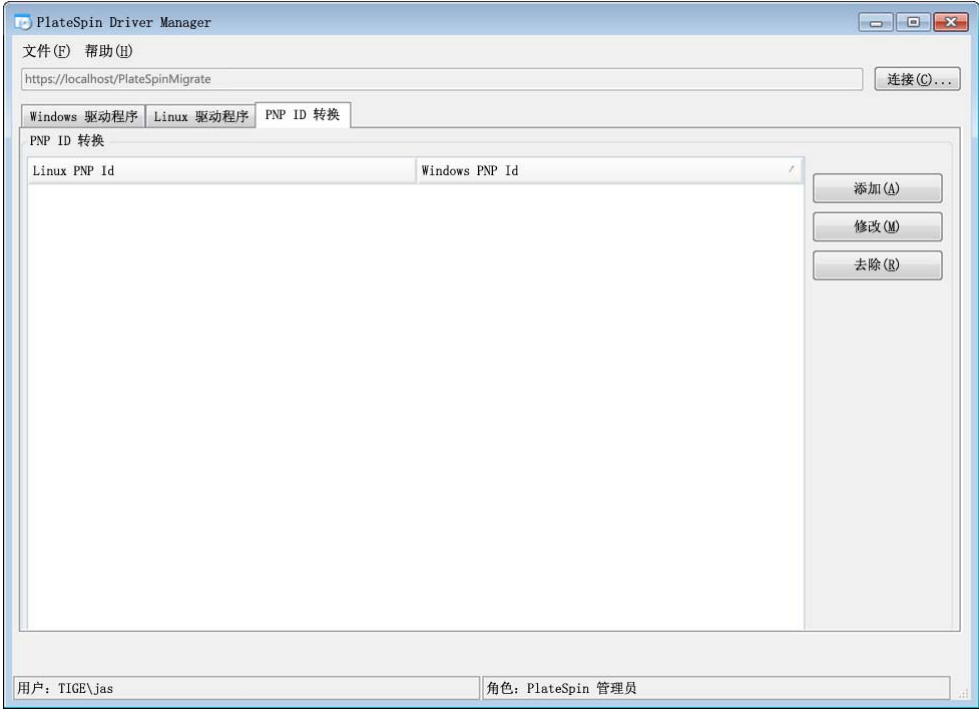

**3** 在列表页面中,单击添加以显示 " 创建 PNP ID 映射 " 对话框。

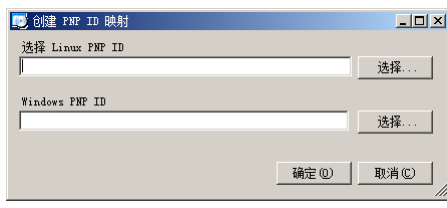

- **4** 在 *Linux PNP ID* 字段中添加 Linux PnP ID。
	- **4a** (视情况而定)键入要使用的 Linux PnP ID (如果知道的话)。 或者
	- **4b** (视情况而定)从先前发现的工作负载中选择一个 ID:
		- **4b1** 单击 *Linux PnP ID* 字段旁的选择以打开 " 选择 Linux PnP ID" 对话框。

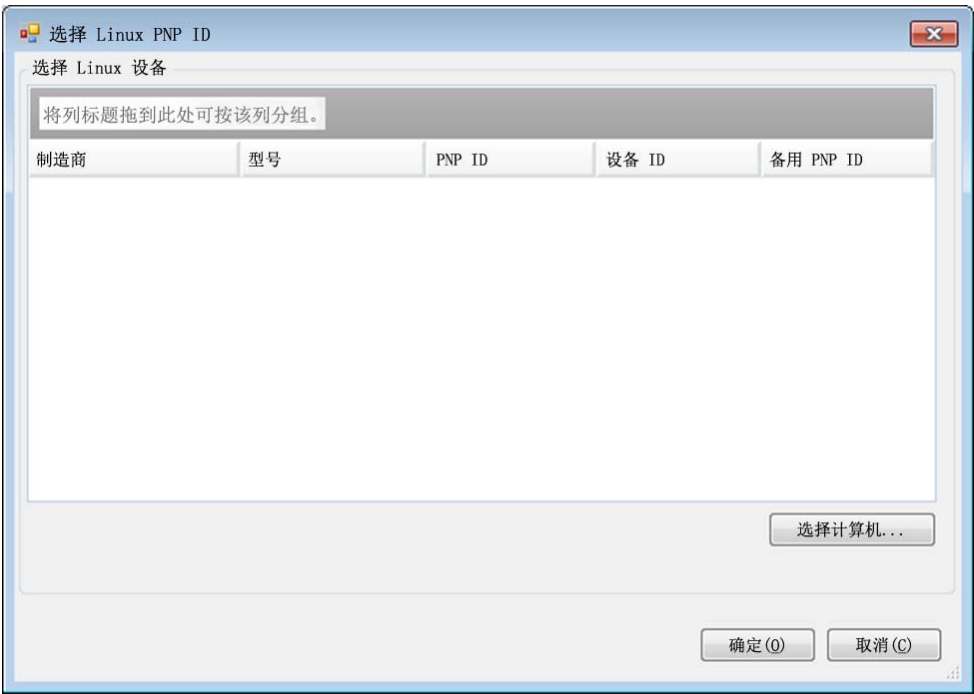

- 4b2 在该对话框中,单击*选择计算机*以显示 PlateSpin Linux RAM 磁盘先前发现的计算机的 列表。
- 4b3 高亮显示列表中的某个设备,然后单击*选择*填充"选择 Linux PnP ID"对话框中的列表。

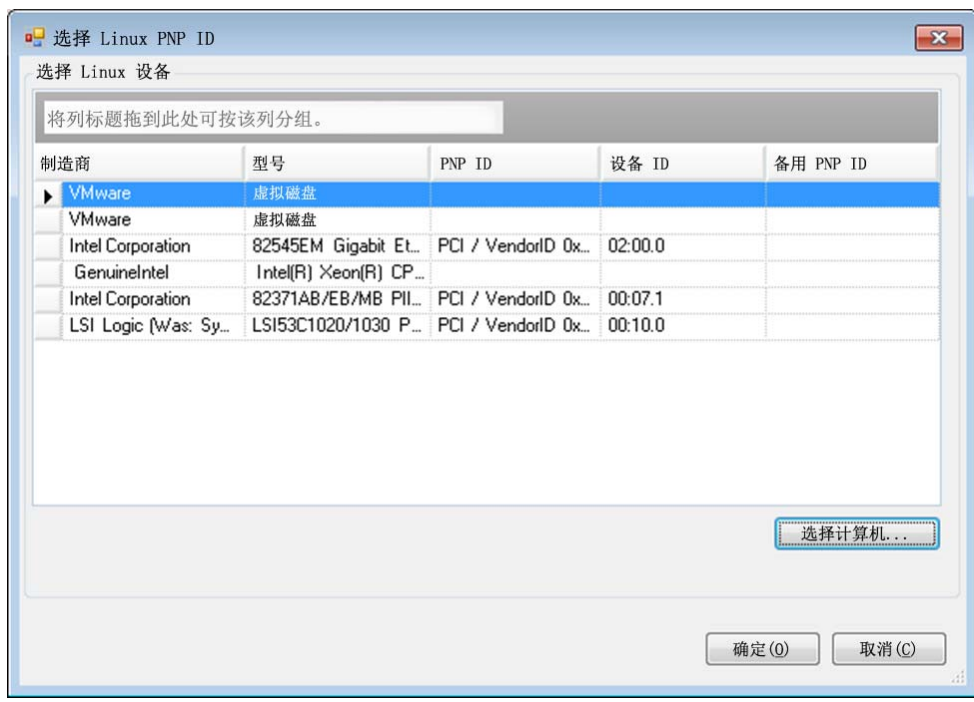

4b4 选择列表中的设备,然后单击*确定*对 PnP ID 应用标准转换,并让其显示在"创建 PnP ID 映射 " 对话框中。

- <span id="page-82-0"></span>**5** 在 *Windows PNP ID* 字段中添加 Windows PnP ID:
	- **5a** (视情况而定)键入要使用的 Windows PnP ID (如果知道的话)。

或者

- 5b (视情况而定)单击 Windows PNP ID 字段旁的*选择*以打开映射工具,该工具提供三个方法来 帮助您映射 Windows PnP ID:
	- ◆ 在驱动程序文件选项卡下, 浏览并选择 Windows 驱动程序文件 (即带有 \*.inf 扩展名的 文件),选择所需 PnP ID, 然后单击修改。

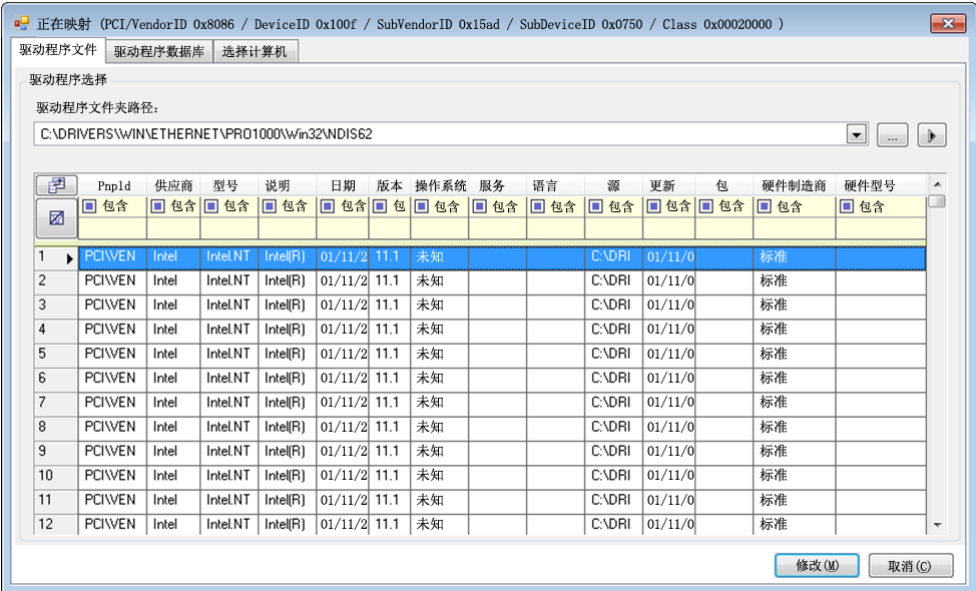

● 在驱动程序数据库选项卡下, 浏览并选择现有驱动程序数据库, 然后选择正确的 PnP ID,再选择修改。

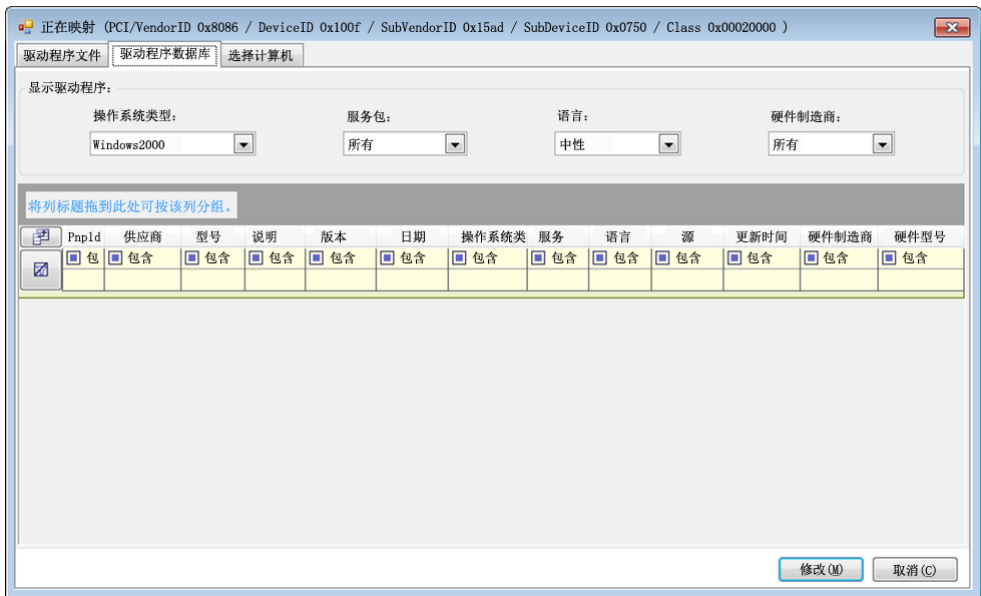

◆ 在*选择计算机*选项卡下,单击*选择计算机*,然后从使用在线发现功能发现的 Windows 计算机列表中选择计算机,并单击确定以显示其设备,接着选择所需 PnP ID,再单击修 改。

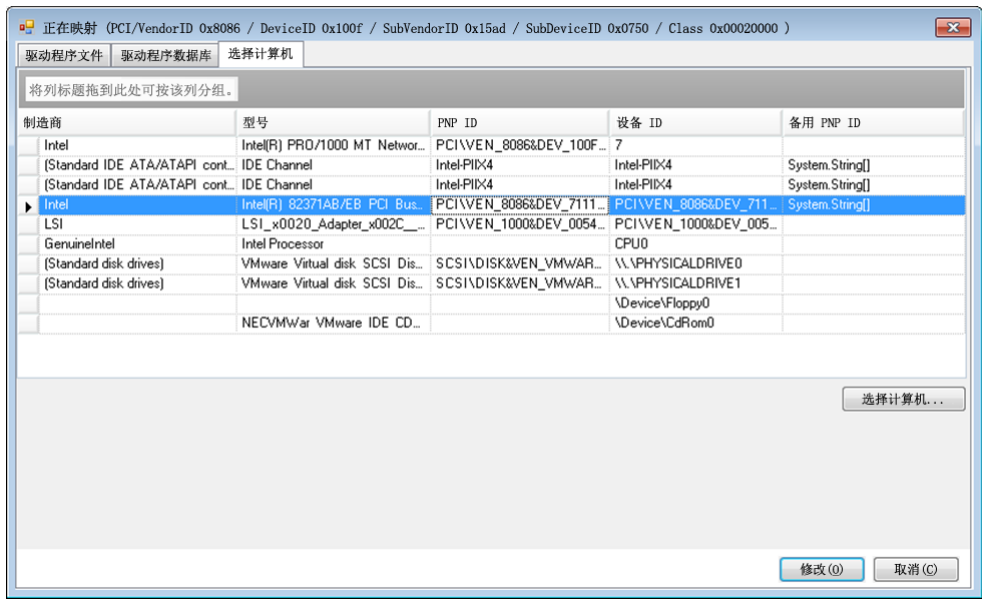

重要:选择未安装关联驱动程序包的 Windows PnP ID 可能会在故障转移或故障回复时发生 故障。

**6** 在 " 创建 PnP ID 映射 " 对话框中,确认选择了正确的 Linux PnP ID 和正确的 Windows PnP ID,然 后单击确定以显示 PlateSpin Driver Manager 的 "PNP ID 转换 " 页面。

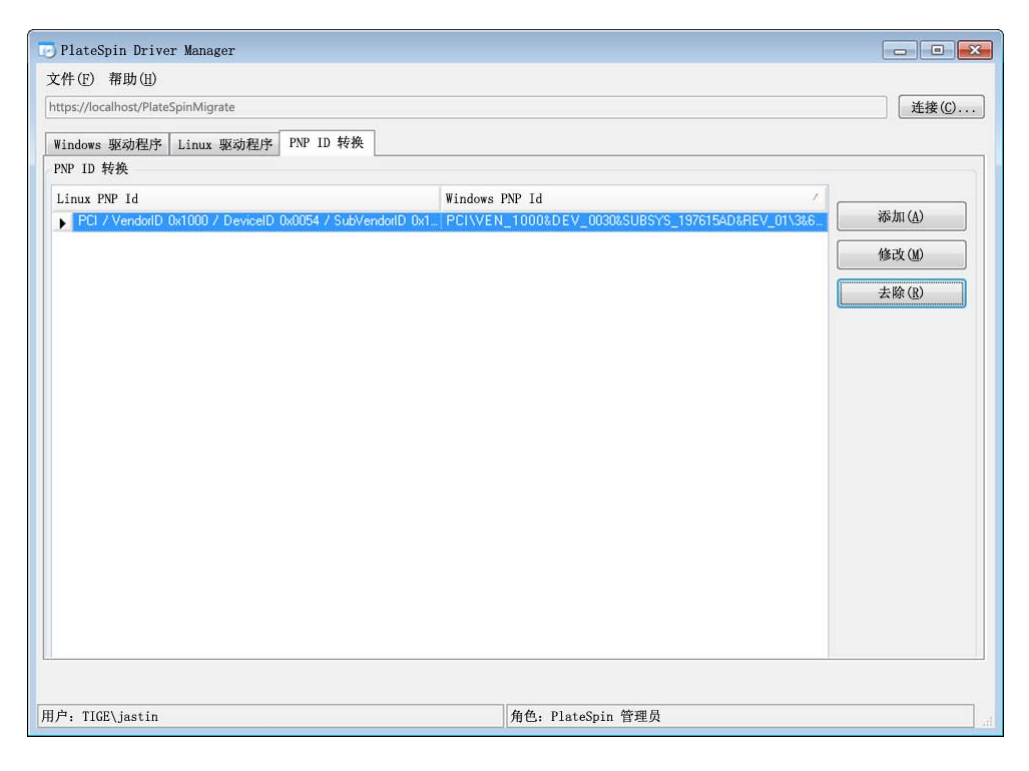

7 (可选)要修改或去除"PNP ID 转换"列表中的映射,请选择映射模式,然后根据您要执行的操 作单击去除或修改。

去除只会在显示确认对话框后删除映射。

要进行修改,请执行以下操作:

- **7a** 单击修改打开 " 创建 PNP ID 映射 " 对话框。
- **7b** 重复步骤 5 (第83[页\)以](#page-82-0)修改 Windows PnP ID。

注释:您无法选择或修改 Linux PnP ID。

# 7 <sup>7</sup> 查错

本章包含下列信息:

- 第 7.1 节 " [对工作负载库存进行查错](#page-86-0) (Windows)" (第 87 页)
- 第 7.2 节 " [对工作负载库存进行查错](#page-89-0) (Linux)" (第 90 页)
- 第 7.3 节 " 对 " 准备复制 " [命令期间出现的问题进行查错](#page-90-0) (Windows)" (第 91 页)
- 第 7.4 节 " [对工作负载复制进行查错](#page-90-1) " (第 91 页)
- 第 7.5 节 " [流量转发工作负载查错](#page-92-0) " (第 93 页)
- 第 7.6 节 " [联机帮助查错](#page-92-1) " (第 93 页)
- 第 7.7 节 " [生成并查看诊断报告](#page-92-2) " (第 93 页)
- 第 7.8 节 " [去除工作负载](#page-93-0) " (第 94 页)
- 第 7.9 节 " [防护后工作负载清理](#page-93-1) " (第 94 页)
- ◆ 第 7.10 节 " 缩小 [PlateSpin Protect](#page-96-0) 数据库" (第 97 页)

# <span id="page-86-0"></span>**7.1** 对工作负载库存进行查错 **(Windows)**

在工作负载库存期间,您可能需要处理以下常见问题。

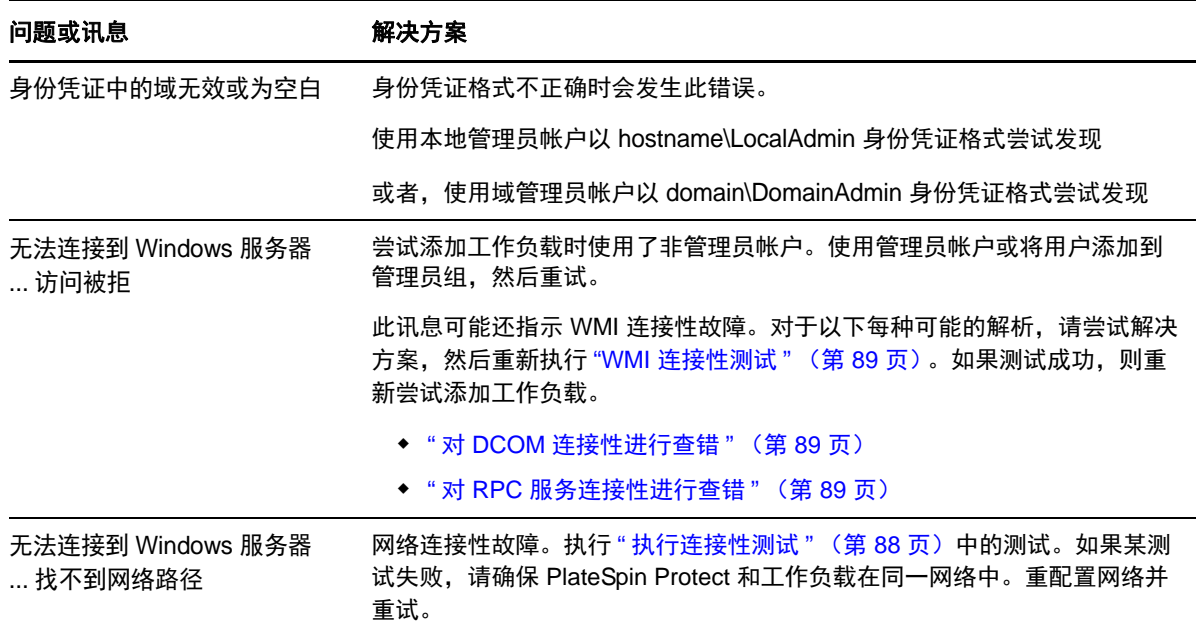

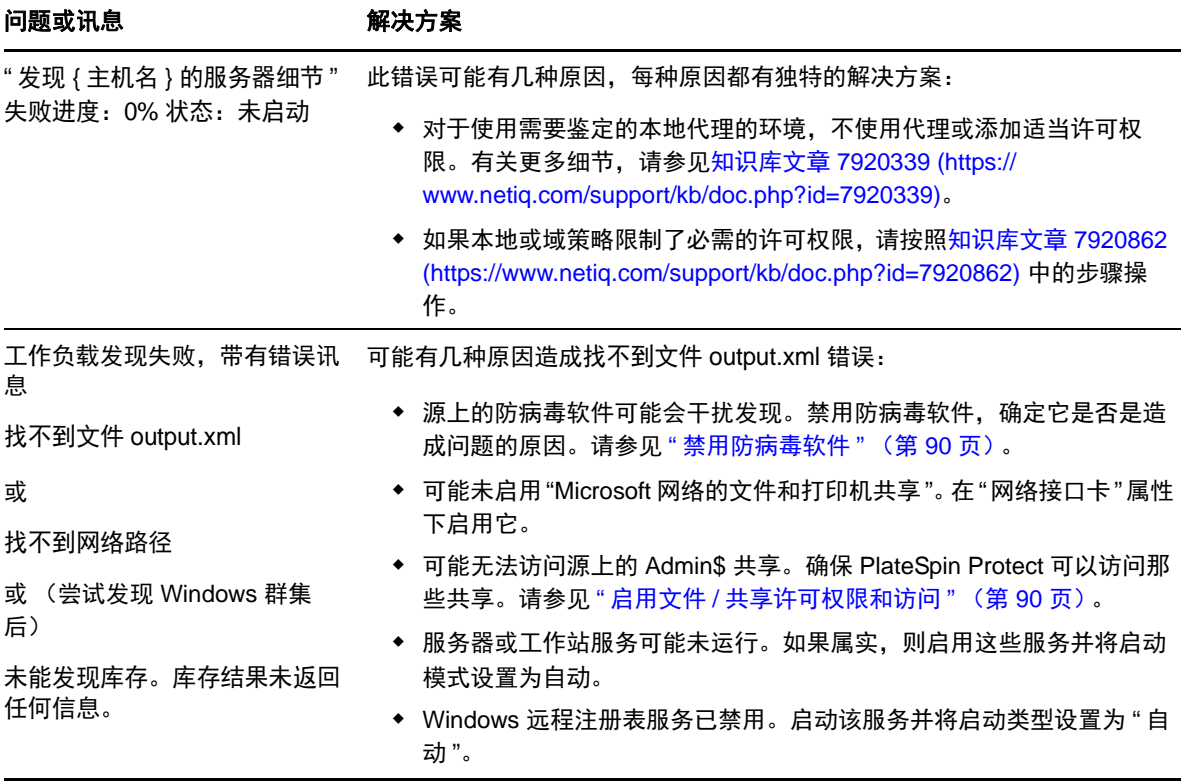

以下部分提供了更多有关 Windows 工作负载的查错信息:

- 第 7.1.1 节 " [执行连接性测试](#page-87-0) " (第 88 页)
- 第 7.1.2 节 " [禁用防病毒软件](#page-89-1) " (第 90 页)
- 第 7.1.3 节 " 启用文件 / [共享许可权限和访问](#page-89-2) " (第 90 页)

### <span id="page-87-0"></span>**7.1.1** 执行连接性测试

- " [网络连接性测试](#page-87-1) " (第 88 页)
- "WMI [连接性测试](#page-88-0) " (第 89 页)
- "对 DCOM [连接性进行查错](#page-88-1)"(第89页)
- " 对 RPC [服务连接性进行查错](#page-88-2) " (第 89 页)

#### <span id="page-87-1"></span>网络连接性测试

执行此基本网络连接性测试,确定 PlateSpin Protect 是否可与正在尝试防护的工作负载通讯。

- **1** 转到 PlateSpin Server 主机。
- **2** 打开命令提示符并对工作负载执行 Ping 操作: ping 工作负载 *IP*

#### <span id="page-88-0"></span>**WMI** 连接性测试

- **1** 转到 PlateSpin Server 主机。
- **2** 单击开始 *>* 运行,键入 Wbemtest 并按 Enter。
- **3** 单击连接。
- 4 在名称空间中,键入正尝试发现的工作负载的名称,并追加 \root\cimv2。例如,如果主机名为 win2k, 则键入:

\\win2k\root\cimv2

- **5** 使用主机名 \LocalAdmin 或域 \DomainAdmin 格式输入相应身份凭证。
- **6** 单击连接测试 WMI 连接。 如果返回错误讯息,则无法在 PlateSpin Protect 和工作负载之间建立 WMI 连接。

#### <span id="page-88-1"></span>对 **DCOM** 连接性进行查错

- **1** 登录到要防护的工作负载。
- **2** 单击开始 *>* 运行。
- **3** 键入 dcomcnfg 并按 Enter。
- **4** 检查连接性:
	- 对于 Windows 系统 (XP/Vista/2003/2008/7),将显示"组件服务"窗口。在"组件服务"管理工具 的控制台树的*计算机*文件夹中,右键单击要进行 DCOM 连接性检查的计算机,然后单击*属* 性。单击默认属性选项卡并确保已选中在这台计算机上启用分布式 *COM*。
	- 在 Windows 2000 Server 计算机上, 将显示 "DCOM 配置 " 对话框。单击*默认属性*选项卡并确 保已选中在这台计算机上启用分布式 *COM*。
- 5 如果未启用 DCOM, 则启用并重引导服务器或重启动 Windows Management Instrumentation 服务。 然后重新尝试添加工作负载。

#### <span id="page-88-2"></span>对 **RPC** 服务连接性进行查错

可能有三个程序阻止 RPC 服务:

- ◆ Windows 服务
- Windows 防火墙
- 网络防火墙

对于 Windows 服务,确保 RPC 服务正在工作负载上运行。要访问服务面板,请从命令提示符运行 services.msc。对于 Windows 防火墙, 添加 RPC 例外。对于硬件防火墙, 可以尝试以下策略:

- 将 PlateSpin Protect 和工作负载放置在防火墙的同一端
- ◆ 打开 PlateSpin Protect 与工作负载间的特定端口 (请参见"[保护网络的访问和通讯要求](#page-21-0)"(第22 [页\)](#page-21-0))。

### <span id="page-89-1"></span>**7.1.2** 禁用防病毒软件

防病毒软件有时可能会阻止一些与 WMI 和远程注册表相关的 PlateSpin Protect 功能。为确保工作负载 库存顺利进行,可能需要先禁用工作负载上的防病毒服务。此外,防病毒软件有时可能会锁定对某些 文件的访问,而只允许访问某些进程或可执行文件。这有时可能会妨碍基于文件的数据复制。在这种 情况下,配置工作负载防护时,可选择要禁用的服务,例如由防病毒软件安装和使用的服务。这些服 务仅在文件传输持续时间内禁用,进程完成后将重启动它们。进行块级别数据复制的过程中不需要执 行此操作。

### <span id="page-89-2"></span>**7.1.3** 启用文件 **/** 共享许可权限和访问

要成功防护工作负载, PlateSpin Protect 需要在该工作负载中成功部署并安装软件。将这些组件部署到 工作负载后,以及在 " 添加工作负载 " 的过程中, PlateSpin Protect 使用工作负载的管理共享。 PlateSpin Protect 需要对共享具有管理访问权限,即使用本地管理员帐户或域管理员帐户才能访问共 享。

确保已启用管理共享:

- **1** 右键单击桌面上的我的电脑,然后选择管理。
- **2** 展开系统工具 *>* 共享文件夹 *>* 共享
- 3 在共享文件夹目录中, 应显示 Admin\$ 和其他共享。

确认已启用共享后,确保可从 PlateSpin Server 主机访问这些共享:

- **1** 转到 PlateSpin Server 主机。
- 2 单击*开始 > 运行*, 并键入 \\<server\_host > \Admin\$, 然后单击*确定*。
- **3** 收到提示时,使用向 PlateSpin Protect 工作负载库存添加工作负载时要使用的身份凭证。 此时将打开目录,应能浏览并修改其内容。
- **4** 对 IPC\$ 共享以外的所有共享重复该过程。

Windows 使用 IPC\$ 共享进行身份凭证验证和鉴定。它不映射到工作负载上的文件夹或文件,因 此测试总是失败;但共享应仍可见。

PlateSpin Protect 不修改卷的现有内容;但它将创建自己的目录,该目录需要访问权和许可权限。

# <span id="page-89-0"></span>**7.2** 对工作负载库存进行查错 **(Linux)**

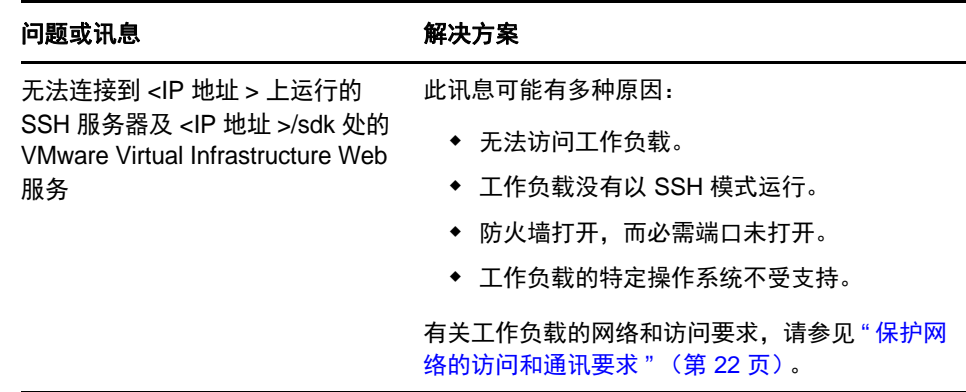

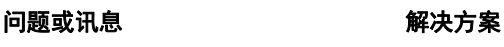

访问遭拒 该鉴定问题指示用户名或口令无效。有关正确的工 作负载访问身份凭证的信息,请参见 " [工作负载和](#page-57-0) [容器身份凭证准则](#page-57-0) " (第 58 页)。

# <span id="page-90-0"></span>**7.3** 对 **"** 准备复制 **"** 命令期间出现的问题进行查错 **(Windows)**

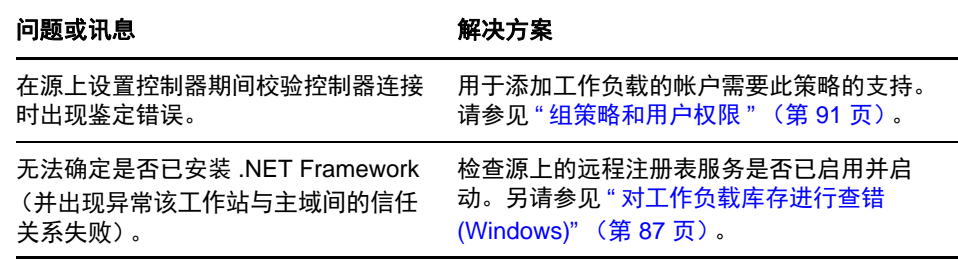

### <span id="page-90-2"></span>**7.3.1** 组策略和用户权限

由于 PlateSpin Protect 与源工作负载的操作系统的交互方式,用于添加工作负载的管理员帐户在源计算 机上需具有特定用户权限。在大多数情况下,这些设置是组策略的默认值;但如果环境已锁定,则可 能已去除以下用户权限指派:

- 绕过遍历检查
- 替换进程级别令牌
- 以操作系统方式执行

要校验是否已设置这些"组策略"设置,可从源计算机上的命令行运行 gpresult /v 或 RSOP.msc。如果尚 未设置策略,或已禁用策略,可通过计算机的本地安全策略或应用于计算机的任意域组策略来启用该 策略。

可以使用 gpudate /force (对于 Windows 2003/XP)或 secedit /refreshpolicy machine\_policy /enforce (对于 Windows 2000)来立即刷新策略。

# <span id="page-90-1"></span>**7.4** 对工作负载复制进行查错

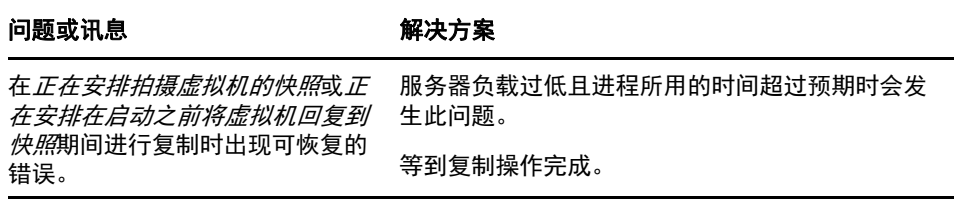

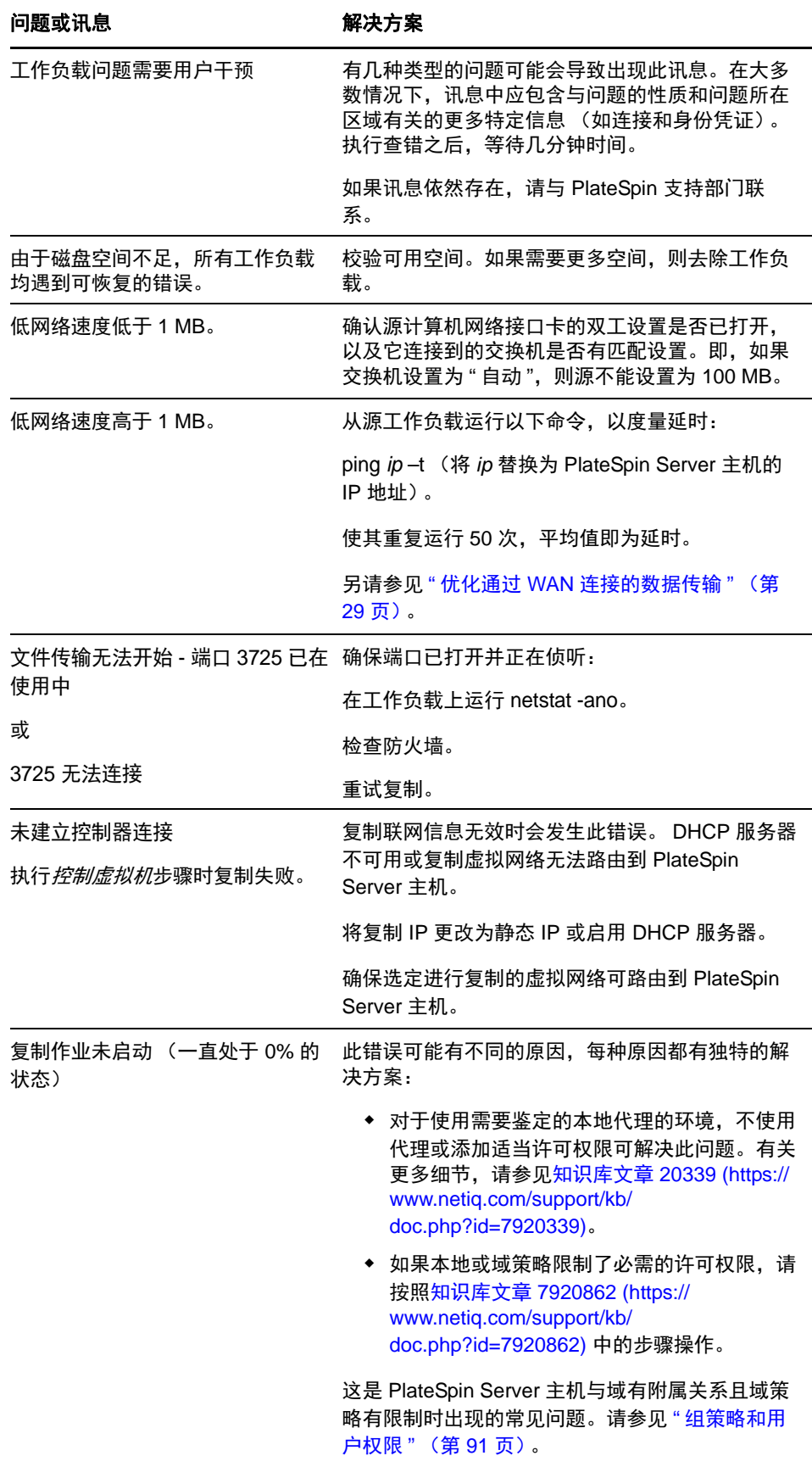

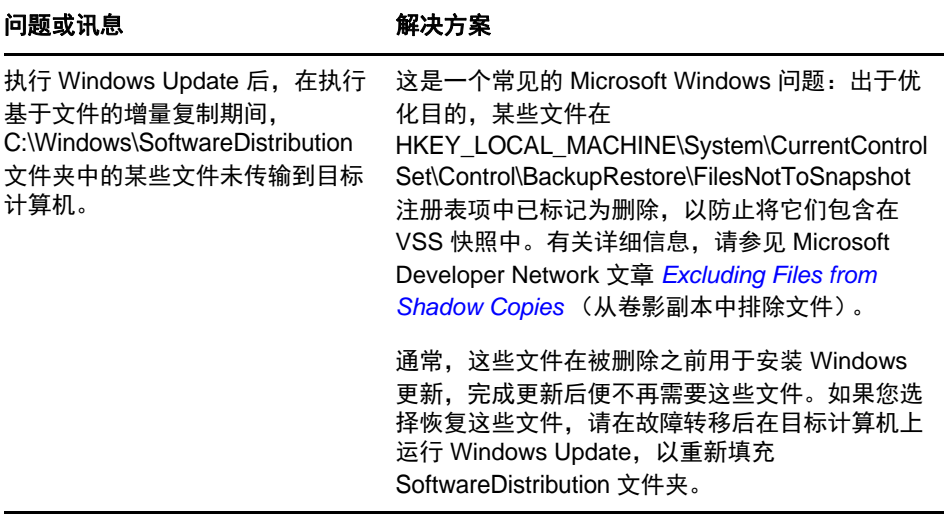

# <span id="page-92-0"></span>**7.5** 流量转发工作负载查错

复制转发网络流量的工作负载(例如,工作负载的用途是用作 NAT、VPN 或防火墙的网桥)时,在 某些情形下网络性能会明显降低。这与启用了 LRO (大量接收卸载)的 VMXNET 2 和 VMXNET 3 适 配器的问题有关。

[要解决该问题,需要对虚拟网络适配器禁用](https://www.netiq.com/support/kb/doc.php?id=7005495) LRO。有关详细信息,请参见知识库文章 7005495。

### <span id="page-92-1"></span>**7.6** 联机帮助查错

在一些增强了浏览器安全设置的系统上 (比如 Windows Server 2008 上的 Internet Explorer 8), 目录中 的"展开"和"折叠"图标 (+和-)可能无法正常工作。要解决该问题,请在浏览器上启用 JavaScript:

- ◆ Internet Explorer: 单击*工具 > Internet 选项 > 安全*选项卡 > Internet 区域 > *自定义级别*, 然后为 活动脚本功能选择 启用选项。
- **Firefox**:单击工具 *>* 选项 *>* 内容选项卡,然后选择启用 *JavaScript* 选项。

### <span id="page-92-2"></span>**7.7** 生成并查看诊断报告

在 PlateSpin Protect Web 界面中, 执行命令之后, 可以生成有关命令细节的详细诊断报告。

**1** 单击命令细节,然后单击生成诊断链接。

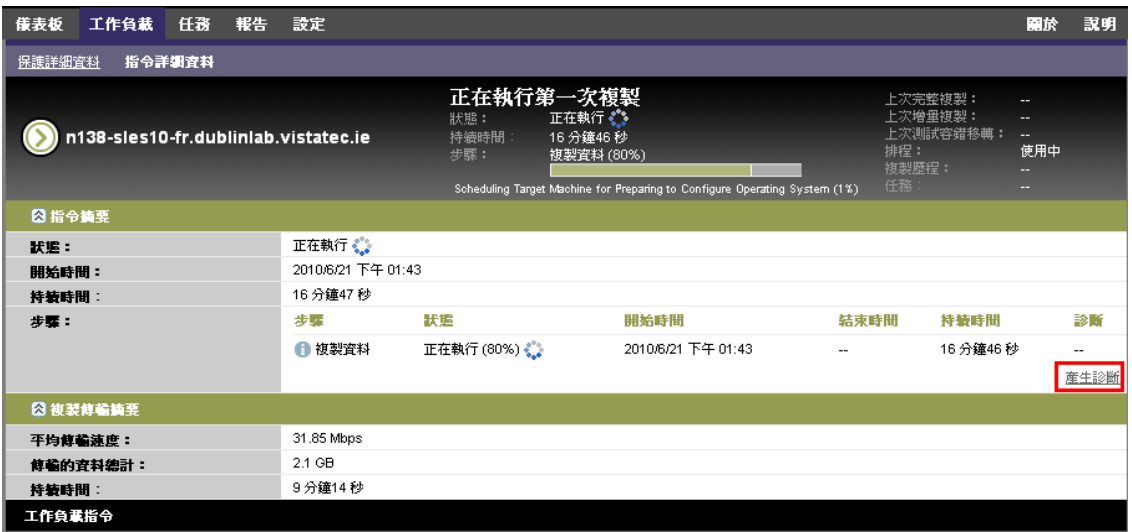

稍后,页面将刷新并在生成的诊断链接上方显示查看链接。

**2** 单击查看。

此时将打开新页面,其中显示有关当前命令的全面诊断信息。

**3** 如果需要联系技术支持,请保存并准备好诊断页面。

## <span id="page-93-0"></span>**7.8** 去除工作负载

在某些情况下,可能需要从 PlateSpin Protect 库存中去除某个工作负载,以后再重新添加。

1 在"工作负载"页面,选择要去除的工作负载,然后单击*去除工作负载*。

(视情况而定)对于之前通过块级复制防护的 Windows 工作负载, PlateSpin Protect Web 界面会提 示您指示是否也要去除基于块的组件。可以进行以下选择:

- 不去除组件: 将不去除组件。
- 去除组件但不重启动工作负载: 将去除组件。但是, 需要重引导工作负载以完成卸装过程。
- 去除组件并重启动工作负载:将去除组件,并自动重引导工作负载。确保在安排的停机时间 内执行该操作。
- **2** 在 " 命令确认 " 页面,单击确认执行命令。 等待进程完成。

### <span id="page-93-1"></span>**7.9** 防护后工作负载清理

使用这些步骤可在必要时从所有 PlateSpin 软件组件中清理源工作负载,比如在防护失败或有问题之 后。

以下部分提供了更多信息:

- 第 7.9.1 节 " 清理 [Windows](#page-94-0) 工作负载 " (第 95 页)
- 第 7.9.2 节 " 清理 Linux [工作负载](#page-94-1) " (第 95 页)

# <span id="page-94-0"></span>**7.9.1** 清理 **Windows** 工作负载

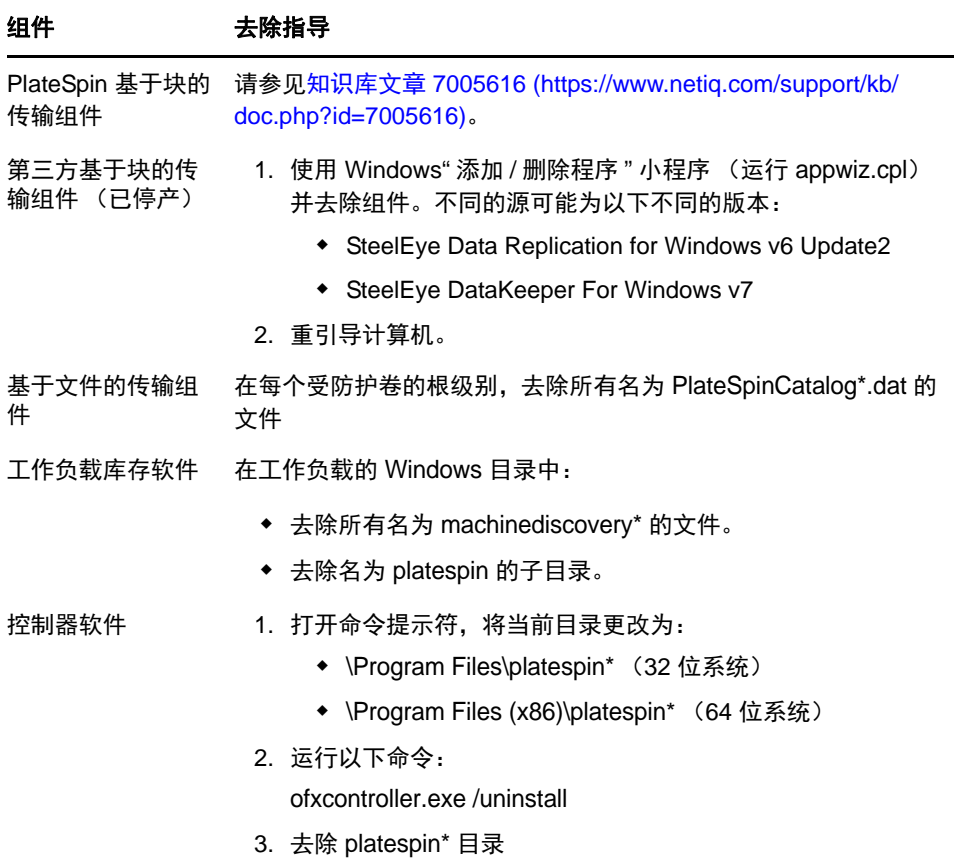

# <span id="page-94-1"></span>**7.9.2** 清理 **Linux** 工作负载

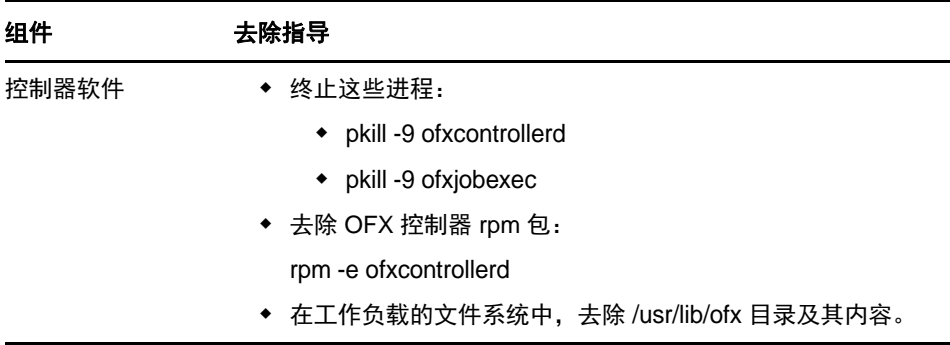

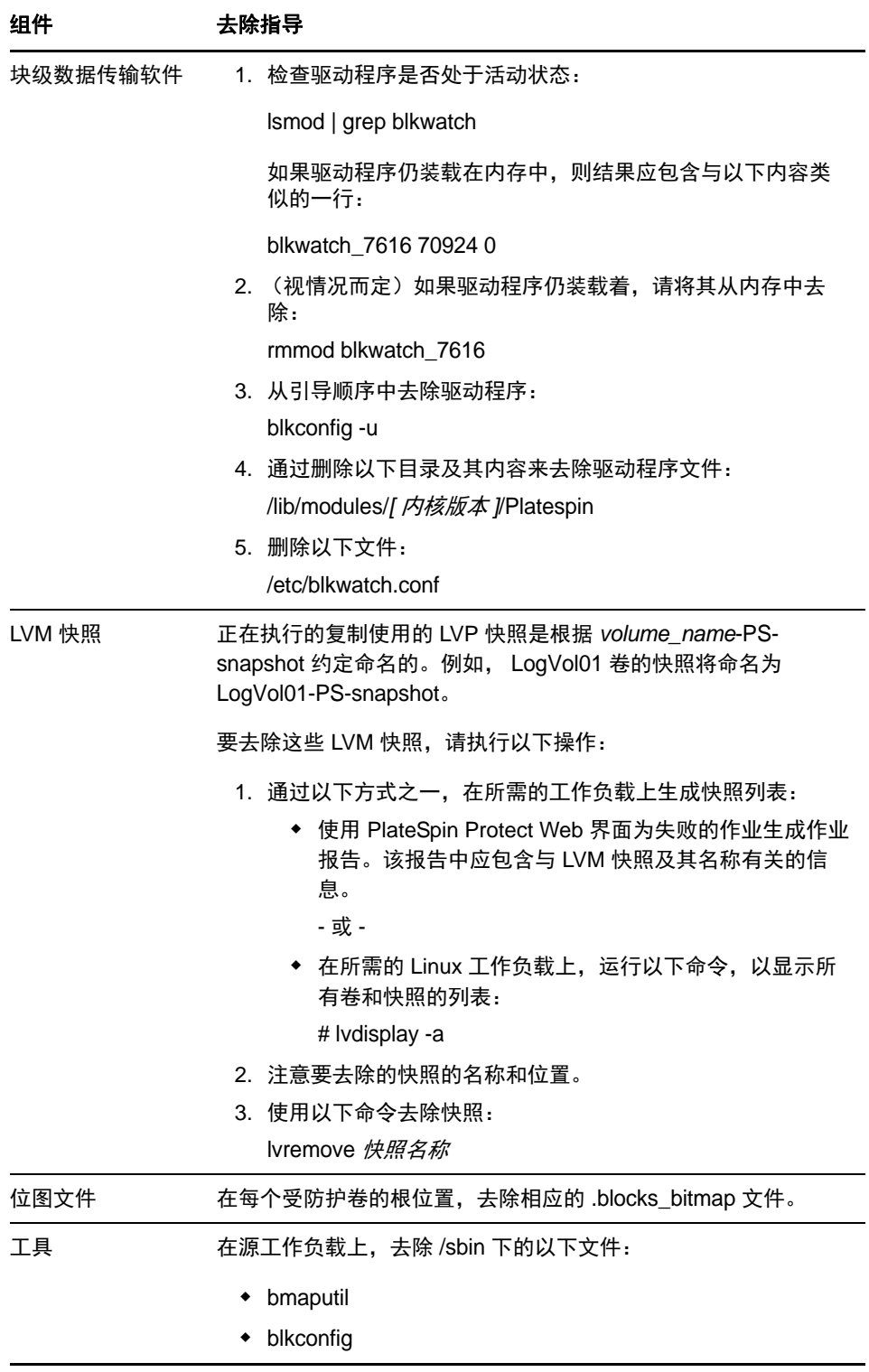

# <span id="page-96-0"></span>**7.10** 缩小 **PlateSpin Protect** 数据库

当 PlateSpin Protect 数据库 (OFX、 PortabilitySuite 和保护数据库)达到预先规定的容量上限时, 系统 将定期清理这些数据库。如果需要进一步管理这些数据库的大小或内容, Protect 提供了一个实用程序 (PlateSpin.DBCleanup.exe) 可进一步清理和缩小这些数据库[。知识库文章](https://www.netiq.com/support/kb/doc.php?id=7006458) 7006458 (https://www.netiq.com/ support/kb/doc.php?id=7006458) 中介绍了该工具的位置以及可用选项, 方便您使用它来执行脱机数据 库操作。

A <sup>A</sup>**Protect** 支持的 **Linux** 发行套件

> PlateSpin ForgeProtect 软件包含适用于许多非调试 Linux 发行套件 (32 位和 64 位) 的 blkwatch 驱动程 序的预编译版本。本章包含下列信息:

- 第 A.1 节 " 分析 Linux [工作负载](#page-98-0) " (第 99 页)
- 第 A.2 节 "Protect 预编译的 ["blkwatch"](#page-99-0) 驱动程序 (Linux)" (第 100 页)

# <span id="page-98-0"></span>**A.1** 分析 **Linux** 工作负载

在确定 PlateSpin Protect 是否包含您发行套件适用的 blkwatch 驱动程序之前, 您需要了解有关自己的 Linux 工作负载内核的更多信息,以便可将其用作搜索术语在支持的发行套件列表中进行搜索。本节 包含下列信息:

- 第 A.1.1 节 " [确定版本字符串](#page-98-1) " (第 99 页)
- 第 A.1.2 节 " [确定体系结构](#page-98-2) " (第 99 页)

#### <span id="page-98-1"></span>**A.1.1** 确定版本字符串

通过在 Linux 工作负载的 Linux 终端运行以下命令,可以确定该工作负载的内核的版本字符串:

uname -r

例如, 如果您运行 uname -r, 则可能会看到以下输出:

3.0.76-0.11-default

如果搜索发行套件列表,您会看到有两个条目与此字符串相匹配:

- SLES11SP3-GA-3.0.76-0.11-default-x86
- SLES11SP3-GA-3.0.76-0.11-default-x86\_64

搜索结果指示产品具有适用于 32 位 (x86) 和 64 位 (x86\_64) 体系结构的驱动程序。

#### <span id="page-98-2"></span>**A.1.2** 确定体系结构

通过在 Linux 工作负载的 Linux 终端运行以下命令,可以确定该工作负载的体系结构:

uname -m

例如,如果您运行 uname -m, 则可能会看到以下输出:

x86\_64

借助此信息,您可以确定工作负载采用了 64 位体系结构。

# <span id="page-99-0"></span>**A.2 Protect** 预编译的 **"blkwatch"** 驱动程序 **(Linux)**

下面是 Protect 包含其适用 blkwatch 驱动程序的非调试 Linux 发行套件列表。您可以搜索该列表, 以确 定 Linux 工作负载内核的版本字符串和体系结构与列表中受支持的发行套件是否匹配。如果您找到您 的版本字符串和体系结构,则表明 PlateSpin Protect 包含 blkwatch 驱动程序的预编译版本。

[如果搜索失败,您可以按照知识库文章](https://www.netiq.com/support/kb/doc.php?id=7005873) KB 7005873 中的步骤创建自定义 blkwatch 驱动程序。

#### 列表项目语法

使用以下语法对列表中的每个项目进行格式设置:

< 发行套件 >-< 增补程序 >-< 内核版本字符串 >-< 内核体系结构 >

因此, 对于 32 位 (x86) 体系结构的内核版本字符串为 2.6.5-7.139-bigsmp 的 SLES 9 SP1 发行套件, 项目 的列出方式类似于以下格式:

SLES9-SP1-2.6.5-7.139-bigsmp-x86

#### 发行套件列表

RHEL4-GA-2.6.9-5.EL-x86 RHEL4-GA-2.6.9-5.EL-x86\_64 RHEL4-GA-2.6.9-5.ELhugemem-x86 RHEL4-GA-2.6.9-5.ELsmp-x86 RHEL4-GA-2.6.9-5.ELsmp-x86\_64 RHEL4-U1-2.6.9-11.EL-x86 RHEL4-U1-2.6.9-11.EL-x86\_64 RHEL4-U1-2.6.9-11.ELhugemem-x86 RHEL4-U1-2.6.9-11.ELsmp-x86 RHEL4-U1-2.6.9-11.ELsmp-x86\_64 RHEL4-U2-2.6.9-22.EL-x86 RHEL4-U2-2.6.9-22.EL-x86\_64 RHEL4-U2-2.6.9-22.ELhugemem-x86 RHEL4-U2-2.6.9-22.ELsmp-x86 RHEL4-U2-2.6.9-22.ELsmp-x86\_64 RHEL4-U3-2.6.9-34.EL-x86 RHEL4-U3-2.6.9-34.EL-x86\_64 RHEL4-U3-2.6.9-34.ELhugemem-x86 RHEL4-U3-2.6.9-34.ELlargesmp-x86\_64 RHEL4-U3-2.6.9-34.ELsmp-x86 RHEL4-U3-2.6.9-34.ELsmp-x86\_64 RHEL4-U4-2.6.9-42.EL-x86 RHEL4-U4-2.6.9-42.EL-x86\_64 RHEL4-U4-2.6.9-42.ELhugemem-x86 RHEL4-U4-2.6.9-42.ELlargesmp-x86\_64 RHEL4-U4-2.6.9-42.ELsmp-x86 RHEL4-U4-2.6.9-42.ELsmp-x86\_64 RHEL4-U5-2.6.9-55.EL-x86

RHEL4-U5-2.6.9-55.EL-x86\_64 RHEL4-U5-2.6.9-55.ELhugemem-x86 RHEL4-U5-2.6.9-55.ELlargesmp-x86\_64 RHEL4-U5-2.6.9-55.ELsmp-x86 RHEL4-U5-2.6.9-55.ELsmp-x86\_64 RHEL4-U6-2.6.9-67.EL-x86 RHEL4-U6-2.6.9-67.EL-x86\_64 RHEL4-U6-2.6.9-67.ELhugemem-x86 RHEL4-U6-2.6.9-67.ELlargesmp-x86\_64 RHEL4-U6-2.6.9-67.ELsmp-x86 RHEL4-U6-2.6.9-67.ELsmp-x86\_64 RHEL4-U7-2.6.9-78.EL-x86 RHEL4-U7-2.6.9-78.EL-x86\_64 RHEL4-U7-2.6.9-78.ELhugemem-x86 RHEL4-U7-2.6.9-78.ELlargesmp-x86\_64 RHEL4-U7-2.6.9-78.ELsmp-x86 RHEL4-U7-2.6.9-78.ELsmp-x86\_64 RHEL4-U8-2.6.9-89.EL-x86 RHEL4-U8-2.6.9-89.EL-x86\_64 RHEL4-U8-2.6.9-89.ELhugemem-x86 RHEL4-U8-2.6.9-89.ELlargesmp-x86\_64 RHEL4-U8-2.6.9-89.ELsmp-x86 RHEL4-U8-2.6.9-89.ELsmp-x86\_64 RHEL4-U9-2.6.9-100.EL-x86 RHEL4-U9-2.6.9-100.EL-x86\_64 RHEL4-U9-2.6.9-100.ELhugemem-x86 RHEL4-U9-2.6.9-100.ELlargesmp-x86\_64 RHEL4-U9-2.6.9-100.ELsmp-x86 RHEL4-U9-2.6.9-100.ELsmp-x86\_64 RHEL5-GA-2.6.18-8.el5-x86 RHEL5-GA-2.6.18-8.el5-x86\_64 RHEL5-GA-2.6.18-8.el5PAE-x86 RHEL5-U1-2.6.18-53.el5-x86 RHEL5-U1-2.6.18-53.el5-x86\_64 RHEL5-U1-2.6.18-53.el5PAE-x86 RHEL5-U10-2.6.18-371.el5-x86 RHEL5-U10-2.6.18-371.el5-x86\_64 RHEL5-U10-2.6.18-371.el5PAE-x86 RHEL5-U2-2.6.18-92.el5-x86 RHEL5-U2-2.6.18-92.el5-x86\_64 RHEL5-U2-2.6.18-92.el5PAE-x86 RHEL5-U3-2.6.18-128.el5-x86 RHEL5-U3-2.6.18-128.el5-x86\_64 RHEL5-U3-2.6.18-128.el5PAE-x86 RHEL5-U4-2.6.18-164.el5-x86 RHEL5-U4-2.6.18-164.el5-x86\_64 RHEL5-U4-2.6.18-164.el5PAE-x86

RHEL5-U5-2.6.18-194.el5-x86 RHEL5-U5-2.6.18-194.el5-x86\_64 RHEL5-U5-2.6.18-194.el5PAE-x86 RHEL5-U6-2.6.18-238.el5-x86 RHEL5-U6-2.6.18-238.el5-x86\_64 RHEL5-U6-2.6.18-238.el5PAE-x86 RHEL5-U7-2.6.18-274.el5-x86 RHEL5-U7-2.6.18-274.el5-x86\_64 RHEL5-U7-2.6.18-274.el5PAE-x86 RHEL5-U8-2.6.18-308.el5-x86 RHEL5-U8-2.6.18-308.el5-x86\_64 RHEL5-U8-2.6.18-308.el5PAE-x86 RHEL5-U9-2.6.18-348.el5-x86 RHEL5-U9-2.6.18-348.el5-x86\_64 RHEL5-U9-2.6.18-348.el5PAE-x86 RHEL6-GA-2.6.32-71.el6.i686-x86 RHEL6-GA-2.6.32-71.el6.x86\_64-x86\_64 RHEL6-U1-2.6.32-131.0.15.el6.i686-x86 RHEL6-U1-2.6.32-131.0.15.el6.x86\_64-x86\_64 RHEL6-U2-2.6.32-220.el6.i686-x86 RHEL6-U2-2.6.32-220.el6.x86\_64-x86\_64 RHEL6-U3-2.6.32-279.el6.i686-x86 RHEL6-U3-2.6.32-279.el6.x86\_64-x86\_64 RHEL6-U4-2.6.32-358.el6.i686-x86 RHEL6-U4-2.6.32-358.el6.x86\_64-x86\_64 RHEL6-U5-2.6.32-431.el6.i686-x86 RHEL6-U5-2.6.32-431.el6.x86\_64-x86\_64 SLES10-GA-2.6.16.21-0.8-bigsmp-x86 SLES10-GA-2.6.16.21-0.8-default-x86 SLES10-GA-2.6.16.21-0.8-default-x86\_64 SLES10-GA-2.6.16.21-0.8-smp-x86 SLES10-GA-2.6.16.21-0.8-smp-x86\_64 SLES10-GA-2.6.16.21-0.8-xen-x86 SLES10-GA-2.6.16.21-0.8-xen-x86\_64 SLES10-GA-2.6.16.21-0.8-xenpae-x86 SLES10-SP1-2.6.16.46-0.12-bigsmp-x86 SLES10-SP1-2.6.16.46-0.12-default-x86 SLES10-SP1-2.6.16.46-0.12-default-x86\_64 SLES10-SP1-2.6.16.46-0.12-smp-x86 SLES10-SP1-2.6.16.46-0.12-smp-x86\_64 SLES10-SP1-2.6.16.46-0.12-xen-x86 SLES10-SP1-2.6.16.46-0.12-xen-x86\_64 SLES10-SP1-2.6.16.46-0.12-xenpae-x86 SLES10-SP2-2.6.16.60-0.21-bigsmp-x86 SLES10-SP2-2.6.16.60-0.21-default-x86 SLES10-SP2-2.6.16.60-0.21-default-x86\_64 SLES10-SP2-2.6.16.60-0.21-smp-x86

SLES10-SP2-2.6.16.60-0.21-smp-x86\_64 SLES10-SP2-2.6.16.60-0.21-xen-x86 SLES10-SP2-2.6.16.60-0.21-xen-x86\_64 SLES10-SP2-2.6.16.60-0.21-xenpae-x86 SLES10-SP2\_LTSS\_U2-2.6.16.60-0.42.54.1-bigsmp-x86 SLES10-SP2\_LTSS\_U2-2.6.16.60-0.42.54.1-default-x86 SLES10-SP2\_LTSS\_U2-2.6.16.60-0.42.54.1-default-x86\_64 SLES10-SP2\_LTSS\_U2-2.6.16.60-0.42.54.1-smp-x86 SLES10-SP2\_LTSS\_U2-2.6.16.60-0.42.54.1-smp-x86\_64 SLES10-SP2\_LTSS\_U2-2.6.16.60-0.42.54.1-xen-x86 SLES10-SP2\_LTSS\_U2-2.6.16.60-0.42.54.1-xen-x86\_64 SLES10-SP2\_LTSS\_U2-2.6.16.60-0.42.54.1-xenpae-x86 SLES10-SP3-2.6.16.60-0.54.5-bigsmp-x86 SLES10-SP3-2.6.16.60-0.54.5-default-x86 SLES10-SP3-2.6.16.60-0.54.5-default-x86\_64 SLES10-SP3-2.6.16.60-0.54.5-smp-x86 SLES10-SP3-2.6.16.60-0.54.5-smp-x86\_64 SLES10-SP3-2.6.16.60-0.54.5-xen-x86 SLES10-SP3-2.6.16.60-0.54.5-xen-x86\_64 SLES10-SP3-2.6.16.60-0.54.5-xenpae-x86 SLES10-SP3\_LTSS\_U1-2.6.16.60-0.113.1-bigsmp-x86 SLES10-SP3\_LTSS\_U1-2.6.16.60-0.113.1-default-x86 SLES10-SP3\_LTSS\_U1-2.6.16.60-0.113.1-default-x86\_64 SLES10-SP3\_LTSS\_U1-2.6.16.60-0.113.1-smp-x86 SLES10-SP3\_LTSS\_U1-2.6.16.60-0.113.1-smp-x86\_64 SLES10-SP3\_LTSS\_U1-2.6.16.60-0.113.1-xen-x86 SLES10-SP3\_LTSS\_U1-2.6.16.60-0.113.1-xen-x86\_64 SLES10-SP3\_LTSS\_U1-2.6.16.60-0.113.1-xenpae-x86 SLES10-SP3\_LTSS\_U2-2.6.16.60-0.123.1-bigsmp-x86 SLES10-SP3\_LTSS\_U2-2.6.16.60-0.123.1-default-x86 SLES10-SP3\_LTSS\_U2-2.6.16.60-0.123.1-default-x86\_64 SLES10-SP3\_LTSS\_U2-2.6.16.60-0.123.1-smp-x86 SLES10-SP3\_LTSS\_U2-2.6.16.60-0.123.1-smp-x86\_64 SLES10-SP3\_LTSS\_U2-2.6.16.60-0.123.1-xen-x86 SLES10-SP3\_LTSS\_U2-2.6.16.60-0.123.1-xen-x86\_64 SLES10-SP3\_LTSS\_U2-2.6.16.60-0.123.1-xenpae-x86 SLES10-SP4-2.6.16.60-0.85.1-bigsmp-x86 SLES10-SP4-2.6.16.60-0.85.1-default-x86 SLES10-SP4-2.6.16.60-0.85.1-default-x86\_64 SLES10-SP4-2.6.16.60-0.85.1-smp-x86 SLES10-SP4-2.6.16.60-0.85.1-smp-x86\_64 SLES10-SP4-2.6.16.60-0.85.1-xen-x86 SLES10-SP4-2.6.16.60-0.85.1-xen-x86\_64 SLES10-SP4-2.6.16.60-0.85.1-xenpae-x86 SLES10-SP4\_LTSS\_U1-2.6.16.60-0.105.1-bigsmp-x86 SLES10-SP4\_LTSS\_U1-2.6.16.60-0.105.1-default-x86 SLES10-SP4\_LTSS\_U1-2.6.16.60-0.105.1-default-x86\_64

SLES10-SP4\_LTSS\_U1-2.6.16.60-0.105.1-smp-x86 SLES10-SP4\_LTSS\_U1-2.6.16.60-0.105.1-smp-x86\_64 SLES10-SP4\_LTSS\_U1-2.6.16.60-0.105.1-xen-x86 SLES10-SP4\_LTSS\_U1-2.6.16.60-0.105.1-xen-x86\_64 SLES10-SP4\_LTSS\_U1-2.6.16.60-0.105.1-xenpae-x86 SLES10-SP4\_LTSS\_U2-2.6.16.60-0.107.1-bigsmp-x86 SLES10-SP4\_LTSS\_U2-2.6.16.60-0.107.1-default-x86 SLES10-SP4\_LTSS\_U2-2.6.16.60-0.107.1-default-x86\_64 SLES10-SP4\_LTSS\_U2-2.6.16.60-0.107.1-smp-x86 SLES10-SP4\_LTSS\_U2-2.6.16.60-0.107.1-smp-x86\_64 SLES10-SP4\_LTSS\_U2-2.6.16.60-0.107.1-xen-x86 SLES10-SP4\_LTSS\_U2-2.6.16.60-0.107.1-xen-x86\_64 SLES10-SP4\_LTSS\_U2-2.6.16.60-0.107.1-xenpae-x86 SLES10-SP4\_U4-2.6.16.60-0.93.1-bigsmp-x86 SLES10-SP4\_U4-2.6.16.60-0.93.1-default-x86 SLES10-SP4\_U4-2.6.16.60-0.93.1-default-x86\_64 SLES10-SP4\_U4-2.6.16.60-0.93.1-smp-x86 SLES10-SP4\_U4-2.6.16.60-0.93.1-smp-x86\_64 SLES10-SP4\_U4-2.6.16.60-0.93.1-xen-x86 SLES10-SP4\_U4-2.6.16.60-0.93.1-xen-x86\_64 SLES10-SP4\_U4-2.6.16.60-0.93.1-xenpae-x86 SLES10-SP4\_U5-2.6.16.60-0.97.1-bigsmp-x86 SLES10-SP4\_U5-2.6.16.60-0.97.1-default-x86 SLES10-SP4\_U5-2.6.16.60-0.97.1-default-x86\_64 SLES10-SP4\_U5-2.6.16.60-0.97.1-smp-x86 SLES10-SP4\_U5-2.6.16.60-0.97.1-smp-x86\_64 SLES10-SP4\_U5-2.6.16.60-0.97.1-xen-x86 SLES10-SP4\_U5-2.6.16.60-0.97.1-xen-x86\_64 SLES10-SP4\_U5-2.6.16.60-0.97.1-xenpae-x86 SLES10-SP4\_U6-2.6.16.60-0.99.1-bigsmp-x86 SLES10-SP4\_U6-2.6.16.60-0.99.1-default-x86 SLES10-SP4\_U6-2.6.16.60-0.99.1-default-x86\_64 SLES10-SP4\_U6-2.6.16.60-0.99.1-smp-x86 SLES10-SP4\_U6-2.6.16.60-0.99.1-smp-x86\_64 SLES10-SP4\_U6-2.6.16.60-0.99.1-xen-x86 SLES10-SP4\_U6-2.6.16.60-0.99.1-xen-x86\_64 SLES10-SP4\_U6-2.6.16.60-0.99.1-xenpae-x86 SLES10-SP4\_U7-2.6.16.60-0.101.1-bigsmp-x86 SLES10-SP4\_U7-2.6.16.60-0.101.1-default-x86 SLES10-SP4\_U7-2.6.16.60-0.101.1-default-x86\_64 SLES10-SP4\_U7-2.6.16.60-0.101.1-smp-x86 SLES10-SP4\_U7-2.6.16.60-0.101.1-smp-x86\_64 SLES10-SP4\_U7-2.6.16.60-0.101.1-xen-x86 SLES10-SP4\_U7-2.6.16.60-0.101.1-xen-x86\_64 SLES10-SP4\_U7-2.6.16.60-0.101.1-xenpae-x86 SLES10-SP4\_U8-2.6.16.60-0.103.1-bigsmp-x86 SLES10-SP4\_U8-2.6.16.60-0.103.1-default-x86

SLES10-SP4\_U8-2.6.16.60-0.103.1-default-x86\_64 SLES10-SP4\_U8-2.6.16.60-0.103.1-smp-x86 SLES10-SP4\_U8-2.6.16.60-0.103.1-smp-x86\_64 SLES10-SP4\_U8-2.6.16.60-0.103.1-xen-x86 SLES10-SP4\_U8-2.6.16.60-0.103.1-xen-x86\_64 SLES10-SP4\_U8-2.6.16.60-0.103.1-xenpae-x86 SLES11-GA-2.6.27.19-5-default-x86 SLES11-GA-2.6.27.19-5-default-x86\_64 SLES11-GA-2.6.27.19-5-pae-x86 SLES11-SP1-2.6.32.12-0.6-default-x86 SLES11-SP1-2.6.32.12-0.6-default-x86\_64 SLES11-SP1-2.6.32.12-0.6-pae-x86 SLES11-SP1\_LTSS\_U1-2.6.32.59-0.9-default-x86 SLES11-SP1\_LTSS\_U1-2.6.32.59-0.9-default-x86\_64 SLES11-SP1\_LTSS\_U1-2.6.32.59-0.9-pae-x86 SLES11-SP1\_LTSS\_U2-2.6.32.59-0.13-default-x86 SLES11-SP1\_LTSS\_U2-2.6.32.59-0.13-default-x86\_64 SLES11-SP1\_LTSS\_U2-2.6.32.59-0.13-pae-x86 SLES11-SP1\_U14-2.6.32.54-0.3-default-x86 SLES11-SP1\_U14-2.6.32.54-0.3-default-x86\_64 SLES11-SP1\_U14-2.6.32.54-0.3-pae-x86 SLES11-SP1\_U15-2.6.32.59-0.3-default-x86 SLES11-SP1\_U15-2.6.32.59-0.3-default-x86\_64 SLES11-SP1\_U15-2.6.32.59-0.3-pae-x86 SLES11-SP1\_U16-2.6.32.59-0.7-default-x86 SLES11-SP1\_U16-2.6.32.59-0.7-default-x86\_64 SLES11-SP1\_U16-2.6.32.59-0.7-pae-x86 SLES11SP2-GA-3.0.13-0.27-default-x86 SLES11SP2-GA-3.0.13-0.27-default-x86\_64 SLES11SP2-GA-3.0.13-0.27-pae-x86 SLES11SP2-GA-3.0.13-0.27-xen-x86 SLES11SP2-GA-3.0.13-0.27-xen-x86\_64 SLES11SP2-LTSS\_U1-3.0.101-0.7.19-default-x86 SLES11SP2-LTSS\_U1-3.0.101-0.7.19-default-x86\_64 SLES11SP2-LTSS\_U1-3.0.101-0.7.19-pae-x86 SLES11SP2-LTSS\_U1-3.0.101-0.7.19-xen-x86 SLES11SP2-LTSS\_U1-3.0.101-0.7.19-xen-x86\_64 SLES11SP2-LTSS\_U2-3.0.101-0.7.21-default-x86 SLES11SP2-LTSS\_U2-3.0.101-0.7.21-default-x86\_64 SLES11SP2-LTSS\_U2-3.0.101-0.7.21-pae-x86 SLES11SP2-LTSS\_U2-3.0.101-0.7.21-xen-x86 SLES11SP2-LTSS\_U2-3.0.101-0.7.21-xen-x86\_64 SLES11SP2-U1-3.0.26-0.7-default-x86 SLES11SP2-U1-3.0.26-0.7-default-x86\_64 SLES11SP2-U1-3.0.26-0.7-pae-x86 SLES11SP2-U1-3.0.26-0.7-xen-x86 SLES11SP2-U1-3.0.26-0.7-xen-x86\_64

SLES11SP2-U10-3.0.74-0.6.8-default-x86 SLES11SP2-U10-3.0.74-0.6.8-default-x86\_64 SLES11SP2-U10-3.0.74-0.6.8-pae-x86 SLES11SP2-U10-3.0.74-0.6.8-xen-x86 SLES11SP2-U10-3.0.74-0.6.8-xen-x86\_64 SLES11SP2-U11-3.0.74-0.6.10-default-x86 SLES11SP2-U11-3.0.74-0.6.10-default-x86\_64 SLES11SP2-U11-3.0.74-0.6.10-pae-x86 SLES11SP2-U11-3.0.74-0.6.10-xen-x86 SLES11SP2-U11-3.0.74-0.6.10-xen-x86\_64 SLES11SP2-U12-3.0.80-0.5-default-x86 SLES11SP2-U12-3.0.80-0.5-default-x86\_64 SLES11SP2-U12-3.0.80-0.5-pae-x86 SLES11SP2-U12-3.0.80-0.5-xen-x86 SLES11SP2-U12-3.0.80-0.5-xen-x86\_64 SLES11SP2-U13-3.0.80-0.7-default-x86 SLES11SP2-U13-3.0.80-0.7-default-x86\_64 SLES11SP2-U13-3.0.80-0.7-pae-x86 SLES11SP2-U13-3.0.80-0.7-xen-x86 SLES11SP2-U13-3.0.80-0.7-xen-x86\_64 SLES11SP2-U14-3.0.93-0.5-default-x86 SLES11SP2-U14-3.0.93-0.5-default-x86\_64 SLES11SP2-U14-3.0.93-0.5-pae-x86 SLES11SP2-U14-3.0.93-0.5-xen-x86 SLES11SP2-U14-3.0.93-0.5-xen-x86\_64 SLES11SP2-U15-3.0.101-0.5-default-x86 SLES11SP2-U15-3.0.101-0.5-default-x86\_64 SLES11SP2-U15-3.0.101-0.5-pae-x86 SLES11SP2-U15-3.0.101-0.5-xen-x86 SLES11SP2-U15-3.0.101-0.5-xen-x86\_64 SLES11SP2-U16-3.0.101-0.7.15-default-x86 SLES11SP2-U16-3.0.101-0.7.15-default-x86\_64 SLES11SP2-U16-3.0.101-0.7.15-pae-x86 SLES11SP2-U16-3.0.101-0.7.15-xen-x86 SLES11SP2-U16-3.0.101-0.7.15-xen-x86\_64 SLES11SP2-U17-3.0.101-0.7.17-default-x86 SLES11SP2-U17-3.0.101-0.7.17-default-x86\_64 SLES11SP2-U17-3.0.101-0.7.17-pae-x86 SLES11SP2-U17-3.0.101-0.7.17-xen-x86 SLES11SP2-U17-3.0.101-0.7.17-xen-x86\_64 SLES11SP2-U2-3.0.31-0.9-default-x86 SLES11SP2-U2-3.0.31-0.9-default-x86\_64 SLES11SP2-U2-3.0.31-0.9-pae-x86 SLES11SP2-U2-3.0.31-0.9-xen-x86 SLES11SP2-U2-3.0.31-0.9-xen-x86\_64 SLES11SP2-U3-3.0.34-0.7-default-x86 SLES11SP2-U3-3.0.34-0.7-default-x86\_64

SLES11SP2-U3-3.0.34-0.7-pae-x86 SLES11SP2-U3-3.0.34-0.7-xen-x86 SLES11SP2-U3-3.0.34-0.7-xen-x86\_64 SLES11SP2-U4-3.0.38-0.5-default-x86 SLES11SP2-U4-3.0.38-0.5-default-x86\_64 SLES11SP2-U4-3.0.38-0.5-pae-x86 SLES11SP2-U4-3.0.38-0.5-xen-x86 SLES11SP2-U4-3.0.38-0.5-xen-x86\_64 SLES11SP2-U5-3.0.42-0.7-default-x86 SLES11SP2-U5-3.0.42-0.7-default-x86\_64 SLES11SP2-U5-3.0.42-0.7-pae-x86 SLES11SP2-U5-3.0.42-0.7-xen-x86 SLES11SP2-U5-3.0.42-0.7-xen-x86\_64 SLES11SP2-U6-3.0.51-0.7.9-default-x86 SLES11SP2-U6-3.0.51-0.7.9-default-x86\_64 SLES11SP2-U6-3.0.51-0.7.9-pae-x86 SLES11SP2-U6-3.0.51-0.7.9-xen-x86 SLES11SP2-U6-3.0.51-0.7.9-xen-x86\_64 SLES11SP2-U7-3.0.58-0.6.2-default-x86 SLES11SP2-U7-3.0.58-0.6.2-default-x86\_64 SLES11SP2-U7-3.0.58-0.6.2-pae-x86 SLES11SP2-U7-3.0.58-0.6.2-xen-x86 SLES11SP2-U7-3.0.58-0.6.2-xen-x86\_64 SLES11SP2-U8-3.0.58-0.6.6-default-x86 SLES11SP2-U8-3.0.58-0.6.6-default-x86\_64 SLES11SP2-U8-3.0.58-0.6.6-pae-x86 SLES11SP2-U8-3.0.58-0.6.6-xen-x86 SLES11SP2-U8-3.0.58-0.6.6-xen-x86\_64 SLES11SP2-U9-3.0.74-0.6.6-default-x86 SLES11SP2-U9-3.0.74-0.6.6-default-x86\_64 SLES11SP2-U9-3.0.74-0.6.6-pae-x86 SLES11SP2-U9-3.0.74-0.6.6-xen-x86 SLES11SP2-U9-3.0.74-0.6.6-xen-x86\_64 SLES11SP3-GA-3.0.76-0.11-default-x86 SLES11SP3-GA-3.0.76-0.11-default-x86\_64 SLES11SP3-GA-3.0.76-0.11-pae-x86 SLES11SP3-GA-3.0.76-0.11-xen-x86 SLES11SP3-GA-3.0.76-0.11-xen-x86\_64 SLES11SP3-U1-3.0.82-0.7-default-x86 SLES11SP3-U1-3.0.82-0.7-default-x86\_64 SLES11SP3-U1-3.0.82-0.7-pae-x86 SLES11SP3-U1-3.0.82-0.7-xen-x86 SLES11SP3-U1-3.0.82-0.7-xen-x86\_64 SLES11SP3-U2-3.0.93-0.8-default-x86 SLES11SP3-U2-3.0.93-0.8-default-x86\_64 SLES11SP3-U2-3.0.93-0.8-pae-x86 SLES11SP3-U2-3.0.93-0.8-xen-x86

SLES11SP3-U2-3.0.93-0.8-xen-x86\_64 SLES11SP3-U3-3.0.101-0.8-default-x86 SLES11SP3-U3-3.0.101-0.8-default-x86\_64 SLES11SP3-U3-3.0.101-0.8-pae-x86 SLES11SP3-U3-3.0.101-0.8-xen-x86 SLES11SP3-U3-3.0.101-0.8-xen-x86\_64 SLES11SP3-U4-3.0.101-0.15-default-x86 SLES11SP3-U4-3.0.101-0.15-default-x86\_64 SLES11SP3-U4-3.0.101-0.15-pae-x86 SLES11SP3-U4-3.0.101-0.15-xen-x86 SLES11SP3-U4-3.0.101-0.15-xen-x86\_64 SLES11SP3-U5-3.0.101-0.21-default-x86 SLES11SP3-U5-3.0.101-0.21-default-x86\_64 SLES11SP3-U5-3.0.101-0.21-pae-x86 SLES11SP3-U5-3.0.101-0.21-xen-x86 SLES11SP3-U5-3.0.101-0.21-xen-x86\_64 SLES11SP3-U6-3.0.101-0.29-default-x86 SLES11SP3-U6-3.0.101-0.29-default-x86\_64 SLES11SP3-U6-3.0.101-0.29-pae-x86 SLES11SP3-U6-3.0.101-0.29-xen-x86 SLES11SP3-U6-3.0.101-0.29-xen-x86\_64 SLES11SP3-U7-3.0.101-0.31-default-x86 SLES11SP3-U7-3.0.101-0.31-default-x86\_64 SLES11SP3-U7-3.0.101-0.31-pae-x86 SLES11SP3-U7-3.0.101-0.31-xen-x86 SLES11SP3-U7-3.0.101-0.31-xen-x86\_64 SLES11SP3-U8-3.0.101-0.35-default-x86 SLES11SP3-U8-3.0.101-0.35-default-x86\_64 SLES11SP3-U8-3.0.101-0.35-pae-x86 SLES11SP3-U8-3.0.101-0.35-xen-x86 SLES11SP3-U8-3.0.101-0.35-xen-x86\_64 SLES9-GA-2.6.5-7.97-bigsmp-x86 SLES9-GA-2.6.5-7.97-default-x86 SLES9-GA-2.6.5-7.97-default-x86\_64 SLES9-GA-2.6.5-7.97-smp-x86 SLES9-GA-2.6.5-7.97-smp-x86\_64 SLES9-SP1-2.6.5-7.139-bigsmp-x86 SLES9-SP1-2.6.5-7.139-default-x86 SLES9-SP1-2.6.5-7.139-default-x86\_64 SLES9-SP1-2.6.5-7.139-smp-x86 SLES9-SP1-2.6.5-7.139-smp-x86\_64 SLES9-SP2-2.6.5-7.191-bigsmp-x86 SLES9-SP2-2.6.5-7.191-default-x86 SLES9-SP2-2.6.5-7.191-default-x86\_64 SLES9-SP2-2.6.5-7.191-smp-x86 SLES9-SP2-2.6.5-7.191-smp-x86\_64 SLES9-SP3-2.6.5-7.244-bigsmp-x86
SLES9-SP3-2.6.5-7.244-default-x86 SLES9-SP3-2.6.5-7.244-default-x86\_64 SLES9-SP3-2.6.5-7.244-smp-x86 SLES9-SP3-2.6.5-7.244-smp-x86\_64 SLES9-SP4-2.6.5-7.308-bigsmp-x86 SLES9-SP4-2.6.5-7.308-default-x86 SLES9-SP4-2.6.5-7.308-default-x86\_64 SLES9-SP4-2.6.5-7.308-smp-x86 SLES9-SP4-2.6.5-7.308-smp-x86\_64

## B <sup>B</sup> 同步群集节点本地储存

本章详细说明了您可以通过哪些步骤来更改本地卷序列号,使其与您要保护的 Windows 群集中的每个 节点相匹配。具体信息包括如何使用卷管理器实用程序 (VolumeManager.exe) 来同步群集节点本地储存。

## 下载并运行该实用程序:

- **1** [在](https://dl.netiq.com/index.jsp) NetIQ 下载站点中,搜索 Protect 11 产品,然后单击 **Submit Query** (提交查询)。
- **2** 在 "Products" (产品)选项卡上,选择 **PlateSpin Protect 11.0**,然后单击 **proceed to download** (继续下载)。
- 3 在下载页面中,单击 *VolumeManager.exe* 行中的 **download** (下载), 或者选择类似的下载管理器 链接。
- **4** 下载该实用程序,然后将它复制到可从每个群集节点访问的位置。
- <span id="page-110-0"></span>**5** 在群集的主动节点上,打开管理命令提示符,导航到下载的实用程序所在的位置,然后运行以下 命令:

VolumeManager.exe -l

此时将显示本地卷及其对应序列号的列表。例如:

Volume Listing:

--------------------

```
DriveLetter (*:) VolumeId="System Reserved" SerialNumber: AABB-CCDD
```

```
DriveLetter (C:) VolumeId=C:\ SerialNumber: 1122-3344
```
记下这些序列号或一直显示它们以便稍后进行比较。

- <span id="page-110-1"></span>**6** 校验主动节点的所有本地储存序列号是否与群集中其他每个节点上的本地储存序列号相匹配。
	- **6a** 在每个群集节点上,运行 VolumeManager.exe -l 命令以获取其卷序列号。
	- 6b 将主动节点的本地储存序列号 ([步骤](#page-110-0) 5)与该节点的本地储存序列号 [\(步骤](#page-110-1) 6a)相比较。
	- **6c** (视情况而定)如果主动节点与此节点的序列号存在任何差异,请记下您要传播到此节点的 序列号,并运行以下命令以设置然后校验该序列号:

VolumeManager -s <VolumeId> <*serial-number*>

- 以下两个示例演示了如何使用此命令:
	- VolumeManager -s "System Reserved" AAAA-AAAA
	- $\blacklozenge$  VolumeManager -s C:\ 1111-1111
- <span id="page-110-2"></span>**6d** 成功更改群集中某个节点上的所有卷序列号后,需要重启动该节点。
- **6e** 对群集的每个节点重复[步骤](#page-110-1) 6a [至步骤](#page-110-2) 6d。
- **7** (视情况而定)如果群集已在 PlateSpin 环境中受保护,我们建议在主动节点上运行完全复制,以 确保将任何更改都传播到数据库。

## 术语表

容器: PlateSpin Protect 的工作负载防护基础结构, 如虚拟机主机。

事件: 包含有关整个工作负载防护生命周期中重要步骤的信息的 PlateSpin Server 讯息。

故障回复:当不再需要 PlateSpin Protect 中临时故障转移工作负载的业务功能时恢复原始环境中有故障 工作负载的业务功能。

故障转移: 由 PlateSpin Protect 虚拟机容器内的故障转移工作负载接管有故障工作负载的业务功能。

故障转移工作负载:受保护工作负载的可引导虚拟复本。

<span id="page-112-0"></span>增量: 1. (名词)根据安排单独传输或手动传输受防护工作负载与其复本 (故障转移工作负载)之间 的差异。

2. (形容词)说明*复制(1)* 的范围, 在该范围内根据工作负载与其准备的复本之间的差异, 有差别地 创建工作负载的初始复本。

准备故障转移:一个 PlateSpin Protect 操作,用于引导故障转移工作负载, 以准备完全故障转移操作。

保护层:用于定义复制频率与系统将工作负载视为失败所依据准则的工作负载防护参数的可自定义集 合。

保护合同: 与工作负载防护的完整生命周期 (*添加库存*、初始和后续*复制、故障转移、故障回复*和*重* 新防护)有关的当前活动设置集合。

恢复点:允许将复制的工作负载恢复到先前状态的时点快照。

目标恢复点 **(RPO)**:以时间度量并按受保护工作负载两次增量复制之间的可配置间隔定义的容许数据 丢失量。

目标恢复时间(RTO): 度量按完成故障转移操作所用时间定义的工作负载容许停机时间。

复制: 1. 初始复制, 即创建工作负载的初始基复本的过程。可以作为*完全复制* (所有工作负载数据都 传输到" 空 " 的故障转移虚拟机)执行,也可以作为*增量复制*执行 (请参[见增量](#page-112-0) (2))。

2. 将已更改的数据从受保护工作负载传输到其在容器中的复本。

复制安排: 为控制复制频率和范围而设置的安排。

重新保护: PlateSpin Protect 命令, 用于在执行故障转移和故障回复操作后重建立工作负载防护合同。

<span id="page-112-2"></span>源: 一种工作负载或基础结构, 是 PlateSpin Protect 操作的起点。例如, 初始保护工作负载时, 源即为 生产工作负载。在故障回复操作中,这是容器中的故障转移工作负载。

另请参见[目标](#page-112-1)。

<span id="page-112-1"></span>目标: 一种工作负载或基础结构, 是 PlateSpin Protect 命令的结果。例如, 初始防护工作负载时, 目标 是容器中的故障转移工作负载。在故障回复操作中,则是生产工作负载的原始基础结构或已由 PlateSpin Protect 盘点的任何受支持容器。

另请参见[源。](#page-112-2)

测试故障转移: 一个 PlateSpin Protect 操作, 用于引导隔离联网环境中的故障转移工作负载, 以测试故 障转移功能性,并校验故障转移工作负载完整性。

目标测试时间(TTO):度量可测试灾难恢复计划的便利性。与 RTO 类似,但包括用户测试故障转移工 作负载所需的时间。

工作负载: 数据储存中的基本保护对象。从其底层物理或虚拟基础结构分离的操作系统及其中间件和 数据。